# Van Excel sheet tot CRM systeem

Het uitdenken, ontwerpen en ontwikkelen van een "Customer relationship management"-systeem

7 oktober 2013, Den Haag

Studentgegevens:

P. R. van Kaam 09006753

Examinatoren:

Dhr. R. Spanjers Dhr. L. Schippers

### **Referaat**

Paul van Kaam, Procesverslag afstuderen Webtraders, Den Haag, 2013

Dit procesverslag beschrijft de aanpak en werkzaamheden bij het uitvoeren van de afstudeeropdracht van Paul van Kaam, het ontwikkelen van een "Customer relationship management"-systeem. Het ontwikkelen van dit CRM systeem is uitgevoerd in opdracht van het bedrijf Webtraders gedurende de periode 4 maart 2013 tot en met 12 juli 2013.

Descriptoren:

CRM systeem Customer relationship management Jesse James Garrett Roel Grit Kohana framework Ontwerprapport IAD Iteractive application development Databasemodel Prototype PHP HTML **CSS** Jquery

### **Voorwoord**

Dit rapport is geschreven naar aanleiding van de afstudeeropdracht die ik, Paul van Kaam, heb uitgevoerd bij het bedrijf Webtraders B.V. Dit rapport beschrijft mijn proces tijdens het uitvoeren van deze afstudeeropdracht en is onderdeel van mijn afstuderen aan de opleiding Communicatie & Multimedia Design aan de Haagse Hogeschool te Den Haag.

Met dit voorwoord wil ik iedereen bedanken die heeft bijgedragen aan de totstandkoming van het project. Om te beginnen het bedrijf Webtraders B.V. voor het aanbieden van een fantastische afstudeeropdracht en het vertrouwen in mij. Hierbij wil ik Dhr. Arjen Elderson en Dhr. Arnoud van Dorp bedanken voor de begeleiding tijdens mijn stage. Daarnaast wil ik het technische team van Webtraders bedanken voor de ondersteuning tijdens het ingewikkelde ontwikkelproces; tevens wil ik Dhr. R. Spanjers bedanken voor zijn rol als stagedocent en Dhr. L. Schippers voor zijn professionele feedback.

Den Haag, 7 oktober 2013,

Paul van Kaam

## **Samenvatting**

In een periode van 20 weken heeft de student Paul van Kaam een afstudeerproject doorlopen bij het bedrijf Webtraders. Webtraders is een online marketingbureau die op verschillende platformen haar klanten online succesvol maken. Webtraders heeft in de laatste jaren een enorme groei als bedrijf doorgemaakt, dit brengt een hele hoop klant-, prospect- en persoonsinformatie met zich mee. In de huidige situatie van Webtraders wordt al deze bruikbare relatie-informatie opgeslagen in Excel sheets.

De opdracht die Paul heeft volbracht bij Webtraders is het ontwikkelen van een "customer relationship management"-systeem (CRM). Een CRM systeem is een systeem waarin alle relaties van een bedrijf effectief onderhouden kunnen worden. Het afstudeerproject moest de volgende probleemstelling oplossen:

"Op welke manier kan Webtraders efficiënter zijn relaties beheren en zo meer omzet uit zijn huidige klanten halen"

En de focus lag op het behalen van de volgende doelstelling:

"Webtraders moet binnen een half jaar over een prototype customer relationship management (CRM) systeem beschikken dat de gebruiker de mogelijkheid geeft personen, organisaties en diensten te beheren."

De doelgroep van het CRM systeem zijn de werknemers van Webtraders. Concurrenten zoals Microsoft, Super office en Exact gaven inzicht in de mogelijkheden van een CRM systeem. Met de focus op intern besproken functionaliteiten werd er een volledig ontwerprapport opgesteld waarin de verschillende ontwerpaspecten aanbod kwamen.

Deze input was het opstapje naar de ontwikkelfase die gebruik maakte van het PHP framework: Kohana. Scripttalen zoals HTML, CSS, Jquery en PHP vormden samen een werkend CRM systeem die Webtraders de mogelijkheid geeft zijn relaties te beheren. Daarnaast geeft het systeem de mogelijkheid dagelijkse werkzaamheden in te vullen door middel van een urenregistratie module.

Na de volledige ontwikkeling van het systeem werd het systeem getest en gepresenteerd aan het Webtraders team. In juli 2013 is het in productie genomen.

## Inhoudsopgave

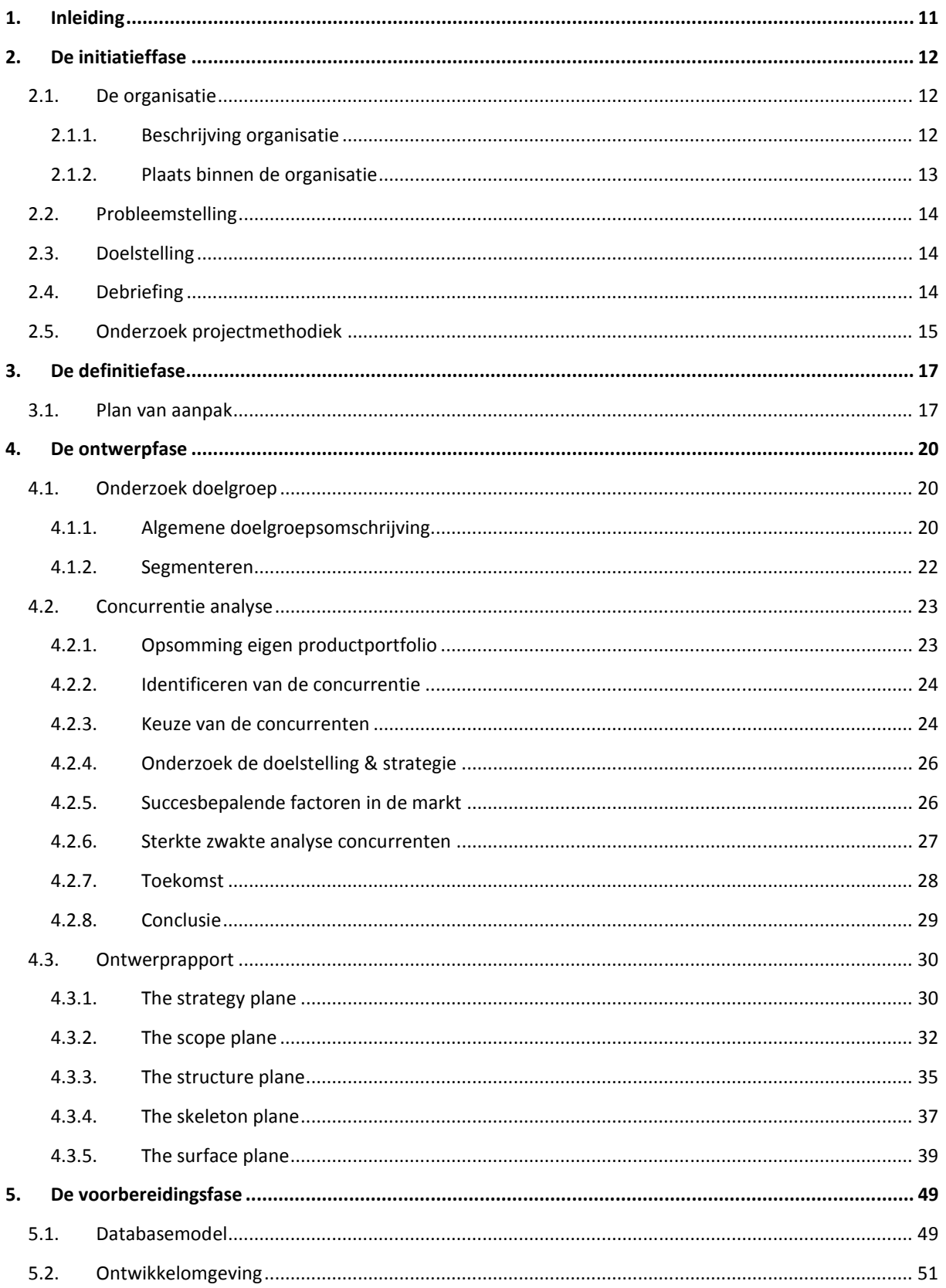

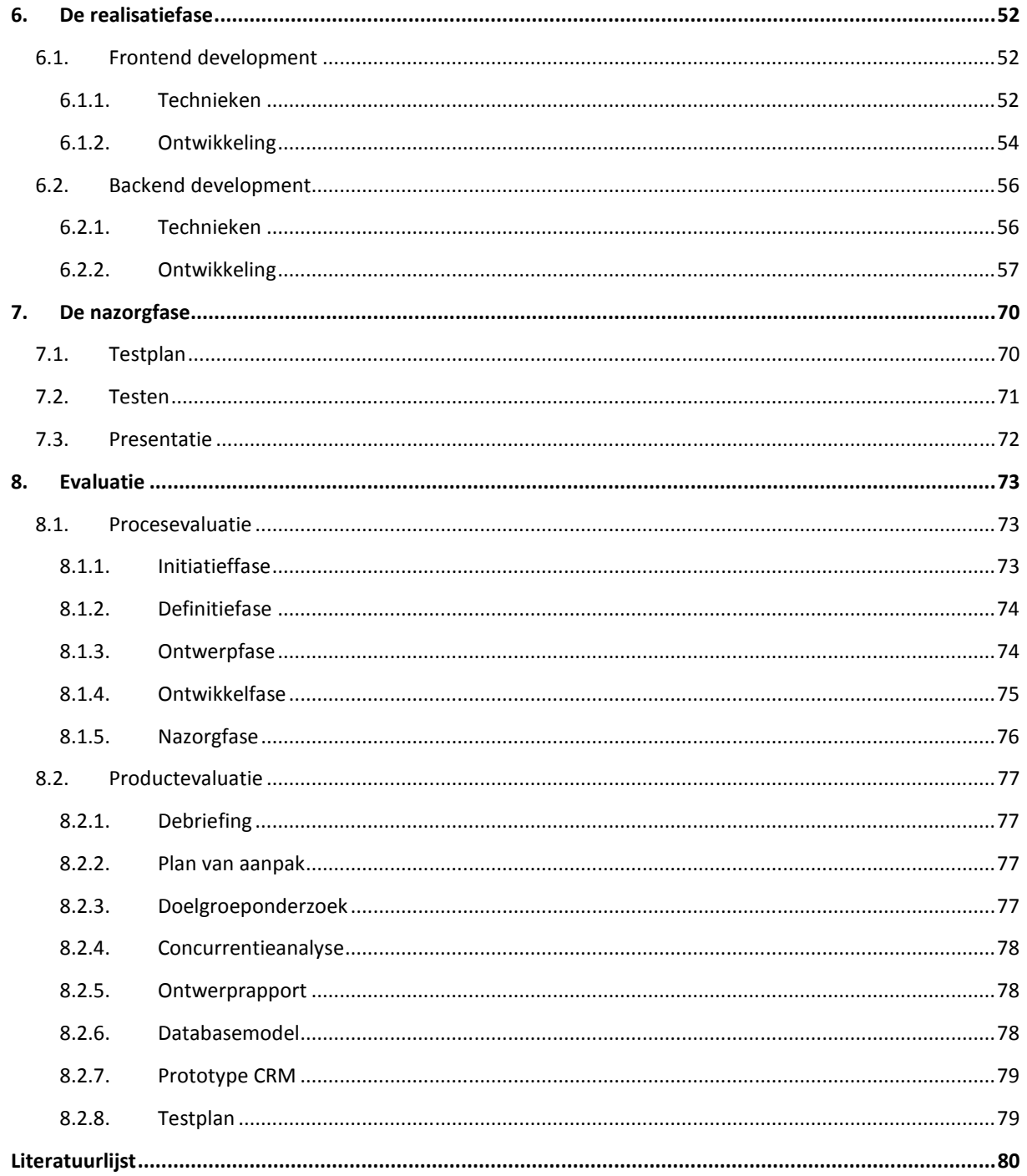

## **1. Inleiding**

Dit rapport omschrijft het proces die ik, Paul van Kaam, doorlopen heb tijdens mijn afstudeerstage bij het bedrijf Webtraders. Mij is gevraagd een customer relationship management systeem te ontwikkelen. Dit proces omvat een aantal fases die stuk voor stuk worden uitgelicht. De fases verklaren mijn aanpak en keuzes die ik heb gemaakt tijdens mijn stage periode. De aanleiding voor dit rapport komt vanuit de Haagse Hogeschool en dient als scriptie voor mijn afstuderen aan de opleiding Communicatie & Multimedia Design (CMD) te Den Haag.

Het rapport is bedoeld voor mijn examinatoren, Dhr. R. Spanjers en Dhr. L. Schipper. Daarnaast dient het rapport als zelfreflectie.

De opbouw van het rapport is gebaseerd op een aantal faseringen van Roel Grit. Roel Grit heeft een projectmethodiek ontworpen die ik mijn gehele stageperiode gehanteerd heb. Hoofdstuk 2 geeft inzicht in de initiatieffase, wat is de huidige situatie bij Webtraders en wat is precies het probleem en doelstelling. Gevolgd door Hoofdstuk 3 waarin de definitiefase word behandeld en omschrijft wat mijn aanpak is tijdens dit project. Hoofdstuk 4 omschrijft vervolgens de ontwerpfase, hoe het ontwerp tot stand is gekomen. Hoofdstuk 5 behandeld vervolgens de voorbereidingsfase die inzicht geeft in mijn voorbereiding op de opvolgende fase, namelijk de realisatiefase (Hoofdstuk 6). De realisatiefase omvat het gehele ontwikkelproces van het CRM systeem. Tot slot beschrijft hoofdstuk 7 de nazorgfase gevolgd door hoofdstuk 8 waarin mijn evaluatie wordt beschreven.

## **2. De initiatieffase**

De initiatieffase omvat het nader uitlichten van de huidige situatie bij het bedrijf Webtraders. Hierbij komt de probleemstelling en doelstelling kijken. Paragraaf 2.1 geeft een omschrijving van de organisatie Webtraders en mijn plaats binnen de organisatie. Paragraaf 2.2 geeft een probleemstelling gevolgd door paragraaf 2.3 waarin de doelstelling wordt beschreven. Paragraaf 2.4 beschrijft het tot stand komen van de debriefing. Tot slot behandeld paragraaf 2.5 het proces van het projectmethodieken onderzoek.

## **2.1. De organisatie**

Deze paragraaf geeft inzicht in het afstudeerbedrijf Webtraders B.V. De eerste sub paragraaf 2.1.1 geeft een korte beschrijving van de organisatie Webtraders en geeft een organigram weer van het bedrijf. Sub paragraaf 2.1.2 geeft een bondige omschrijving van mijn plaats binnen de organisatie.

#### **2.1.1. Beschrijving organisatie**

Webtraders is een marketing en internetbureau in Den haag. Webtraders richt zich op het ontwerpen en ontwikkelen van websites, webshops, mobiele websites en mobiele applicaties. Daarnaast levert Webtraders verschillende diensten op het gebied van marketing zoals zoekmachine optimalisatie, social media marketing en email marketing. Ook beschikt Webtraders over een uniek content management systeem en eigen hosting.

Webtraders is een jong bedrijf en is enorm gegroeid in het laatste jaar. In de huidige situatie bestaat het Webtraders team uit 13 werknemers. Het bedrijf beschikt over een aantal verschillende afdelingen: Sales & Marketing, Project management, Detachering, Support, Ontwerp afdeling, Ontwikkel afdeling en de content afdeling. Zie hieronder een organigram van het bedrijf.

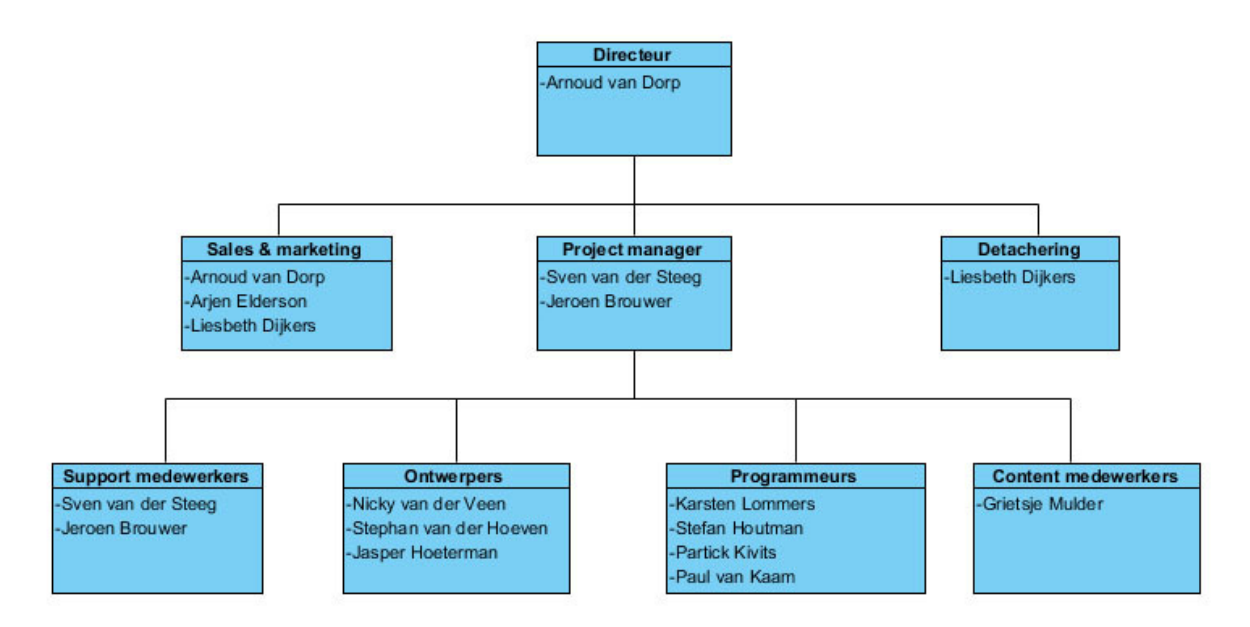

Afbeelding 1: Organigram Webtraders B.V.

#### **2.1.2. Plaats binnen de organisatie**

Mijn plaats binnen het bedrijf is projectmanager van mijn afstudeeropdracht, namelijk: "Ontwikkelen van een "customer relationship management"-systeem (CRM) bij Webtraders." Dit brengt met zich mee dat ik de volledige verantwoordelijkheid heb voor het project en de implementatie binnen de organisatie. Het kantoor van Webtraders bestaat uit een grote kantoorruimte waar de afdelingen ontwerp, ontwikkel, content, support en project management te vinden zijn en een kleiner kantoor waar de afdeling sales en marketing zich bevindt. Daarnaast bestaat het bedrijf uit twee vergaderruimtes een keuken en een groot buiten terras. Mijn plaats binnen de organisatie is aan de ontwikkeltafel.

## **2.2. Probleemstelling**

Webtraders heeft een groot assortiment aan diensten die zij levert. Doordat Webtraders erg gegroeid is als bedrijf is de klantenlijst ook enorm gegroeid. Hierdoor is er geen duidelijk overzicht waarin staat welke klant welke dienst afneemt. Dit wordt in de huidige situatie bijgehouden in een Excel sheet. Helaas is dit erg onoverzichtelijk en tijdrovend. In 2013 verwacht Webtraders een hoop nieuwe klanten waardoor een Excel sheet niet efficiënt is.

Daarnaast is Webtraders in september 2012 begonnen met een detachering tak. Het doel van deze tak is een archief met werknemers en werkgevers op te bouwen om vervolgens werknemers efficiënt te kunnen detacheren. In de huidige situatie maakt Webtraders gebruik van een Excel sheet om al deze gegevens bij te houden. Ook dit bestand zal in 2013 aanzienlijk groeien waardoor een Excel sheet niet meer efficiënt is.

De probleemstelling is:

```
"Op welke manier kan Webtraders efficiënter zijn relaties beheren en zo meer omzet uit zijn huidige 
klanten halen"
```
(Bron C: Plan van aanpak– Projectopdracht - Probleembeschrijving)

## **2.3. Doelstelling**

Webtraders wil een systeem gaan ontwikkelen die een oplossing biedt voor de probleemstelling. Het systeem zal intern gebruikt gaan worden en moet als uitkomst helpen bij het effectief beheren van relaties.

De doelstelling is:

"Webtraders moet binnen een half jaar over een prototype customer relationship management (CRM) systeem beschikken die de gebruiker de mogelijkheid geeft personen, organisaties en diensten te beheren."

(Bron C: Plan van Aanpak– Projectopdracht – Doelstelling van de opdracht)

## **2.4. Debriefing**

In de eerste week van het afstuderen heb ik een briefing gekregen van de afdeling sales & marketing. Deze briefing bestond uit een vergadering waarin de afstudeer opdracht verder werd uitgelicht. Tijdens de vergadering heb ik notulen opgesteld en deze gebruikt als input voor de debriefing. Ik heb gekozen een debriefing op te stellen om enige onduidelijkheid over de opdracht al in een vroeg stadium opgehelderd te krijgen. De debriefing dient daarnaast om op één lijn met de opdrachtgever te komen. Het geeft een stevige basis om mee te beginnen.

De debriefing is via de mail naar de opdrachtgever verstuurd. Hieruit is opnieuw een gesprek ontstaan waarin de laatste punten recht getrokken zijn. Na goedkeuring op de debriefing ben ik verder gegaan met het onderzoeken van projectmethodieken.

## **2.5. Onderzoek projectmethodiek**

De debriefing biedt een duidelijk beeld van het probleem en doel van de opdracht. Op basis hiervan ben ik projectmethodieken gaan analyseren. Een projectmethodiek biedt een structuur voor het project. Aan de hand van de debriefing en het onderzoek naar verschillende projectmethodieken kan vervolgens de beste projectmethodiek gekozen worden voor het project.

In het onderzoek ben ik begonnen met oriënteren welke verschillende projectmethodieken er zijn. Vanuit mijn opleiding worden er een aantal projectmethodieken aangeraden. Aan de hand van een eerder ontvangen lijst van mijn opleiding heb ik een selectie gemaakt. Deze selectie is gebaseerd op bekendheid, relevantie en de hoeveelheid informatie die er over de methode te vinden is.

De volgende methodieken zijn meegenomen in het onderzoeksrapport:

- PRINCE2 (project in controlled enviroment 2)
- Jesse James Garrett: "The element of the user experience"
- IAD
- Roel Grit
- DSDM (Dynamic systems development method)
- Scrum
- XP (Extreem programming)

Om erachter te komen wat een geschikte methode is voor mijn afstudeerproject heb ik een overzichtelijke tabel gemaakt met hierin de voor- en nadelen. Deze voor- en nadelen zijn gebaseerd op verschillende bronnen op het internet. Een veelgebruikte bron hiervoor is Wikipedia. Wikipedia is een online vrije encyclopedie die door gebruikers geschreven, verbeterd en beargumenteerd wordt. Dit heeft het nadeel dat de nieuwere informatie op Wikipedia onjuist kan zijn, maar brengt daarnaast het voordeel met zich mee dat de artikelen over de projectmethodieken geschreven worden door mensen die er daadwerkelijk mee gewerkt hebben. In vele gevallen bevat het artikel over een specifieke projectmethodiek dan ook al een voor- en nadelen lijst.

Op basis van deze informatie en eigen ervaring met verschillende projectmethoden heb ik een conclusie getrokken welke projectmethode geschikt is voor mijn afstudeerproject. Merendeel van de projectmethodes bevatte een strikte structuur die gehanteerd moet worden. Het afstudeerproject bevat een hoop momenten waarop er mogelijkheid is voor de opdrachtgever om input te geven. Dit kan leiden tot een onverwacht keerpunt tijdens het project. Het is dus van belang dat de uiteindelijke projectmethodiek dit toelaat. Met deze criteria vallen er al een aantal methodes af namelijk PRINCE2, IAD en de XP methode. Deze methodes bevatten een strikte structuur die weinig speelruimte biedt voor aanpassingen aan het concept in een later stadium.

Het afstudeerproject is wat betreft de verschillende fases die aan bod komen een alomvattend project. Het bevat namelijk analyses, onderzoeken, ontwerp fases, ontwikkel fases en test momenten. Projectmethodes zoals Jesse James Garrett, DSDM en Scrum focussen zich op één fase en zijn dus meer geschikt voor een specifiek moment van een project. Zo is Jesse James Garrett uitermate geschikt voor de ontwerpfase en DSDM en Scrum voor de ontwikkelfase.

Scrum biedt een hele duidelijke structuur en heeft een hoop positieve punten, met name voor een project van deze omvang. Wel haalt Scrum met name zijn kracht uit het werken in een team. Dit is helaas tijdens mijn projectfase niet het geval. Roel Grit is daarentegen meer geschikt voor een solo project en bevat ook een hoop positieve punten blijkt uit mijn onderzoek naar projectmethodieken.

Geconcludeerd betekend dit dat de projectmethode van Roel Grit het meest geschikt is voor mijn afstudeerproject. Roel Grit biedt een duidelijke structuur en werkt stapsgewijs. Ook biedt de projectmethode van Roel Grit speelruimte om de faseringen naar wens in te vullen. Zo kunnen er technieken worden ingezet die optimaal aansluiten op het project. Dit speelt een grote rol tijdens mijn project omdat er meerdere afdelingen feedback zullen geven gedurende het project. Het is dus van belang dat er hier en daar gespeeld kan worden met de invulling van de verschillende projectfases.

Binnen de projectmethode van Roel Grit heb ik de keuze gemaakt de methode van Jesse James Garrett te gebruiken voor het ontwerpproces. Jesse James Garrett biedt een duidelijke structuur voor het tot stand komen van een ontwerp. De ontwerpmethode bevat een specifiek stappenplan die alle vraagstukken van een ontwerpfase behandeld. Hierdoor wordt niks over het hoofd gezien en komt er een efficiënt en gebruiksvriendelijk productontwerp tot stand.

### **3. De definitiefase**

Dit hoofdstuk geeft inzicht in het proces van de definitiefase. De definitiefase omvat het concretiseren van de afstudeeropdracht en definiëren van de aanpak die ik ga hanteren. Paragraaf 3.1 geeft inzicht in het tot stand komen van het plan van aanpak.

#### **3.1. Plan van aanpak**

Aan de hand van de debriefing en het onderzoek naar projectmethodieken ben ik aan de slag gegaan met het schrijven van een plan van aanpak. Het is tijdens het project van groot belang een duidelijk beeld te hebben wat de verschillende stappen zijn die ondernomen moeten worden, een plan van aanpak geeft hier inzicht in. Aan de hand van de verschillende faseringen die de projectmethode van Roel Grit hanteert heb ik de concrete werkzaamheden bepaald.

#### De initiatieffase

- Debriefing
- Vaststellen probleemstelling
- Vaststellen doelstelling
- Onderzoek projectmethodieken

#### De definitiefase

• Plan van aanpak

#### De ontwerpfase

- The strategy plane
	- o Onderzoek doelgroep
		- Doelgroep analyseren
		- **•** Doelgroep segmentatie
		- o Onderzoek concurrentie
	- The scope plane
		- o systeemeisen
			- **MoSCoW functionele eisen**
			- MoSCoW content eisen
			- MoSCoW usability eisen
			- **Heuristic evaluation usability eisen**
			- **Interface eisen**
- The structure plane
	- o Conceptuele modellen
	- o Foutafhandeling
	- o Sitemap
	- o Flowchart
- The skeleton plane
	- o Wireframe
	- The surface plane
		- o Kleurpallet en typografie bepalen
		- o Moodboard
		- o Mock up

#### De voorbereidingsfase

- Database model
- Klaar zetten ontwikkelomgeving

#### De realisatiefase

- Prototype
	- o HTML Opbouw
	- o CSS Stijl
	- o SQL Database
	- o PHP Database koppelen

#### De nazorgfase

- Testplan
- Adviesrapport
- Kostenberekening

De werkzaamheden zijn bepaald op relevantie voor het project en in overleg met de opdrachtgever. De initiatieffase bevat de documenten die voorafgaande het plan van aanpak aan bod zijn gekomen en de definitiefase is de fase waarin het plan van aanpak zelf aan bod komt.

De werkzaamheden tijdens de ontwerpfase zijn gebaseerd op basis van de ontwerpmethode van Jesse James Garrett. Deze methode bevat verschillende planes die gebruik maken van toepasselijke technieken en werkzaamheden.

De voorbereidingsfase bevat de werkzaamheden die van toepassing zijn voorafgaande de realisatiefase (het daadwerkelijke ontwikkelen van het CRM systeem). De werkzaamheden omvatten het databasemodel uitdenken en uitwerken en de ontwikkelomgeving klaar zetten.

De realisatiefase omvat het ontwikkelen van het prototype en de nazorgfase bevat werkzaamheden die het prototype testen en analyseren met als uitkomst een verbeterrapport. Dit zorgt voor een overzichtelijke terugblik naar het opgeleverde product en een duidelijk plan voor de toekomst.

Aan de hand van de faseringen van Roel Grit en de concrete werkzaamheden heb ik vervolgens een planning gemaakt waar ik me gedurende de afstudeer periode aan moet houden. Op deze manier wordt er niks over het hoofd gezien en staat er per dag vast wat de geplande werkzaamheden zijn.

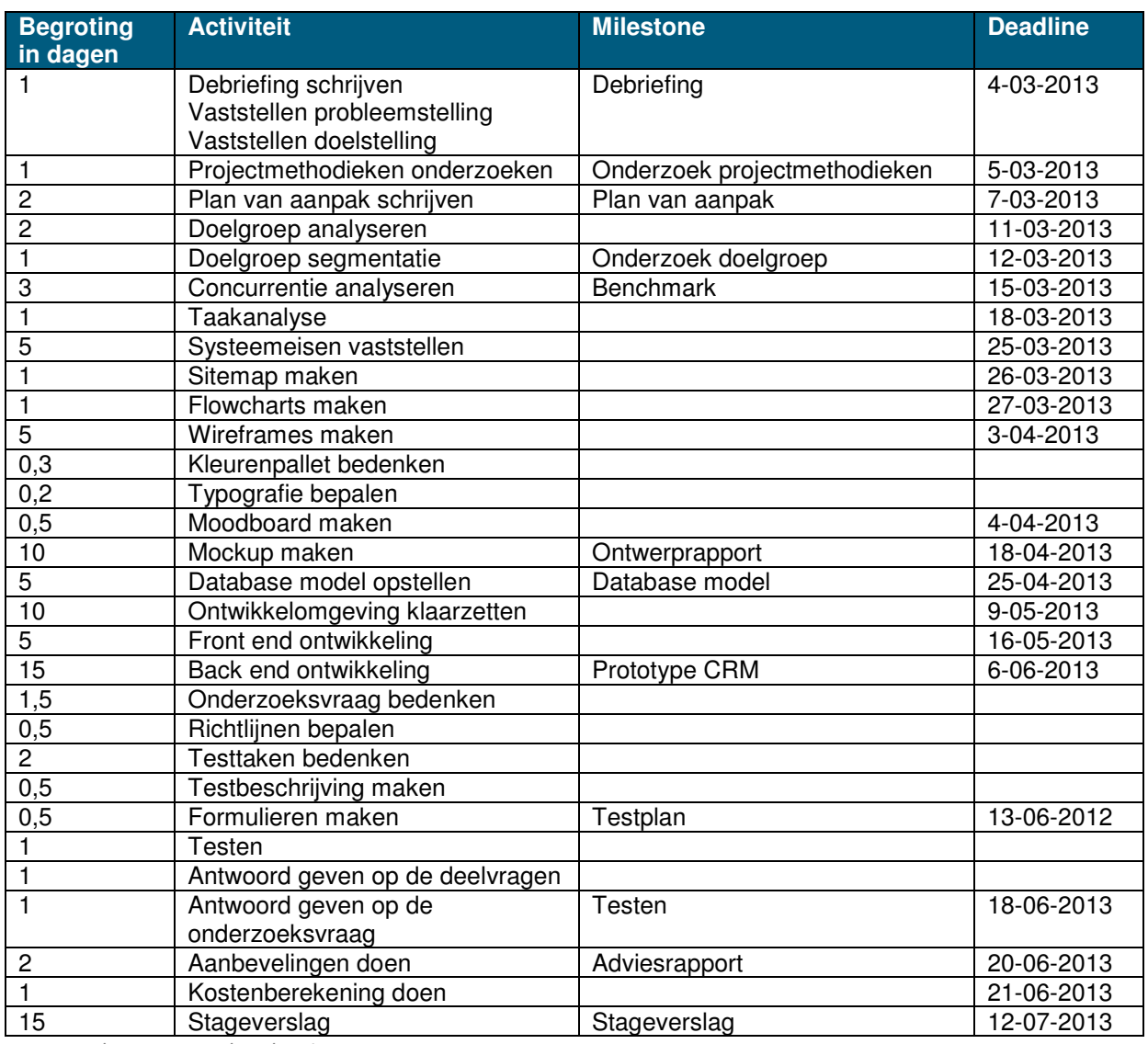

Bron B: Plan van aanpak – Planning

#### **4. De ontwerpfase**

De ontwerpfase bevat het realiseren van een ontwerp van het uiteindelijke systeem. Hierbij komen een hoop aspecten kijken zoals wie is de doelgroep? Wie zijn de concurrenten en wat doen ze? Aan welke eisen moet het systeem voldoen? Hoe wordt de navigatie en structuur van het systeem? En uiteindelijk, hoe gaat het systeem eruit zien? Dit hoofdstuk geeft inzicht in het proces dat ik heb doorlopen om tot een uiteindelijk ontwerp te komen. Paragraaf 4.1 omschrijft het proces van het tot stand komen van een doelgroep onderzoek gevolgd door paragraaf 4.2 waar het concurrentie onderzoek wordt behandeld. Tot slot geeft paragraaf 4.3 een omschrijving over het proces dat ik heb doorlopen om te komen tot een ontwerprapport.

## **4.1. Onderzoek doelgroep**

Het eerste onderzoek dat ik heb uitgevoerd is een doelgroep onderzoek. De keuze om dit onderzoek uit te voeren is om een duidelijk beeld te krijgen van wie de eindgebruikers worden van het systeem. Maar daarnaast is het van belang na te gaan of er een mogelijkheid is het systeem in de toekomst aan te bieden als product en dus door te kunnen verkopen. De focus van het doelgroep onderzoek was dan ook voornamelijk om te kijken of er vraag is naar generiek CRM systeem dat je op maat kan maken.

#### **4.1.1. Algemene doelgroepsomschrijving**

Bij een doelgroep onderzoek is het van belang dat er eerst gekeken wordt naar wie precies de doelgroep is. Dit heb ik als volgt aangepakt. Ik ben gaan zoeken naar gegevens over de huidige CRM markt en wie de voornaamste afnemers zijn van CRM systemen.

"De markt voor crm-systemen/crm-software lijkt een relatief jonge markt te zijn. Een grote groep organisaties, namelijk 23 procent, heeft in 2008 voor het eerst gebruikgemaakt van een crm-systeem. Minder dan de helft van de gebruikers van een crm-systeem, circa 45 procent, is hier al in 2005 of eerder mee begonnen. Segmenten waarin bedrijven het langst gebruikmaken van crm-systemen zijn de financiële dienstverlening, de zakelijke dienstverlening en it, media & utilities."

Bron D: Bronnen - Bron 1 | CRM-software: feiten en cijfers

Aan de hand van dit gegeven heb ik een algemene doelgroepsomschrijving gemaakt. Bij deze algemene doelgroepsomschrijving heb ik aspecten betrokken van de werknemers van Webtraders. De uiteindelijke doelgroep van mijn prototype zijn namelijk alle werknemers van Webtraders. Dit heeft geleid tot de algemene doelgroepsomschrijving.

De doelgroep zijn middelgroot tot grote bedrijven met een groot aantal diensten en/of klanten in de sector financiële dienstverlening, de zakelijke dienstverlening en it, media & utilities. De doelgroep is erg gericht op omzet en wil zoveel mogelijk voordeel halen uit huidige klanten. Ze hechten dan ook veel waarde aan de relatie met de klant.

Daarnaast is de doelgroep geïnteresseerd in de urenverantwoording van interne werknemers en het

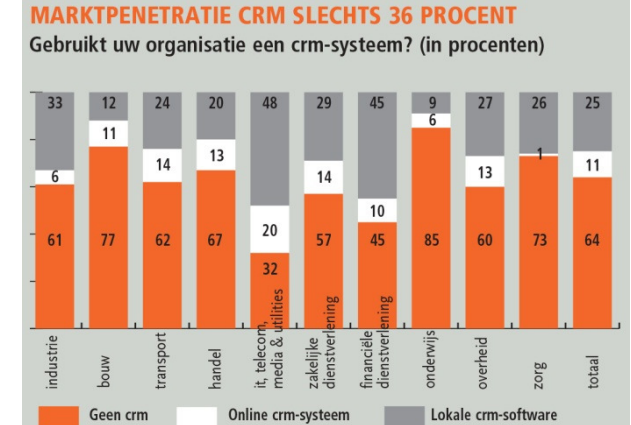

Van alle organisaties in Nederland met ten minste 20 werknemers zegt 36 procent crm-software in gebruik te hebben. Nog altijd maakt 64 procent hier dus nog geen gebruik van. Het gebruik is onder te verdelen in een 'traditioneel crm-pakket' (software die op de eigen locatie is geïnstalleerd) en crm-software die online beschikbaar wordt gesteld (cloud computing/SaaS, etc.).

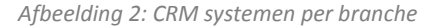

overzichtelijk bijhouden van de relatie tussen klanten, prospects en kandidaten. De leeftijd van de doelgroep ligt tussen de 20 en 50 jaar en heeft ervaring met de computer. Veel gebruikte programma's op de computer zijn Microsoft Outlook, Microsoft Word en Microsoft Exel.

Aan de hand van deze gegevens heb ik vervolgens het internet gebruik van deze doelgroep onderzocht. Met behulp van verschillende statistieken en gegevens die online te vinden zijn op de website van het CBS heb ik een tabel opgesteld die meer inzicht geeft in de doelgroep.

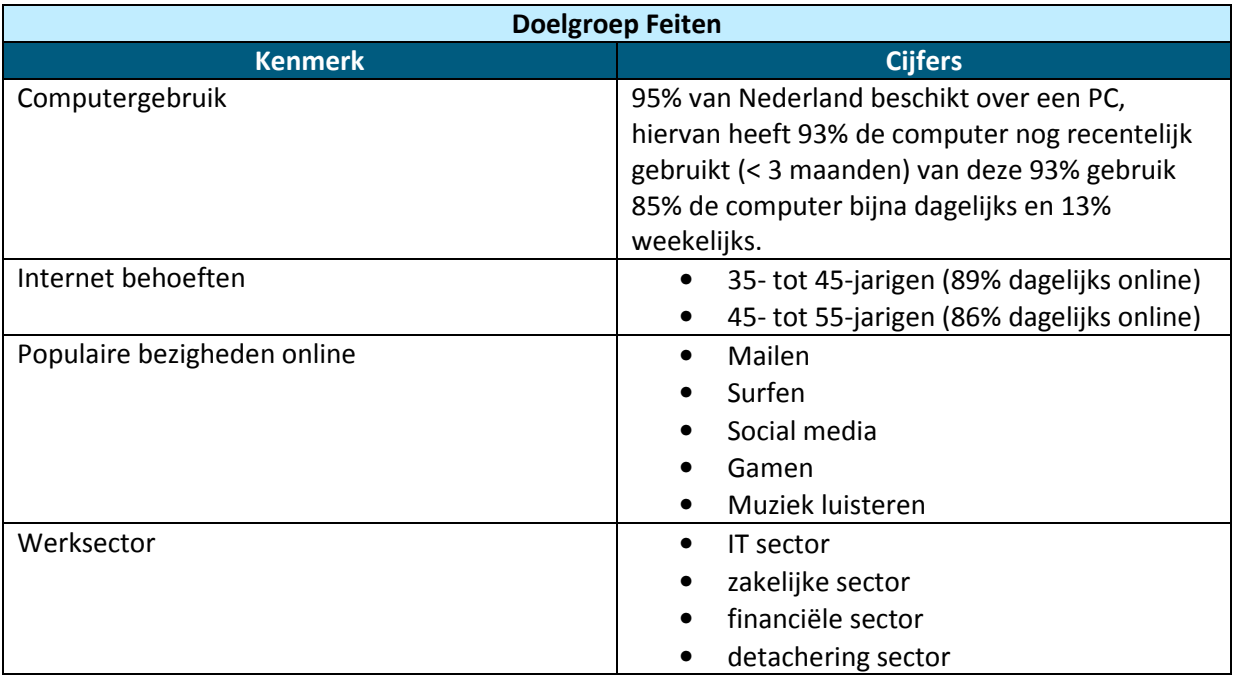

Omdat de oplossing die ik ga bieden voor Webtraders zich online afspeelt is het van belang te weten wat het gedrag is van de doelgroep op het internet. Hier zal rekening mee worden gehouden in de opvolgende fases en verwerkt worden in het ontwerp.

#### **4.1.2. Segmenteren**

Nadat de algemene doelgroepsomschrijving vast stond ben ik aan de slag gegaan met segmenteren van de doelgroep. Segmenteren van de doelgroep zorgt voor een duidelijk beeld op welke eindgebruiker de focus moet liggen. Hierdoor kan er een ontwerp gemaakt worden dat goed aansluit op de voornaamste eindgebruiker.

#### Primaire doelgroep:

De primaire doelgroep is gebaseerd op de werknemers van Webtraders, dit zijn immers de eindgebruikers van mijn prototype. De grootste leeftijds categorie binnen Webtraders is 25 tot en met 35 jaar oud en is van het mannelijk geslacht.

#### Secundaire doelgroep:

De secundaire doelgroep van het CRM systeem is de detacheringstak binnen Webtraders. Deze gebruiker heeft de leeftijdscategorie van 35 tot en met 45 jaar en is van het vrouwelijk geslacht.

Verder heb ik tijdens het doelgroeponderzoek nog feiten opgezocht over de eindgebruiker. Zo ben ik er achter gekomen dat de populairste CRM systemen op maat gemaakt zijn. Dit schept een voordeel voor Webtraders omdat zij de toekomstvisie hebben het systeem door te verkopen en op maat aan te laten maken voor de klant. Ook heb ik een lijst gevonden met de populairste CRM systemen onder de doelgroep. Dit dient als input voor het concurrentie onderzoek.

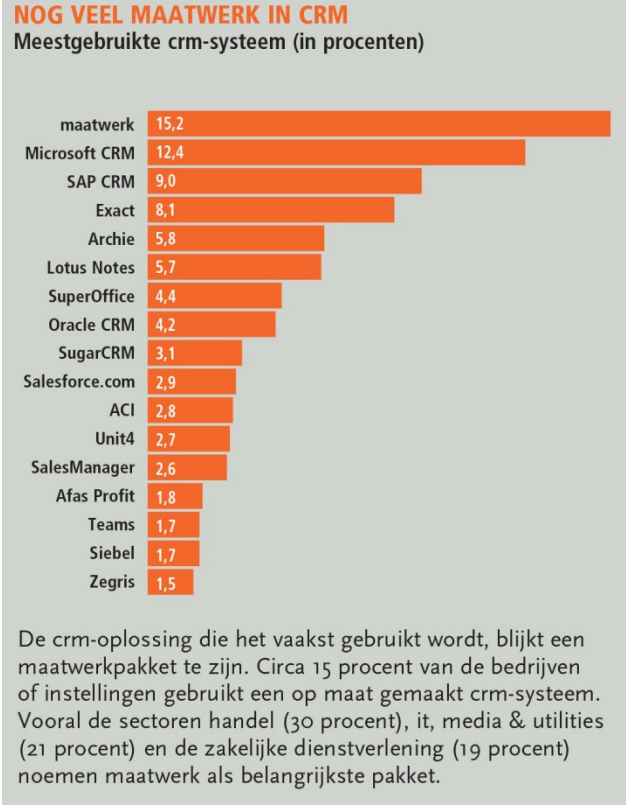

Afbeelding 3: Meest gebruikte crm-systemen (in procenten)

## **4.2. Concurrentie analyse**

Aan de hand van de gegevens die ik heb vervaardigd uit het doelgroeponderzoek kon ik een opstap maken naar de concurrentie analyse. Een concurrentie analyse geeft inzicht in wat andere bedrijven op de CRM markt doen. Dit kan helpen bij het vormen van een bedrijfsstrategie en biedt de mogelijkheid goede punten van concurrenten en minder goede punten te analyseren.

Het proces dat ik heb gehanteerd bij de concurrentie analyse is gebaseerd op een stappenplan van Intemarketing. Intemarketing is een bedrijf die mensen helpt door marketing informatie op een onafhankelijke en toegankelijke manier beschikbaar te maken op hun website. Intemarketing heeft een duidelijk artikel geschreven die stapsgewijs helpt bij het tot stand komen van een concurrentie analyse. De stappen die ik gehanteerd heb zijn:

- Stap 1 Opsomming eigen productportfolio
- Stap 2 Identificeren van de Concurrentie
- Stap 3 Keuze van de Concurrenten
- Stap 4 Onderzoek de doelstellingen & strategie
- Stap 5 Succesbepalende Factoren in de markt
- Stap 6 Sterkte Zwakte analyse Concurrenten
- Stap 7 Toekomst
- Stap 8 Conclusie

Ik heb gekozen voor deze stappen omdat het een vaste structuur biedt die gehanteerd kan worden tijdens de analyse. Alternatieven artikelen over concurrentieanalyses bevatten overeenkomende stappen en bevatten dezelfde structuur als het artikel van Intemarketing.

Dit hoofdstuk beschrijft in elke paragraaf een stap van de concurrentie analyse.

#### **4.2.1. Opsomming eigen productportfolio**

Voorafgaand aan de concurrentie analyse is het belangrijk een duidelijk beeld te hebben wat nou precies het product is dat Webtraders gaat aanbieden. Pas als dit duidelijk is kan goed bekeken worden welke andere organisaties een gelijkwaardig product aanbieden, en dus een concurrent zijn.

"De organisatie Webtraders wil de markt opgaan met een nieuw product, namelijk een customer relationship management systeem. Dit systeem zal zich voornamelijk gaan richten op het beheren van drie verschillende elementen namelijk personen, organisaties en diensten. Waar de focus ligt van het systeem is het bijhouden van contacten en diensten en nog belangrijker welke klant welke dienst afneemt. Het systeem zal in de toekomst uitgebreid moeten worden met extra functionaliteiten zoals planning en urenregistratie. De strategie van het systeem is zich richten op de Nederlandse markt en een gebruiksvriendelijke interface. De slagzin "Less is more" staat dan ook centraal. "

(Bron E: Concurrentie analyse– Opsomming eigen productportfolio)

Uit de doelstelling en doelgroeponderzoek is het hier boven beschreven stukje ontstaan. De doelstelling geeft aan dat Webtraders een CRM systeem gaat aanbieden die het beheren van contacten omvat. Daarnaast geeft het doelgroeponderzoek aan dat de doelgroep geïnteresseerd is in extra functionaliteiten zoals planning en urenregistratie.

#### **4.2.2. Identificeren van de concurrentie**

Bij stap 2 maak ik onderscheid in directe en indirecte concurrenten. Dit is van belang om een duidelijke focus te krijgen op wat voor concurrenten er zijn op de markt van CRM-systemen.

"Directe concurrenten zijn IT-bedrijven en web bureaus die een customer relationship management systeem aanbieden. Dit systeem bevat minimaal het beheren van werknemers, werkgevers, prospects en het bijhouden van notities. Het CRM systeem is benaderbaar via het internet en bied de mogelijkheid data op te slaan en aan te passen."

"Indirecte concurrenten zijn IT-bedrijven en web bureaus die de capaciteit en mogelijkheid hebben een gelijkwaardig datasysteem te ontwikkelen. Ook zijn bedrijven met planningsystemen en/of content management systemen, die een beheer mogelijkheid bieden van verschillende externe- en interne partijen, een indirecte concurrent. "

(Bron E: Concurrentie analyse– Identificeren van de concurrentie)

#### **4.2.3. Keuze van de concurrenten**

Bij stap 3 ben ik begonnen met het selecteren van de concurrenten die ik mee ga nemen in de analyse. Het maken van deze selectie heb ik gedaan op basis van populariteit van het CRM systeem onder de doelgroep. Tijdens het doelgroeponderzoek heb ik een bron gevonden die feitelijk inzicht geeft in deze gegevens (Zie afbeelding 2: Meest gebruikte crm-systemen). Hieruit zijn de volgende concurrenten voort gekomen:

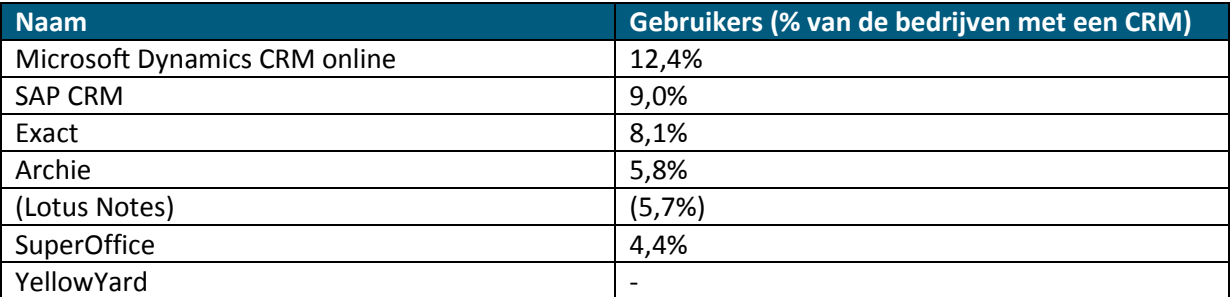

"Ik heb de keuze gemaakt de top 5 CRM systemen die uit het doelgroeponderzoek zijn gekomen mee te nemen in de concurrentie analyse. De keuze om de beste 5 mee te nemen is gebaseerd op een artikel van Intemarketing (bron E: Concurrentie analyse). Intemarketing is een bedrijf die mensen helpt door marketing informatie op een onafhankelijke en toegankelijke manier beschikbaar te maken op hun website. Intemarketing geeft aan max. 5 concurrenten mee te nemen in een concurrentieonderzoek. Ik heb nog een zesde concurrent toegevoegd omdat deze intern gebruikt wordt en dus van belang is voor het bedrijf. Zoals in de bron te zien is staat het CRM systeem Lotus Notes op de 5<sup>e</sup> plek. Nu blijkt dat Lotus Notes meer gebruikt wordt als mail extensie voor andere CRM systemen. Vandaar dat ik de keuze heb gemaakt het CRM systeem Super Office mee te nemen in dit onderzoek."

(Bron E: Concurrentie analyse– Keuze van concurrenten)

Tijdens het vaststellen van de verschillende concurrenten die ik mee ga nemen in het onderzoek heb ik elke individuele concurrent kort bekeken. Dit proces houdt in dat ik de website van de concurrent opzoek en kort onderzoek of de concurrent geschikt is om mee te nemen in het onderzoek. De eisen die ik hiervoor hanteerde zijn:

Mogelijkheid het CRM systeem te bekijken: Is er een mogelijkheid een proefversie aan te vragen of is er voldoende beeldmateriaal om het CRM systeem te analyseren.

Is het een vrijstaand CRM systeem: Staat het CRM systeem los van andere producten. Is er de mogelijkheid enkel het CRM systeem af te nemen bij de concurrent. Tijdens dit proces viel de concurrent Lotus Notes af, dit systeem wordt gebruikt als mail extensie voor andere CRM systemen.

Is het CRM systeem nog steeds actief: Levert de concurrent support en wordt het CRM systeem nog actief ondersteund.

Indien een concurrent niet aan deze eisen voldoet betekend dit dat ze niet geschikt zijn voor het onderzoek. De eerste eis bepaald of er een mogelijkheid is het systeem te bekijken om het te kunnen analyseren. De opvolgende twee eisen bepalen of de concurrent binnen de term "directe concurrent" valt. Indien ik deze drie eisen met "Ja" kan beantwoorden voldoet de concurrent.

Naast de hierboven genoemde eisen heb ik geen verdere limieten gesteld aan de concurrenten. Zo heb ik geen afweging gemaakt tussen prijs, omvang enz. Ik heb deze keuze bewust gemaakt om een zo algemeen mogelijke concurrentie analyse te doen. Doordat de focus en functionaliteiten van het CRM systeem dat Webtraders wil ontwikkelen nog niet gedefinieerd en vastgesteld zijn wil ik mezelf geen beperkingen opleggen tijdens het analyseren van concurrenten. Door een algemene concurrentie analyse te doen verschaf ik een hoop verschillende data. Deze data kan ik vervolgens in een later stadium converteren naar relevante data voor het CRM systeem van Webtraders.

#### **4.2.4. Onderzoek de doelstelling & strategie**

Na het vaststellen van welke concurrenten ik in de analyse mee ga nemen ben ik de concurrenten individueel gaan onderzoeken. Het uitgangspunt van deze stap is erachter komen wat het doel en strategie is van de concurrent. Hieruit zijn een aantal punten voortgekomen. Zo richt de concurrent Microsoft zich voornamelijk op gebruiksvriendelijkheid, interface en support. Dit blijkt ook verder in het proces waar ik persoonlijk gebeld wordt door Microsoft na het aanvragen van een proefabonnement. Hierin vraagt Microsoft of ik hulp nodig heb bij het leren van het CRM systeem en hoe ik het pakket ervaar. Microsoft richt zich heel erg op de gebruiker. Het zelfde geld voor de concurrent SuperOffice, ook deze concurrent belt mij persoonlijk na het aanvragen van een proefpakket. De focus bij deze concurrenten ligt op communicatie over en weer tussen het systeem en gebruiker en goede ondersteuning bieden aan de gebruiker.

Daarnaast richt de concurrent SAP zich op functionaliteit en bieden zij een heel uitgebreid CRM systeem die de gebruiker een hoop mogelijkheden bied. Exact richt zich voornamelijk op de Nederlandse markt door goede Nederlandse ondersteuning te bieden. Zo heeft Exact ook instructie video's die in het Nederlands zijn. Archie heeft een unieke strategie, zij richt zich namelijk op de toegankelijkheid van meerdere platforms. Zo is Archie ook goed benaderbaar op de mobiele telefoon en tablet, ze spelen erg in op de huidige ontwikkeling op het gebied van hardware. YellowYard loopt in verhouding met de andere concurrenten een beetje achter maar hanteert ook de strategie van het aanbieden van een gebruiksvriendelijk CRM systeem. Yellowyard is ook benaderbaar via de mobiel.

#### **4.2.5. Succesbepalende factoren in de markt**

Na de verschillende doelstellingen en strategieën van de concurrenten geanalyseerd te hebben ben ik gaan kijken hoe deze doelstelling en strategie zich vertaald in het succesvol zijn op de markt. Dit heb ik geanalyseerd door antwoord te geven op een stel hoofdvragen.

- Waarom koopt de doelgroep bij de concurrent?
- Waarom is de concurrent succesvol?
- Waarom is de concurrent niet succesvol?
- Wat is de overeenkomst tussen de concurrenten?
- Waarmee onderscheid de concurrent zich?
- Wat vindt de afnemer belangrijk?

Hier komt uit voort dat de succesfactor van een CRM systeem zit in de gebruiksvriendelijkheid, naamsbekendheid, functionaliteit, uiterlijk, ondersteuning en betrouwbaarheid van het systeem. Voor het volledige rapport zie bron E: concurrentie analyse – Succesbepalende factoren in de markt.

#### **4.2.6. Sterkte zwakte analyse concurrenten**

Om een nog beter beeld te krijgen van de sterke en zwakke punten van elke concurrent heb ik ze allemaal individueel nog eens onder de loep genomen. Bij dit proces heb ik indien het mogelijk was het systeem geopend en enige tijd doorlopen. Aan de hand van mijn vindingen heb ik de volgende sterkte en zwakte tabel opgesteld:

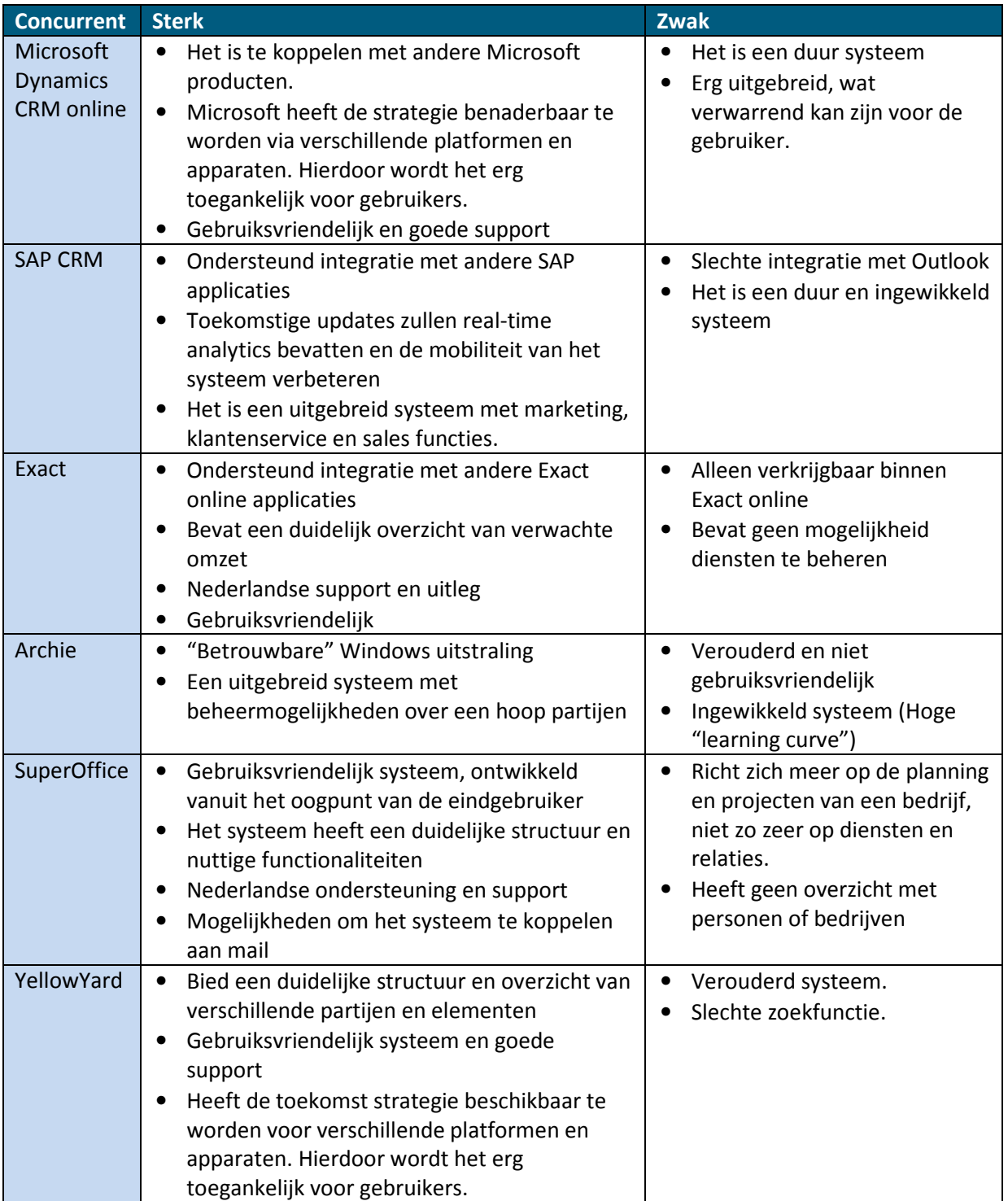

(Bron E: Concurrentie analyse– Sterkte zwakte analyse concurrenten)

Aan de hand van de sterkte en zwakte tabel en de succesbepalende factoren van de markt heb ik vervolgens een beoordelingstabel opgesteld die een duidelijk overzicht biedt hoe goed de concurrenten scoren.

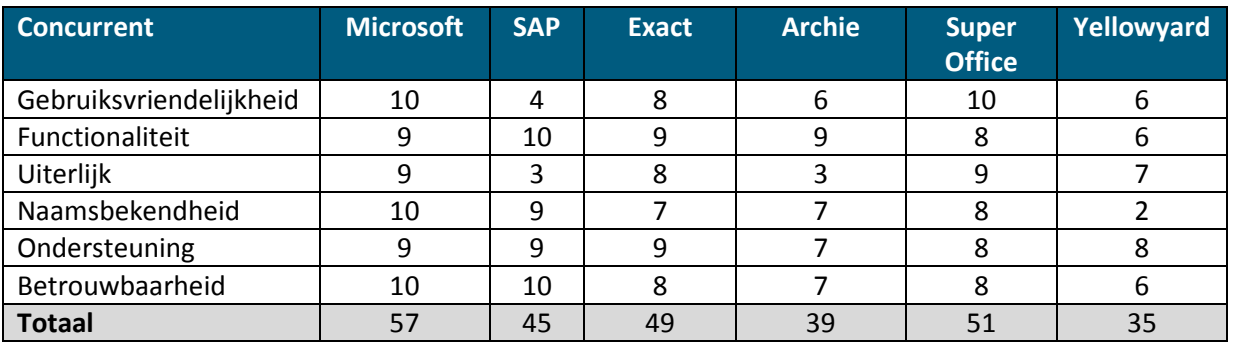

1 - Zeer zwak | 10 - zeer sterk

(Bron E: Concurrentie analyse– Sterkte zwakte analyse concurrenten)

#### **4.2.7. Toekomst**

Na het analyseren van de sterke en zwakke punten van de concurrent heb ik gekeken naar wat de toekomst gaat brengen voor de CRM markt, en daarnaast wat de concurrent gaat doen in de toekomst.

"Wat uit dit rapport erg naar voren is gekomen en ook steeds weer terug komt is de term "Gebruiksvriendelijkheid". Merendeel van de concurrent focust zich nu meer op de gebruiksvriendelijkheid van het gehele systeem dan op de functionaliteiten van het systeem. De laatste updates van de verschillende concurrenten bevatten allemaal een interface make over. De meeste functionaliteiten zijn het zelfde gebleven, en sommige zelfs weggelaten. Wat opvalt is dat de concurrent vooral streeft naar een verbeterde gebruiksvriendelijkheid. Dit zie je over het algemeen overal op computer gebied veranderen. Websites, laptops, pads, mobiels, applicaties, besturingssystemen richting zich allemaal op gebruiksvriendelijkheid en focussen zich op de "learning curve" van een apparaat of programma. De gebruiker moet het snel snappen en gemakkelijk kunnen gebruiken. Verder moet het uiteraard kunnen wat de gebruiker er mee wil doen, maar de nadruk ligt op de gebruikservaring. Uiterlijk is een belangrijk aspect voor deze gebruikservaring."

(Bron E: Concurrentie analyse– Toekomst)

#### **4.2.8. Conclusie**

Tot slot heb ik voor de concurrentie analyse nog een conclusie geschreven. Een samenvattend hoofdstuk dat nogmaals de hoofdpunten uit het rapport opsomt. De conclusie die ik heb getrokken uit het rapport is dat een hoop concurrenten bezig zijn met het gebruiksvriendelijker maken van hun systeem. Dit schept een hoop inspanning voor de concurrent wat resulteert in een kans voor Webtraders. Als Webtraders op de juiste manier inspeelt op deze gebruiksbehoefte maken zij een goede kans op de CRM markt.

"Duidelijk is dat de concurrenten Microsoft, Exact en SuperOffice op dit moment de goede kant op gaan. Deze concurrenten zijn erg bezig met vernieuwen en gaan mee met de tijd. Ze spelen in op de gebruikersbehoefte door een makkelijk, overzichtelijk en mooi uitziend systeem te bieden. Deze concurrenten zijn de grootste concurrenten van Webtraders en zullen in de toekomst nog grotere concurrenten worden.

Een hoop concurrenten bieden nog een verouderd systeem aan dat gebouwd is vanuit het oogpunt van de bouwers. Hierdoor spelen deze concurrenten niet optimaal in op de gebruikersbehoefte. Dit schept een enorme kans voor Webtraders. Door hier op in te spelen zal er een grote vraag komen naar ons systeem."

(Bron E: Concurrentie analyse– Conclusie)

De concurrentie analyse geeft een groot inzicht in de mogelijke functionaliteiten. Goede functionaliteiten die de concurrenten hebben worden mee genomen naar de ontwerpfase. In deze fase peil ik of er behoefte is aan deze functionaliteiten onder de doelgroep en draag ik ze voor. Indien de functionaliteiten bevorderend zijn voor de doelstelling van Webtraders worden deze meegenomen in de functionele eisen van het systeem.

## **4.3. Ontwerprapport**

Het ontwerprapport is een document dat stapsgewijs aan de hand van de methode van Jesse James Garrett leidt tot een ontwerp. De methode van Jesse James Garrett hanteert vijf planes die in dit hoofdstuk behandeld worden. Paragraaf 4.3.1 beschrijft de strategy plane, wat is de strategie van Webtraders. Gevolgd door de scope plane, paragraaf 4.3.2, die beschrijft wat de verschillende systeemeisen zijn. Paragraaf 4.3.3 geeft inzicht in de structure plane, de navigatie en structuur van het systeem. Tot slot beschrijft paragraaf 4.3.4 de skeleton plane en paragraaf 4.3.5 de surface plane. Deze laatste stappen bepalen de visuele opbouw en uitstraling.

#### **4.3.1. The strategy plane**

Voordat ik ben begonnen aan het ontwerprapport heb ik een vergadering gehouden met drie verschillende afdelingen. De reden hiervoor is om een duidelijk inzicht te krijgen in de huidige situatie en de wensen van de eindgebruiker. De vergaderingen hebben verschillende aspecten opgelicht die ik mee neem in het vervolg van het ontwerprapport.

De eerste vergadering is met de afdeling detachering en de afdeling sales en marketing. Deze afdelingen schetste een huidige situatie en gaven een duidelijke visie van het systeem en welke informatie het systeem moet bevatten. Aan de hand van de Excel sheets die in de huidige situatie worden gebruikt kan ik inzien welke verschillende data nu beheerd wordt en dus later in het CRM systeem moet komen. Uit deze vergadering kwam als conclusie dat de afdeling detachering een hoop gegevens wil weten van personen en bedrijven, dit uiteraard om efficiënt te kunnen detacheren. De afdeling sales en marketing heeft meer interesse in de status van een klant en in welke fase die zich bevindt. Daarnaast is het van belang in te zien welke klanten welke diensten afnemen.

Na de vergadering met de twee afdelingen heb ik notulen opgesteld en deze opgestuurd naar de afdelingen voor feedback. Met deze notulen en feedback ben ik vervolgens een derde vergadering in gegaan met de afdeling support. Deze afdeling gaf inzicht in de huidige situatie van hun bedrijfsproces en wat het systeem eventueel voor hen kan betekenen. De afdeling gaf aan voornamelijk interesse te hebben in het urenregistratie aspect van het systeem. Het scheelt de afdeling namelijk een hoop tijd als dit in het systeem komt en kan een aantal Excel sheets doen laten vervalen. Na de vergadering heb ik ook van deze bespreking notulen gemaakt en rond gestuurd voor eventuele aanpassingen en aanvullingen.

Met deze twee notulen ben ik vervolgens begonnen aan het ontwerprapport. De eerste plane van het ontwerprapport bepaald en omschrijft de doelen van de doelgroep en het bedrijf Webtraders. De doelen van de doelgroep worden vastgesteld aan de hand van het doelgroeponderzoek en concurrentieonderzoek.

"De doelgroep heeft behoefte aan een systeem dat hen de mogelijkheid biedt personen, organisaties en diensten te beheren. Het systeem moet betrouwbaar zijn en gebruiksvriendelijk. Ook blijkt uit onderzoek dat de gebruiker het liefst een systeem op maat heeft. Er moet dus een mogelijkheid zijn het systeem aan te passen aan de hand van wensen van de gebruiker. Het systeem moet een goede support bieden voor het bedrijf en het vereenvoudigen van bedrijfsprocessen.

Wat blijkt uit het concurrentie onderzoek is dat de doelgroep opgesomd de volgende punten belangrijk vinden:

- Gebruiksvriendelijkheid
- Functionaliteit
- Uiterlijk
- Naamsbekendheid
- **Ondersteuning**
- Betrouwbaarheid"

#### (Bron F: Ontwerprapport – the strategy plane - gebruikersbehoefte)

Naast het doel van de doelgroep is het ook van belang te gaan kijken naar het doel van het bedrijf zelf. Wat dit proces moeilijk maakt is dat de doelgroep het bedrijf zelf is en vice versa. Dit heeft geresulteerd in het volgende stukje.

"Het is van belang voor Webtraders om een CRM te ontwikkelen die makkelijk te gebruiken is. De usability en eenvoud van het systeem heeft de hoogste prioriteit. De eerste versie van het CRM systeem is enkel bedoeld als een overzicht van de verschillende relaties van een organisatie en het beheren van diensten.

Het doel van het CRM systeem is zo snel en efficiënt mogelijk relaties zoeken, bekijken, toevoegen, wijzigen en verwijderen. Daarnaast dient het als informatie bron van alle contactgegevens van de verschillende partijen, met als extra mogelijkheid het toevoegen van notities en documenten.

Een cruciale rol van het systeem is ook het eenvoudig koppelen van diensten aan klanten. En het beheren van diensten.

Een ander doel van Webtraders is om een systeem te ontwikkelen dat modulair uit te breiden is. Het moet de mogelijkheid bieden om aan klanten te kunnen verkopen."

(Bron F: Ontwerprapport – the strategy plane – site objectives)

Doordat ik aan het begin van deze fase een aantal vergaderingen heb gehouden kon ik letterlijk uit de notulen halen wat de wensen van de doelgroep en bedrijf zijn. Het volledig beschrijven van de doelen dient als opstapje voor de volgende plane, waarin de systeemeisen worden opgesteld.

#### **4.3.2. The scope plane**

De scope plane geeft inzicht in de verschillende systeemeisen die mijn eind product gaan bevatten. Ik ben tijdens dit proces schematisch te werk gegaan om de verschillende eisen overzichtelijk gedocumenteerd te krijgen. Ik ben begonnen met het opstellen van een functionaliteiten lijst aan de hand van de verschillende vergaderingen die ik heb gehad. Zo wil de afdeling sales bijvoorbeeld personen kunnen zoeken, inzien, toevoegen, wijzigen en verwijderen. Deze functionaliteiten heb ik opgeschreven in een lange lijst. Naast de input van de vergaderingen heb ik ook de Excelsheets, die gebruikt worden om informatie in bij te houden, gebruikt om een duidelijk beeld te krijgen van de huidige situatie. Om het project qua omvang reëel te houden is het van groot belang duidelijk te hebben welke eisen prioriteit hebben voor de eerste versie en welke eisen eventueel later kunnen worden toegevoegd. Om dit te realiseren heb ik gebruik gemaakt van de MoSCoW methode. De MoSCoW methode maakt gebruik van verschillende ranken die toegekend kunnen worden aan een systeemeis. Ik heb gekozen voor de MoSCoW methode omdat het project tijdgeboden is en de omvang en uitvoerbaarheid nog onbekend is. Om ervoor te zorgen dat het prototype de belangrijkste functionaliteiten bevat is het van belang een duidelijk overzicht te hebben wat de prioriteiten zijn van de verschillende eisen, de MoSCoW methode helpt hierbij. Dit heeft geleid tot het volgende schema:

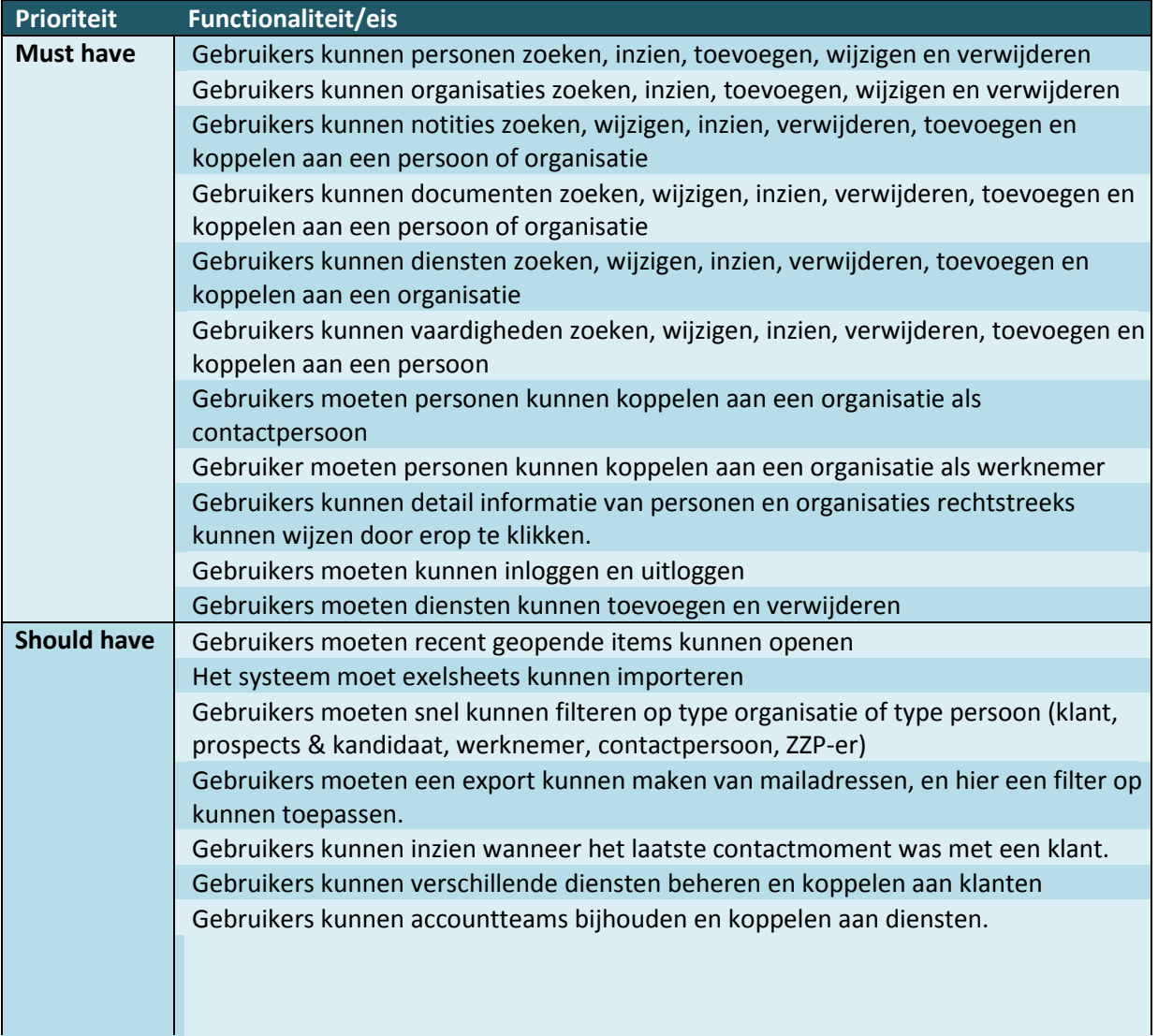

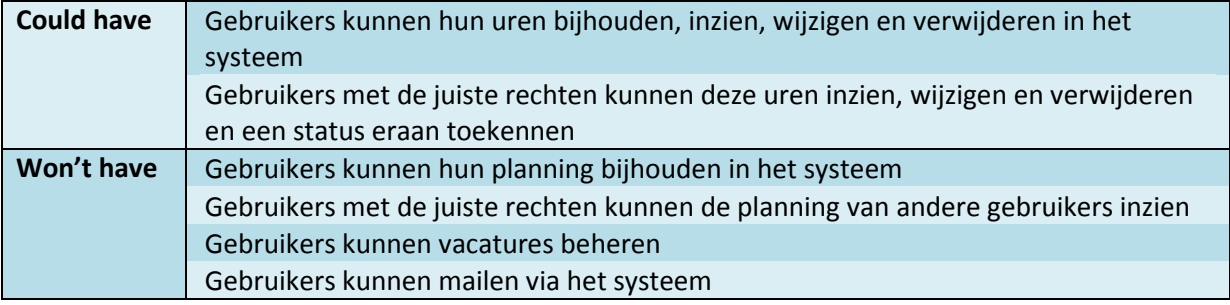

Het indelen van deze verschillende functionele eisen heb ik gebaseerd op de vergaderingen en op basis van de functie binnen het uiteindelijke systeem. Functionele eisen die direct terug te vinden zijn in de doelstelling krijgen sowieso een hoge prioriteit, dit zijn namelijk de hoofdfunctionaliteiten voor het oplossen van de probleemstelling. Daarnaast heb ik ze verdeeld op basis van belang binnen een CRM systeem. De functie van een CRM systeem is het beheren van relaties. Alle functionaliteiten die hier direct invloed op hebben krijgen een hoge prioriteit. Eisen die hier minder of geen invloed op hebben krijgen een lage prioriteit. Ik heb er voor gekozen dit zo aan te pakken om een duidelijke focus te hebben op het verdere verloop van het project. Door de focus voornamelijk te leggen op de hoofdelementen van het systeem hou ik de doorloop onder controle. Dit is van belang om het realisatie aspect van het project aannemelijk te houden.

Na het opstellen van de MoSCoW heb ik dit voorgedragen aan de verschillende afdelingen en beargumenteerd waarom ik exact deze verdeling heb gemaakt. Hierbij heb ik benadrukt dat punten met een lagere prioriteit niet worden uitgesloten en worden opgepakt zodra de basis en dus hoofdfunctionaliteiten van het systeem ontwikkeld zijn.

Het uitdenken van de content eisen is gebeurd aan de hand van de vergaderingen, het doelgroeponderzoek en de verschillende data die ik heb gevonden over de doelgroep. Zo blijkt uit de vergaderingen met de doelgroep dat bijvoorbeeld de gebruiker een duidelijk overzicht wil zien van personen en organisaties. Ook deze eisen heb ik genoteerd aan de hand van de MoSCoW methode en dat heeft geresulteerd in de volgende tabel:

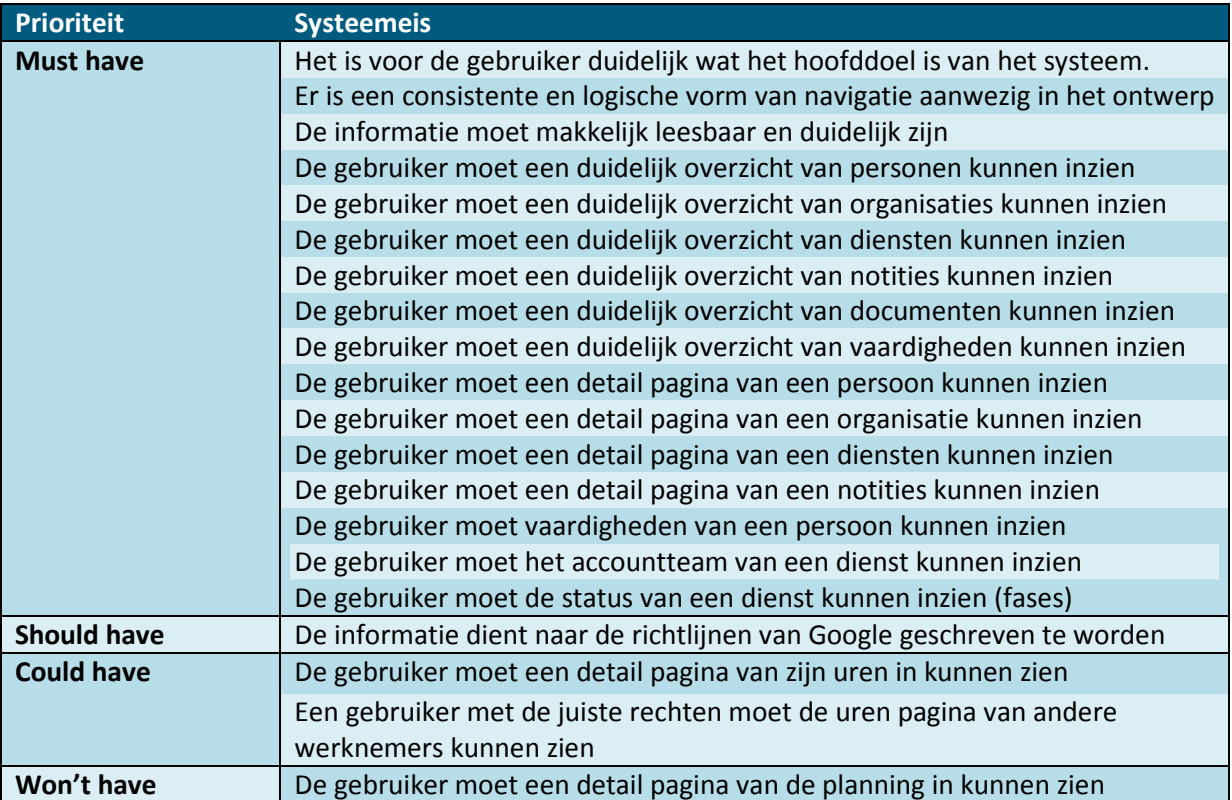

Opnieuw heb ik hier rekening gehouden met de relevantie van de verschillende eisen binnen een CRM systeem. Door constant de nadruk te leggen op het uiteindelijke doel van een CRM systeem, namelijk het beheren van relaties, zal het systeem meer eenheid vormen. Overige eisen kunnen later worden toegevoegd aan het systeem en worden gezien als uitbreiding.

Tot slot heb ik in de scope plane nog de usability eisen uitgedacht (Bijlage: Ontwerprapport – Usability eisen). Ik heb dit gedaan aan de hand van de 10 usabilityrichtlijnen van Jakob Nielsen. Ik heb gekozen voor de usabilityrichtlijnen van Jakob Nielsen omdat dit een duidelijk inzicht geeft in de usability eisen van het systeem zonder hier een usabilitytest voor te hoeven doen. Dit is voornamelijk cruciaal omdat het project tijdsgeboden is en een usabilitytest veel tijd in beslag neemt. Daarnaast is er enkel één expert nodig indien ik gebruik maak van de richtlijnen van Jakob, en dit ben ik zelf. De richtlijnen van Jakob Nielsen geven inzicht in de interactie tussen computer en gebruiker.

De systeemeisen dienen als input voor het ontwerp en dienen als basis bij het opstellen van het database model. Om in een vroeg stadium de verschillende aspecten van het systeem al te tackelen heb ik een vergadering gehouden met de afdeling techniek. Hieruit is voortgekomen dat de systeemeisen daadwerkelijk realiseerbaar zijn binnen mijn stageperiode.

Tijdens het uitwerken van de content eisen heb ik een vergadering gehouden met de afdeling support. Het CRM systeem gaat voornamelijk de relatie aspecten tussen verschillende partijen beheren. De afdeling support heeft het meest contact met de verschillende partijen en is daarom een bruikbare informatiebron met betrekking tot het uitdenken van de content eisen. Zo weet de afdeling support precies welke attributen bij welke elementen belangrijk en noodzakelijk zijn in het systeem. De vergadering dient ook als verdiepingsmoment voor de afdeling support. De afdeling support heeft uitgelegd welke processen zij doorlopen op het gebied van relatiebeheer en urenregistratie. Zo werd duidelijk of de content- en systeemeisen klopten en wat er nog bij moest.

#### **4.3.3. The structure plane**

De volgende plane die ik heb behandeld is de structure plane. De scope plane heeft een duidelijk beeld gegeven van de systeemeisen van het systeem. Deze fase van het ontwerprapport bepaald hoe al deze eisen gestructureerd worden en hoe de gebruiker door het systeem gaat lopen.

Aan de hand van het doelgroeponderzoek en de voorafgaande planes heb ik een navigatie structuur opgesteld die alle systeemeisen bevat. Dit heb ik opgesteld aan de hand van een top-down navigatie structuur (Zie bron C: Plan van aanpak – Navigatiestructuur). De volgende sitemap heb ik gehanteerd voor het CRM systeem.

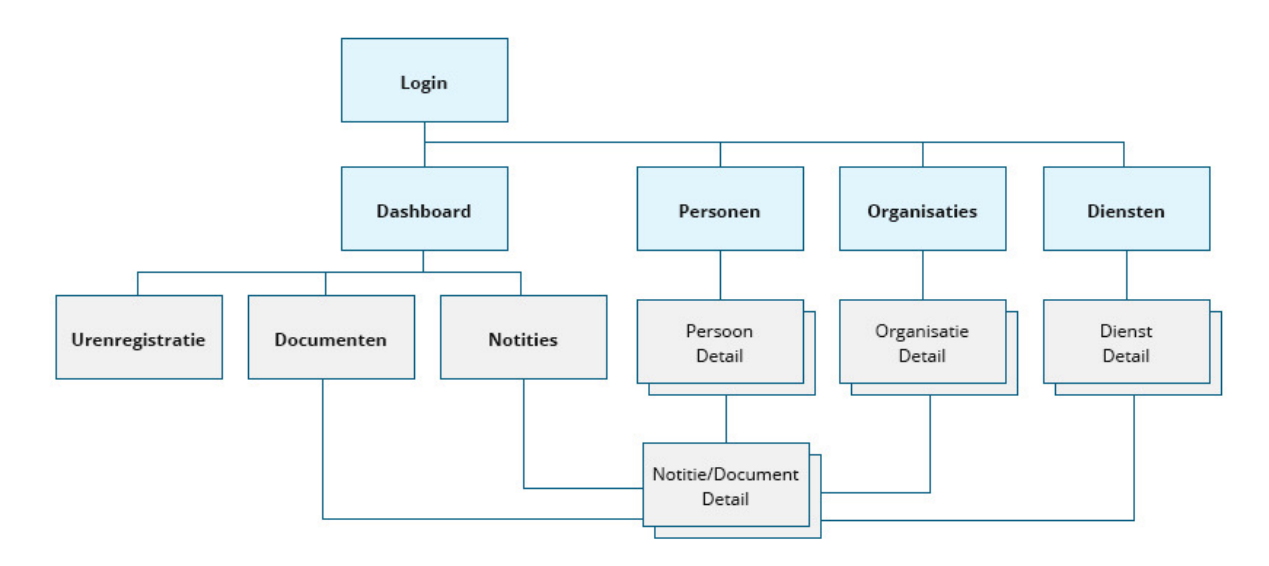

Afbeelding 4. Sitemap

Aan de hand van de conceptuele modellen van de doelgroep en de sitemap heb ik vervolgens een flowchart opgesteld die de gebruiker gaat hanteren tijdens het navigeren door het CRM systeem. Ik heb gekozen voor het opstellen van een flowchart omdat het een duidelijk beeld geeft hoe de navigatie van het systeem in elkaar steekt. Ook biedt het een visuele kaart die tijdens de surface plane ondersteuning biedt bij het ontwerpen.

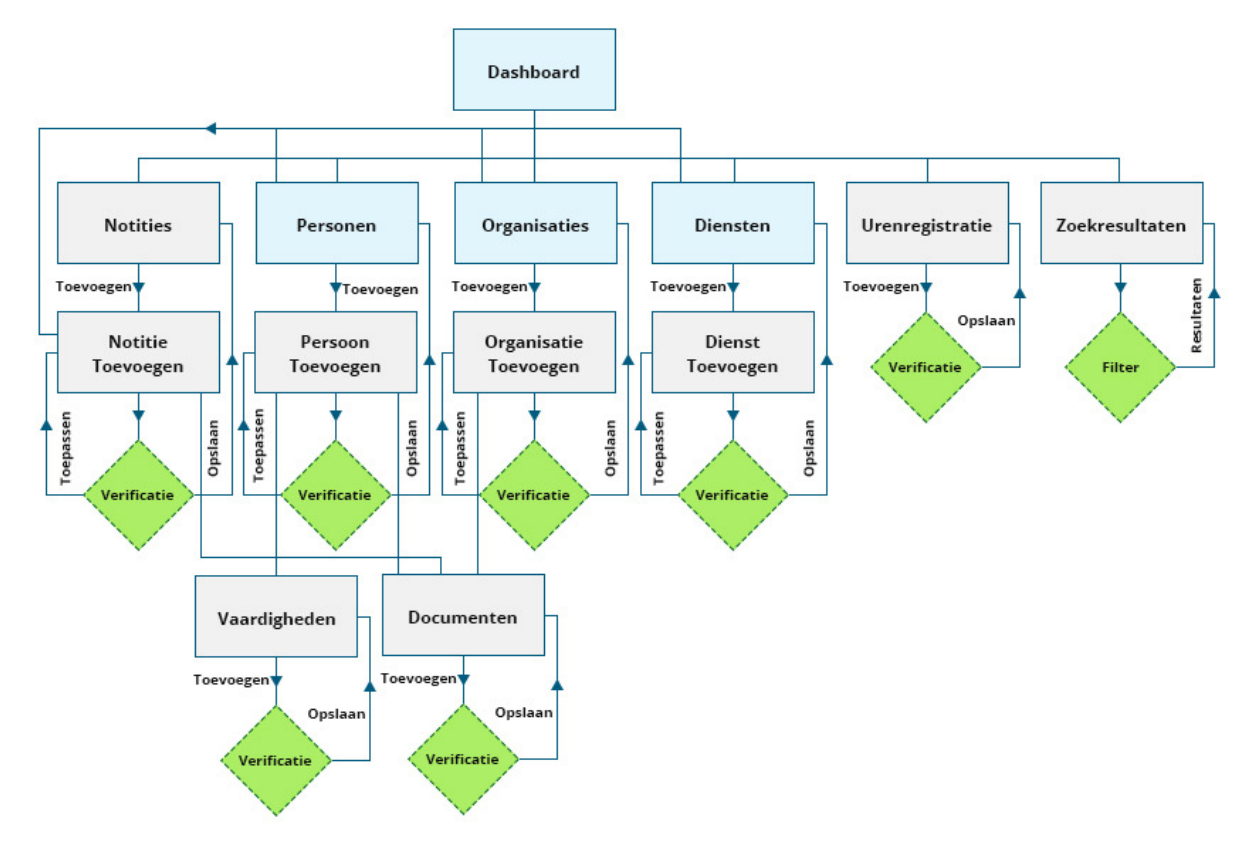

Afbeelding 5. Flowchart van de navigatiestructuur

Na het uitwerken van de structuur plane heb ik opnieuw een vergadering gehouden met de afdeling sales en marketing en support om te peilen of het project nog op de juiste en gewenste koers ligt. Het systeem is al voor een groot deel uitgedacht. Er ontbreekt enkel nog een structuur, opbouw en ontwerp. De vergadering geeft duidelijkheid over de volledigheid van het systeem.

Tijdens deze vergadering heb ik mijn keuzes voorgedragen en beargumenteerd. Hierbij heb ik de nadruk gelegd op het doel van een CRM systeem en hoe mijn keuzes daarop aansluiten. Daarnaast heb ik aangetoond hoe hun input is verwerkt binnen het tot zo ver bedachte systeem en hoe hun wensen zijn verwerkt. Hierbij heb ik de rol als specialist op me genomen om een duidelijke structuur te vormen en haalbare mijlpalen vast te stellen.
### **4.3.4. The skeleton plane**

De skeleton plane bepaald de verschillende interface elementen en de positie hiervan. Dit gebeurt aan de hand van wireframes. Voorafgaand aan het opstellen van de wireframes ben ik opzoek gegaan naar onderzoeken over het opstellen van wireframes. Dit bracht me tot een artikel dat advies geeft over de opbouw van een website. Aan de hand van dit artikel en op basis van de concurrentieanalyse is er gebleken dat een aantal posities voor bepaalde elementen verstandig zijn. Deze heb ik gehanteerd tijdens het opstellen van de wireframes.

"De wireframes zijn een samenvoeging van alle elementen die in de voorafgaande hoofdstukken behandeld zijn. De positie van de elementen is gebaseerd op resultaten van het concurr concurrentie analyseen aan de hand van gebruikersbehoeftes en het conceptuele model van de gebruiker. Daarnaast heb ik gebruik gemaakt van verschillende onderzoeken die ik online heb gevonden. Uit onderzoek dat ik online heb gevonden en op basis van de concurrentieanalyse is gebleken dat er een aantal posities voor bepaalde elementen verstandig zijn. Zo voldoen deze aan het verwachtingspatroon van de gebruiker en zorgt voor een gebruiksvriendelijke interface."

(Bron F: Ontwerprapport – the skeleton plane - wireframes)

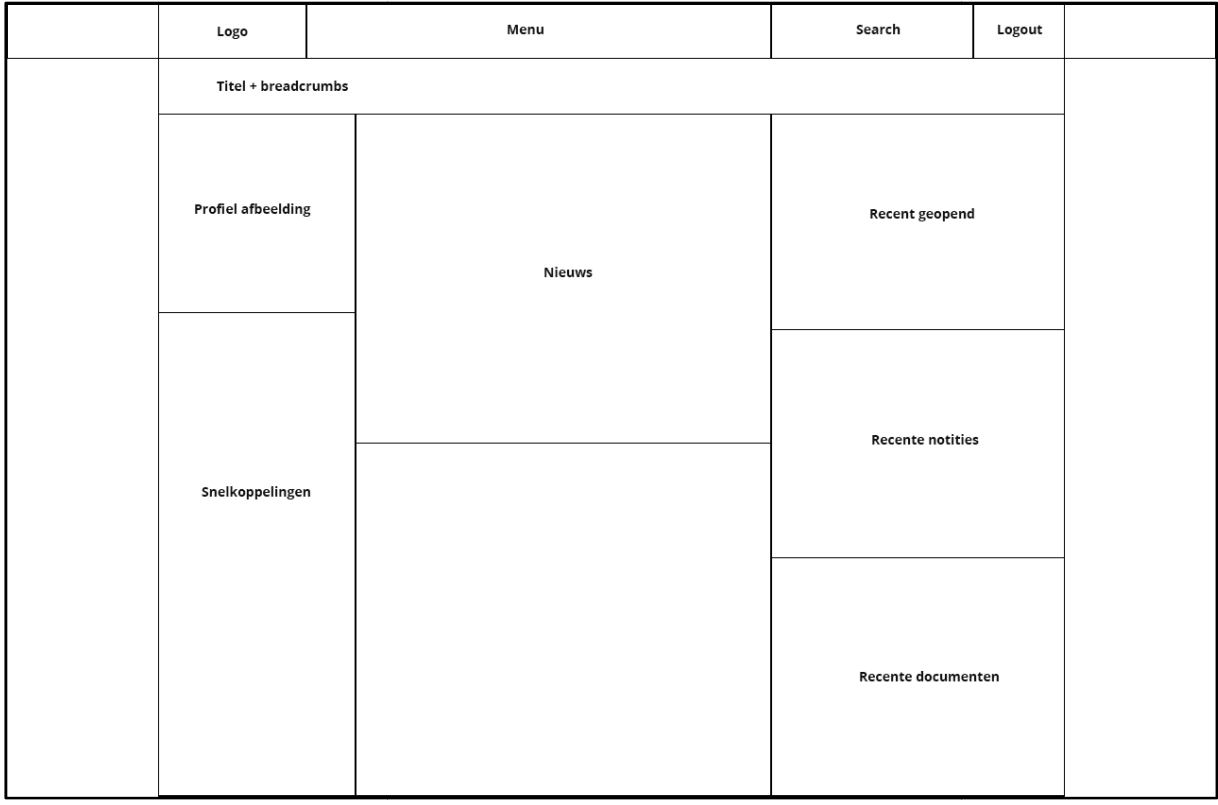

Aan de hand van deze bronnen zijn wireframes tot stand gekomen:

Afbeelding 6. Wireframe Dashboard

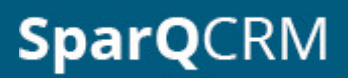

| Logo                      | Menu |             | Search          | Logout |  |
|---------------------------|------|-------------|-----------------|--------|--|
| Titel + breadcrumbs       |      |             |                 |        |  |
| <b>Profiel afbeelding</b> |      | <b>NAWT</b> | Vaardigheden    |        |  |
| Belangrijke informatie    |      |             | <b>Notities</b> |        |  |
| Bedrijf                   |      |             | Documenten      |        |  |

Afbeelding 7. Wireframe Persoon detail

#### (Voor meer wireframes zie bron F: Ontwerprapport - wireframes)

Op basis van de verschillende bronnen en de voorafgaande hoofdstukken heb ik een zo efficiënt mogelijke indeling voor het systeem bedacht. In de voorafgaande hoofdstukken van het ontwerprapport heb ik samen met de doelgroep informatie elementen binnen het systeem vastgesteld, prioriteit van deze elementen. Dit zie je ook terug in de wireframes. Zo staat op een personen detail pagina de belangrijkste informatie (NAWT gegevens) op de meest prominente plek, namelijk het pagina de belangrijkste informatie (NAWT gegevens) op de meest prominente plek, namelijk het<br>middelste vak. Daarnaast staan de detail gegevens links en de overige gegevens rechts. Opnieuw zie je hier ook de prioriteiten verdeling, doordat de detachering afdeling voornamelijk de detail pagina van personen te zien krijgt heeft het element vaardigheden meer prioriteit dan notities of documenten. rafgaande hoofdstukken heb ik een zo efficiënt<br>de voorafgaande hoofdstukken van het ontwerpra<br>enten binnen het systeem vastgesteld, als ook de

### **4.3.5. The surface plane**

De laatste plane omvat de uitstraling van het systeem. Een cruciale plane in het ontwerpproces en de plane die als eindresultaat de daadwerkelijke ontwerpen geeft voor het CRM systeem. Met behulp van de voorafgaande planes ben ik aan de slag gegaan.

Ik ben begonnen met het vaststellen van kleurgebruik, typografie en contrast en eenheid.

De huisstijl moet overeenkomen met de huisstijl die voor het content management systeem (CMS) systeem van Webtraders is ontworpen. Dit bestaat uit de kleuren: blauw, zwart, grijs en wit. Ook dient de tekst goed leesbaar te zijn, dit kan gerealiseerd worden door contrast verschil

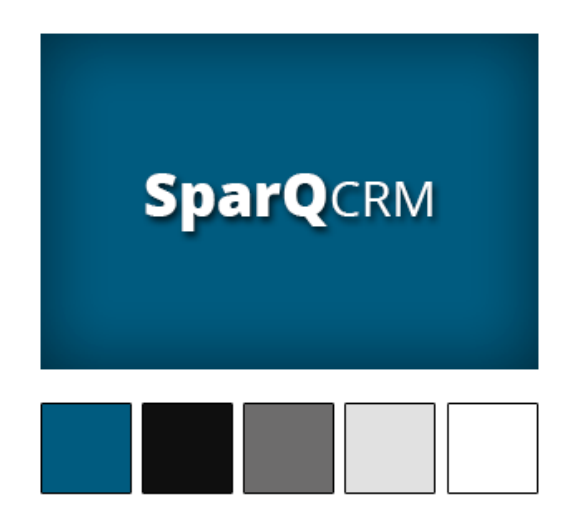

(Bron F: Ontwerprapport – the surface plane – kleurgebruik en typografie) Afbeelding 8. Definitieve kleurpalet

Om niet blindelings dit kleuren palet over te nemen heb ik ook nog wat andere kleuren overwogen en bekeken. De reden hiervoor is om mijn horizon te verbreden en alle opties te overwegen om tot een zo effectief mogelijk ontwerp te komen.

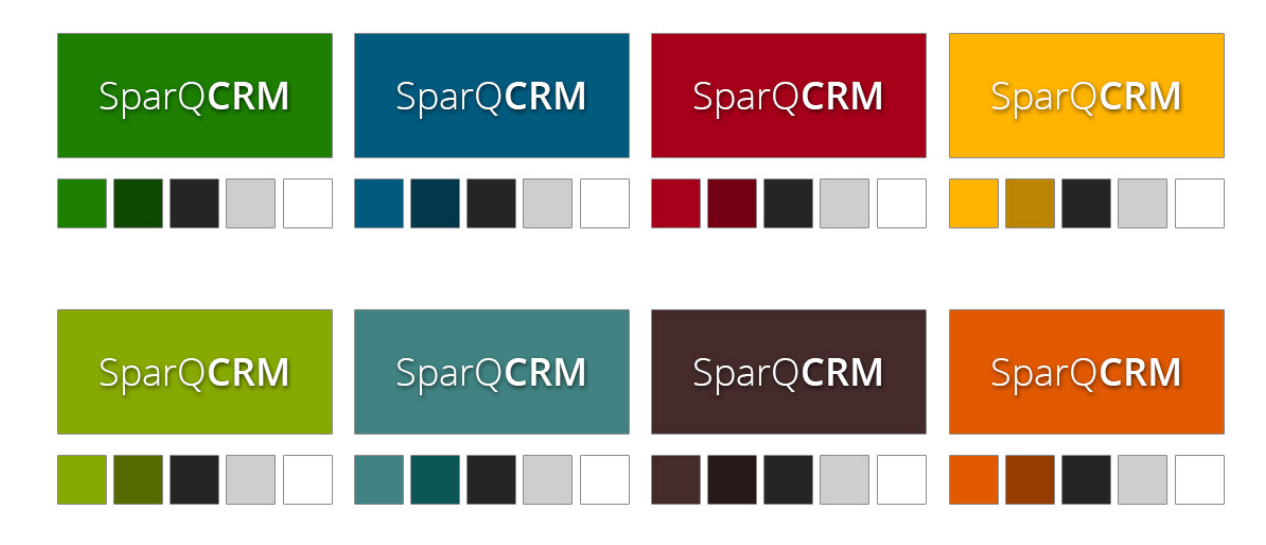

Afbeelding 9. Overwogen kleurpaletten

Na met een aantal verschillende kleurpaletten te hebben geëxperimenteerd heb ik er een onderzoek naast gelegd om de functie van de kleuren beter te begrijpen. Hieruit is gebleken dat de kleur blauw toch het beste aansluit bij een CRM systeem. Dit staat namelijk voor welvaart, wijsheid, betrouwbaarheid en stabiliteit (bron: http://www.smedingconcepts.nl/weblog/2009/05/25/debetekenis-van-kleuren-in-webdesign/).

Aan de hand van deze kleur keuze en de wireframes heb ik een afbeelding opgesteld dat het contrast van het systeem aangeeft. Het contrast van het systeem is van groot belang om de gebruiker inzicht te geven in de verschillende elementen die zich op een pag pagina bevinden.

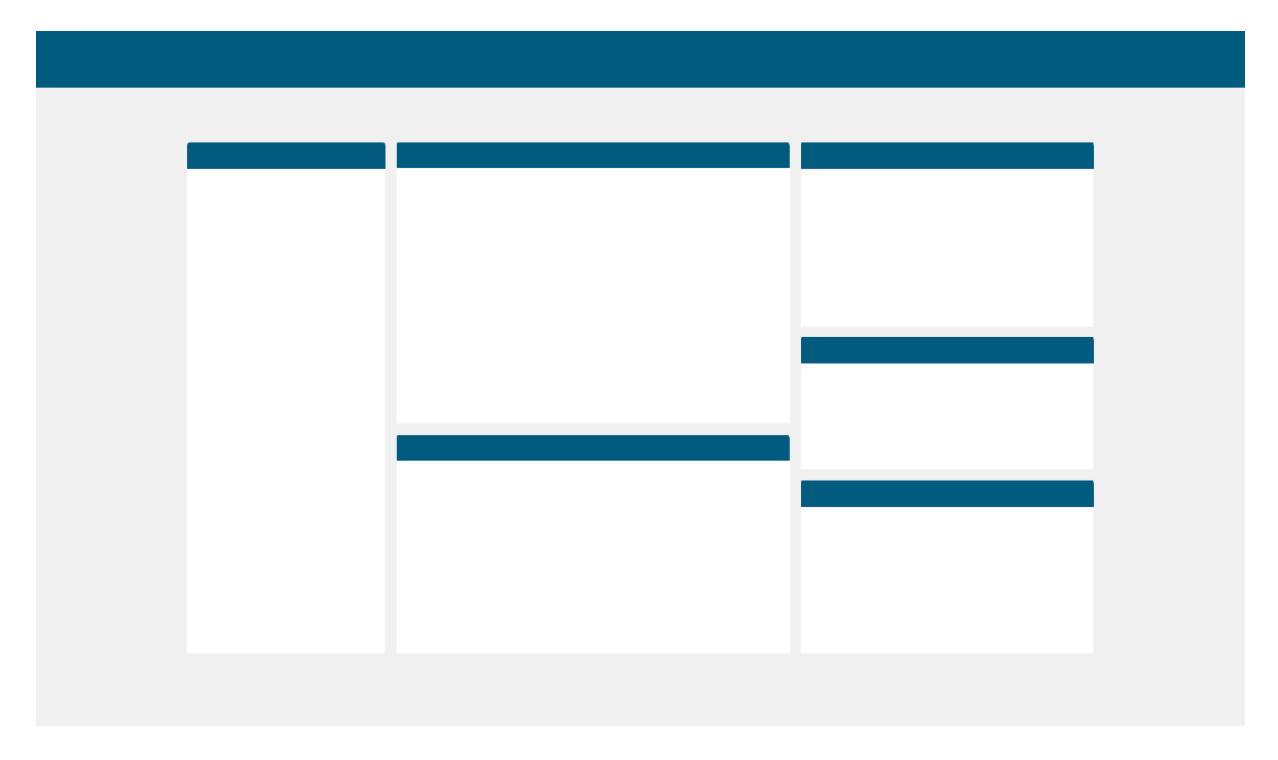

Afbeelding 10. Systeem contrast

Na een duidelijk beeld te hebben van het contrast en eenheid van het systeem ben ik begonnen aan de uiteindelijke ontwerpen van het systeem.

Ik heb de keuze gemaakt Photoshop te gebruiken als programma voor het ontwerpen van het CRM systeem. Ik heb voor Photoshop gekozen omdat het een bedrijfsstandaard is en een programma is dat veel functionaliteiten biedt. Daarnaast heeft Photoshop een grote community wat resulteert in een hoop bruikbare tutorials en 'tips en tricks'-artikels. Zelf heb ik al ervaring met Photoshop wat een voordeel is bij het ontwerpen. systeem. Ik heb voor Photoshop gekozen omdat het een bedrijfsstandaard is en een programma is dat<br>veel functionaliteiten biedt. Daarnaast heeft Photoshop een grote community wat resulteert in een<br>hoop bruikbare tutorials e

De eerste stap die ik heb gezet bij het ontwerpen van het uiteindelijke systeem is het openen van de met het aanbrengen van de eerder vastgestelde kleuren en contrasten. Vanuit hier ben ik de functionaliteiten van het dashboard gaan indelen over de verschillende vlakken van het wireframe. Dit in samenwerking met de voorafgaande planes en rapporten. Het plaatsen van elementen wordt gebaseerd op de doelgroep en de resultaten van de concurrentieanalyse.

### Loginscherm:

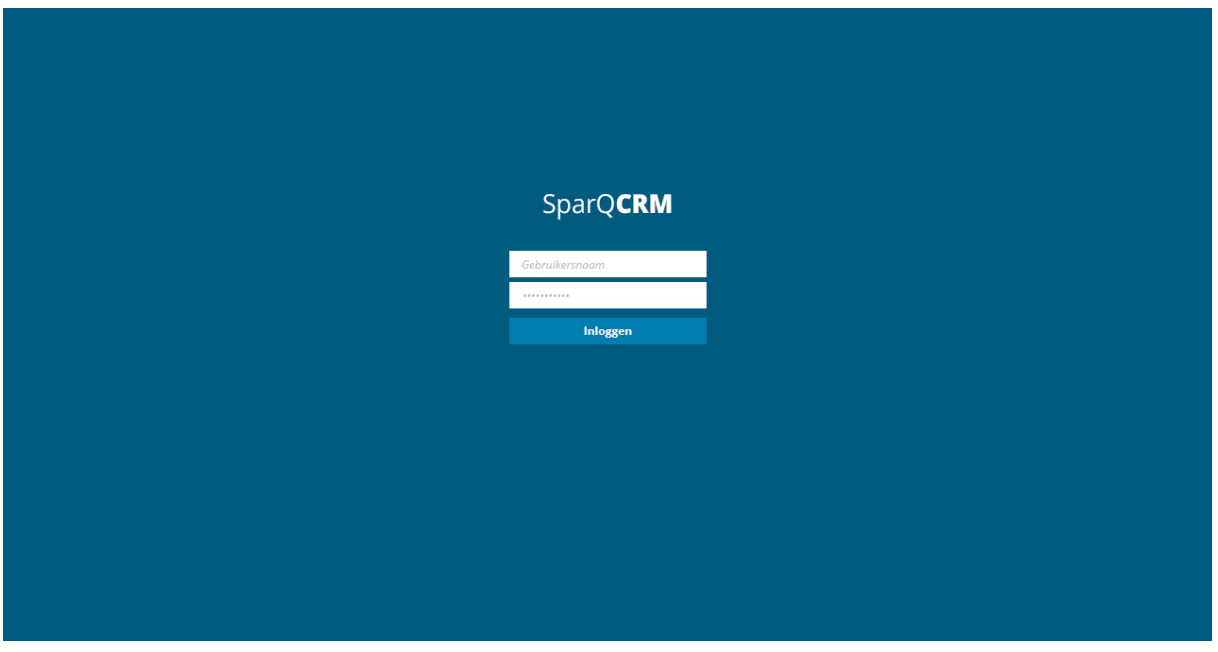

Afbeelding 11. Ontwerp login scherm

#### Dashboard:

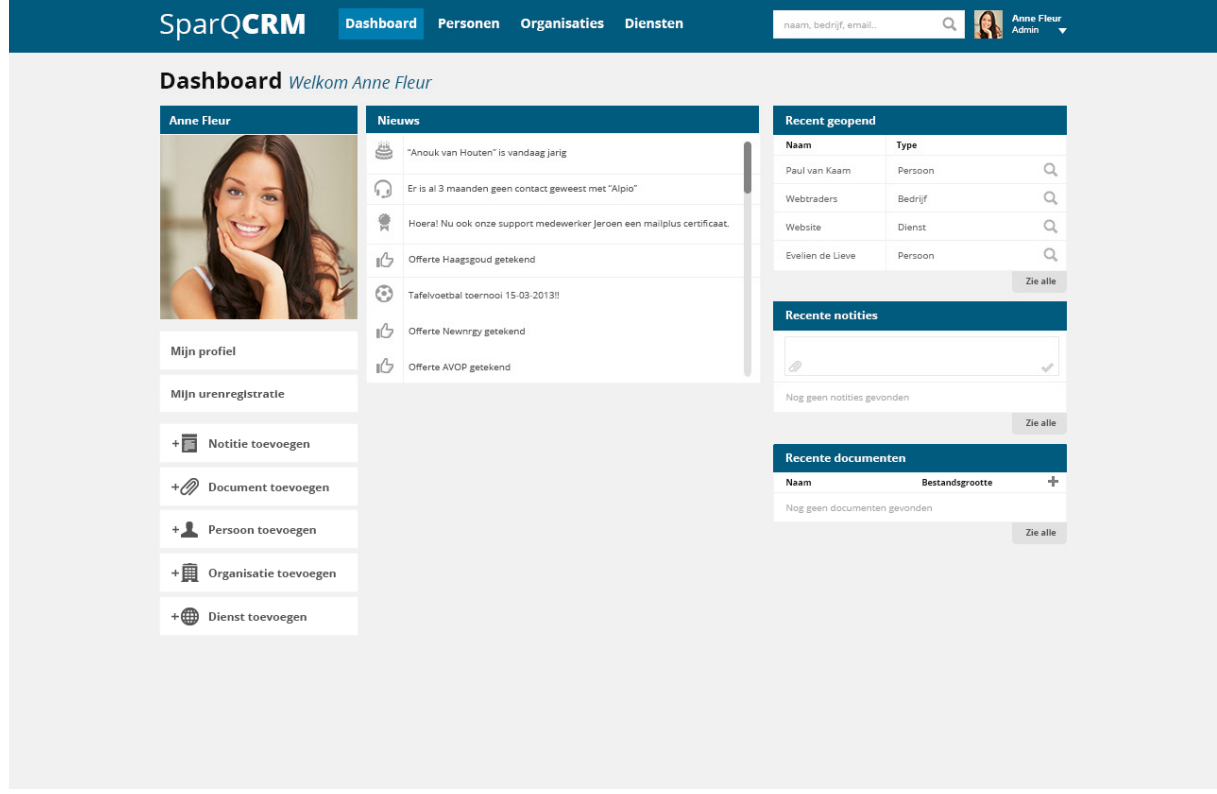

Afbeelding 12. Ontwerp dashboard

#### Personen overzicht:

| <b>Personen</b> Overzicht<br>Home > Personen<br>De persoon "Karel aangehouden" is succesvol toegevoegd<br><b>Filter</b><br>Kandidaat<br>$\times$ |                 |                     |                 |                                 |                |                    |                                                 |          |
|----------------------------------------------------------------------------------------------------|-----------------|---------------------|-----------------|---------------------------------|----------------|--------------------|-------------------------------------------------|----------|
|                                                                                                    |                 |                     |                 |                                 |                | Toevoegen <b>O</b> |                                                 |          |
|                                                                                                    |                 |                     |                 |                                 |                |                    |                                                 | ×        |
|                                                                                                    | <b>Personen</b> |                     |                 |                                 |                |                    |                                                 |          |
|                                                                                                    | $a-z$           | Naam                | Telefoonnummer  | Email                           | Type           |                    |                                                 |          |
| $\alpha$<br>Zoekterm                                                                                                    | $\mathsf{A}$    |                     |                 |                                 |                |                    |                                                 |          |
|                                                                                                    | $\checkmark$    | Aanpakker, van Kees | 070 - 888 45 65 | keesvanaanpakker@gmail.com      | Contactpersoon |                    | $Q \times X$                                    |          |
|                                                                                                    |                 | Anders, Jan         | 070 - 345 23 61 | jananderman@hotmail.com         | Kandidaat      |                    | $Q_{\alpha} \nearrow -X$                        |          |
|                                                                                                    |                 | Akkermans, Peter    | 070 - 888 45 65 | petertjekwakman@msn.nl          | Contactpersoon |                    | $Q \times X$                                    |          |
|                                                                                                    |                 | Allemands, Evelien  | 070 - 778 12 23 | Eveliennietgezien@yahoo.nl      | Contactpersoon |                    | $Q_{\alpha}$ / $\times$                         |          |
|                                                                                                    |                 | Aangehouden, Karel  | 06 45 64 36 27  | karel1232karel@live.nl          | Werknemer      |                    | $Q \times X$                                    |          |
|                                                                                                    |                 | Andrew, Elsa        | 06 43 53 52 64  | elsa@hoofddorpbv.nl             | Werknemer      |                    | $Q \nearrow x$                                  |          |
|                                                                                                    |                 | Aardbei, Jan-Pieter | 076 - 541 22 02 | Pisterjanaardbei@koko.nl<br>{ m | Kandidaat      |                    | $Q \times X$                                    |          |
|                                                                                                    |                 | Azdavi, Shemal      | 076 - 541 94 79 | Shemal@sportschoolnb.nl         | Kandidaat      |                    | $Q \times X$                                    |          |
|                                                                                                    | B               |                     |                 |                                 |                |                    |                                                 |          |
|                                                                                                    |                 | Aanpakker, van Kees | 070 - 888 45 65 | keesvanaanpakker@gmail.com      | Contactpersoon |                    | $Q \times X$                                    |          |
|                                                                                                    |                 | Anders, Jan         | 070 - 345 23 61 | jananderman@hotmail.com         | Kandidaat      |                    | $Q \times X$                                    |          |
|                                                                                                    |                 | Akkermans, Peter    | 070 - 888 45 65 | petertjekwakman@msn.nl          | Contactpersoon |                    | $Q \times X$                                    |          |
|                                                                                                    |                 | Allemands, Evelien  | 070 - 778 12 23 | Eveliennietgezien@yahoo.nl      | Contactpersoon |                    | $Q \times X$                                    |          |
|                                                                                                    |                 | Aangehouden, Karel  | 06 45 64 36 27  | karel1232karel@live.nl          | Werknemer      |                    | $Q \times X$                                    |          |
|                                                                                                    |                 | Andrew, Elsa        | 06 43 53 52 64  | elsa@hoofddorpbv.nl             | Werknemer      |                    | $Q \times X$                                    |          |
|                                                                                                    |                 | Aardbei, Jan-Pieter | 076 - 541 22 02 | Pieterjanaardbei@koko.nl        | Kandidaat      |                    | $\begin{array}{ccc} & & & \\ & & & \end{array}$ | $\times$ |

Afbeelding 12. Ontwerp personen overzicht

#### Persoon profiel:

| <b>Persoon</b> Ellen van Huijze<br>Home > Personen > Ellen van Huijze |                       |                     |                   | $\bullet$<br>Toepassen | Opslaan (                                                                                         | Annuleren <b>3</b> |
|-----------------------------------------------------------------------|-----------------------|---------------------|-------------------|------------------------|---------------------------------------------------------------------------------------------------|--------------------|
| <b>Details</b>                                                        | <b>NAWT</b>           |                     | Kandidaat (5 uur) | Vaardigheden           |                                                                                                   |                    |
|                                                                       | Initialen             | E.R.M.              |                   | Naam                   |                                                                                                   | ÷                  |
|                                                                       | Voornaam              | Ellen               |                   | <b>HTML</b>            |                                                                                                   |                    |
|                                                                       | Tussenvoegsel         | van                 |                   | CSS<br>lavascript      |                                                                                                   | $\times$           |
|                                                                       | Achternaam            | Huijze              |                   | PHP                    | $4\mu$                                                                                            |                    |
|                                                                       | Geboortedatum         | 02-04-1992          |                   | Photoshop              |                                                                                                   |                    |
|                                                                       | Email                 | ellen@webtraders.nl |                   | <b>Notities</b>        |                                                                                                   |                    |
|                                                                       | Telefoonnummer        | 06 43 63 74 72      |                   |                        |                                                                                                   |                    |
|                                                                       |                       |                     |                   |                        |                                                                                                   |                    |
| $\Box$<br>Kandidaat (5 uur)                                           | Straat                | Zicht 20            |                   | $\oslash$              |                                                                                                   | √                  |
| Ellen van Huijze                                                      | Plaats                | Breda               |                   |                        | Paul van Kaam: Een telefoon gesprek gehad met<br>Ellen van Huijze. Gesprek over eventuele samenw- |                    |
|                                                                       | Postcode              | 4822AN              |                   |                        | erking bij het Prospexs project                                                                   |                    |
| 02-04-1992                                                            | Land                  | Nederland           |                   |                        | Paul van Kaam: Een telefoon gesprek gehad met<br>Ellen van Huijze. Gesprek over eventuele samenw- |                    |
| ellen@webtraders.nl                                                   |                       |                     |                   |                        | erking bij het Prospexs project                                                                   |                    |
| 06 43 63 74 72                                                        | Geslacht              | Vrouw               |                   |                        | Paul van Kaam: Een telefoon gesprek gehad met<br>Ellen van Huijze. Gesprek over eventuele samenw- |                    |
|                                                                       | Nationaliteit         | Nederlandse         |                   |                        | erking bij het Prospexs project                                                                   |                    |
| <b>Bedrijf</b>                                                        | 8<br>Opleidingsniveau | HBO                 |                   |                        |                                                                                                   | Zie alle           |
| Webtraders - Werknemer                                                | Ervaring              | Junior              |                   | <b>Documenten</b>      |                                                                                                   |                    |
| AVOP - Contactpersoon                                                 | Burgelijke staat      | Ongehuwd            |                   | Naam                   | Datum                                                                                             | ÷                  |
|                                                                       | Rijbewijs             | Rijbewijs A         |                   | Portfolio Ellen        | 03-03-2013                                                                                        |                    |
|                                                                       |                       |                     |                   | CV Ellen van Huijze    | 03-03-2013<br>lh.                                                                                 | 土                  |
|                                                                       |                       |                     |                   | Notule 1-3-2013        | 01-03-2013                                                                                        |                    |

Afbeelding 13. Ontwerp persoon profiel

## Organisaties overzicht:

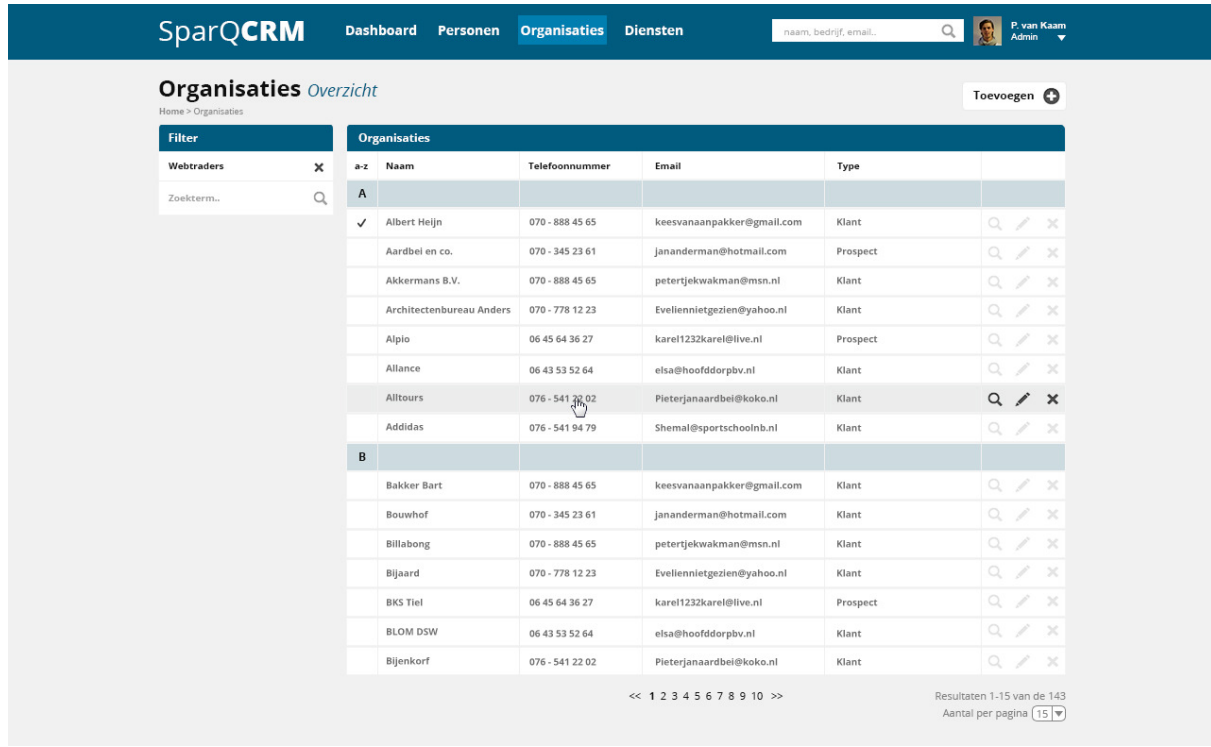

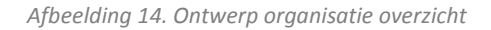

#### Organisatie profiel:

|                                                | SparQCRM                                                          | Dashboard Personen Organisaties |                      |                      | <b>Diensten</b>               |              |      |   | naam, bedrijf, email         |                 | kdmin              | P. van Kaam  |
|------------------------------------------------|-------------------------------------------------------------------|---------------------------------|----------------------|----------------------|-------------------------------|--------------|------|---|------------------------------|-----------------|--------------------|--------------|
|                                                | <b>Organisatie Webtraders</b><br>Home > Organisaties > Webtraders |                                 |                      |                      |                               |              |      |   | Toepassen                    | Opslaan @       | Annuleren <b>a</b> |              |
| <b>Details</b>                                 |                                                                   | Contactpersonen                 |                      |                      |                               |              |      |   | <b>Notities</b>              |                 |                    |              |
|                                                |                                                                   | Naam                            | Email                |                      | Tel                           | Functie      |      | ÷ |                              |                 |                    |              |
|                                                | WEBTRADERS                                                        | Arnoud van Dorp                 | arnoud@webtraders.nl |                      | 0642525362                    | CEO          |      |   | Ô                            |                 |                    | $\checkmark$ |
|                                                |                                                                   | Arnoud van Dorp                 | arnoud@webtraders.nl |                      | 0642525362                    | Sales        |      |   | Nog geen notities gevonden   |                 |                    |              |
| Klant                                          | $\quad \  \  \, \textcolor{red}{\blacksquare}$                    | Arnoud van Dorp                 | arnoud@webtraders.nl |                      | 0642525362                    | Marketing    |      |   |                              |                 |                    |              |
| Webtraders                                     |                                                                   | Arnoud van Dorp                 | arnoud@webtraders.nl |                      | 0642525362                    | Techniek     |      |   | <b>Documenten</b>            |                 |                    |              |
|                                                | $\overline{\mathscr{N}}$                                          | <b>Diensten</b>                 |                      |                      |                               |              |      |   | Naam                         | Bestandsgrootte |                    | ÷            |
|                                                | 23% afnemer                                                       | Projectnaam<br>Naam             |                      | URL                  |                               |              | AT   | ÷ | Nog geen documenten gevonden |                 |                    |              |
|                                                | Beschrijving: Webtraders B.V. is                                  | Website<br>Webtraders           |                      | http://webtraders.nl |                               |              | (6)  |   |                              |                 |                    |              |
|                                                | een internetbureau die websites,<br>webshops, mobiele websites en | Website                         | SEO landingspagina   |                      | http://onlineprofessionals.nl |              | (11) |   |                              |                 |                    |              |
| mobiele apps ontwikkeld.                       |                                                                   | Support                         | Support service      |                      |                               |              | (2)  |   |                              |                 |                    |              |
| Naam                                           | Webtraders                                                        | Facebook                        | Facebook applicatie  |                      | http://facebook.nl/webtraders |              | (9)  |   |                              |                 |                    |              |
| Tel                                            | 070 306 0002 ×                                                    | <b>Adressen</b>                 |                      |                      |                               |              |      |   |                              |                 |                    |              |
|                                                | $070\frac{1}{2}$<br>Telefoonnummer support                        |                                 | Plaats               | Postcode             | Land                          | Beschrijving |      | ÷ |                              |                 |                    |              |
|                                                | + toevoegen                                                       | Koninginnegracht 60             | Den Haag             | 2514AE               | Nederland                     | Bezoekadres  |      |   |                              |                 |                    |              |
| <b>KVK</b>                                     | 123 456 789 111                                                   | Zicht 20                        | Breda                | 4822AN               | Nederland                     | Factuuradres |      |   |                              |                 |                    |              |
| <b>BTW</b>                                     | 123 456 789 123 234                                               | Laannaam 1                      | Den Haag             | 4822AN               | Nederland                     | <b>IBAN</b>  |      |   |                              |                 |                    |              |
| Klant sinds                                    | 11-03-2013                                                        |                                 |                      |                      |                               |              |      |   |                              |                 |                    |              |
| Koninginnegracht 60                            |                                                                   |                                 |                      |                      |                               |              |      |   |                              |                 |                    |              |
| Den Haag                                       |                                                                   |                                 |                      |                      |                               |              |      |   |                              |                 |                    |              |
| 2514AE                                         |                                                                   |                                 |                      |                      |                               |              |      |   |                              |                 |                    |              |
| Nederland                                      |                                                                   |                                 |                      |                      |                               |              |      |   |                              |                 |                    |              |
|                                                |                                                                   |                                 |                      |                      |                               |              |      |   |                              |                 |                    |              |
| $50^{\circ}$<br>trastraat<br>$\Box$<br>ostraat | I van Bylandtiaar.                                                |                                 |                      |                      |                               |              |      |   |                              |                 |                    |              |

Afbeelding 15. Ontwerp organisatie profiel

#### Diensten overzicht:

| <b>Diensten</b> Overzicht<br>Home > Diensten |          |              |                     |    |                             |                        |           |               |      | Toevoegen (C)             |
|----------------------------------------------|----------|--------------|---------------------|----|-----------------------------|------------------------|-----------|---------------|------|---------------------------|
| <b>Filter</b>                                |          |              | <b>Afnemers</b>     |    |                             |                        |           |               |      |                           |
| Zoekterm.                                    | $\alpha$ | $a-z$        | Bedrijfsnaam Server |    | URL                         | Projectnaam            | Dienst    | <b>Status</b> | AT   |                           |
| <b>Diensten</b>                              |          | A            |                     |    |                             |                        |           |               |      |                           |
| Naam                                         | ÷        | $\checkmark$ | AVOP                | 01 | http://avop.nl              | avop website 2012      | Website   | 100%          | (10) | Q<br>$\times$             |
| Websites                                     |          |              | Alpio               | 01 | http://alpoi.nl             | website voor alpio     | Website   | 100%          | (5)  | $\Omega$<br>$\geq$        |
| Mobiele websites                             |          |              | Albert Heijn        | 02 | http://ah.nl                | Albert Heijn website   | Website   | 23%           | (7)  | $\alpha$<br>$\propto$     |
| Webshops                                     |          | C            |                     |    |                             |                        |           |               |      |                           |
| Google analytics                             |          |              |                     |    |                             |                        |           |               |      |                           |
| Google adwords                               |          |              | Company             | 02 | http://company.nl           | Spashpage voor company | Spashpage | 50%           | (9)  | $\circ$                   |
| Support contract<br>Smarter online           |          | F            |                     |    |                             |                        |           |               |      |                           |
| Facebook                                     |          |              | Fortezza            | 01 | http://fortezza-ict.nl      | Kleine website         | Website   | 10%           | (1)  | $Q \times$                |
| Twitter                                      |          | G            |                     |    |                             |                        |           |               |      |                           |
| Google plus                                  |          |              | Google              | 03 | http://google.nl            | Zoekmachine website    | Website   | 100%          | (12) | $\Omega$<br>$\geq$        |
| Linkedin                                     |          |              | Geobusiness         | 03 | http://geobusiness.nl       | Hoofdwebsite           | Website   | 100%          | (3)  | $\circledcirc$<br>×       |
| Facebook applicatie                          |          |              | Geobusiness         | 03 | http://geobusiness2013.nl   | Landings website       | Website   | 100%          | (5)  | $\hbox{O}$<br>$\propto$   |
| Mobiele applicatie<br>Email marketing        |          |              | Geobusiness         | 03 | http://event.geobusiness.nl | Evenementen website    | Website   | 92%           | (2)  | $\mathbb{Q}$<br>$\propto$ |
| Huisstijl                                    |          | н            |                     |    |                             |                        |           |               |      |                           |
| Marketing campagne                           |          |              |                     |    |                             |                        |           |               |      |                           |
| Print                                        |          |              | Horti               | 01 | http://horti.nl             | Normale website        | Website   | 100%          | (6)  | $\hskip 4pt \circledcirc$ |
| Logo ontwerpen                               |          | ı            |                     |    |                             |                        |           |               |      |                           |
|                                              |          |              | InfoLED             | 01 | http://infoled.nl           | Reclame website        | Website   | 100%          | (5)  | $\Omega$<br>$\propto$     |

Afbeelding 16. Ontwerp diensten overzicht

## Dienst profiel:

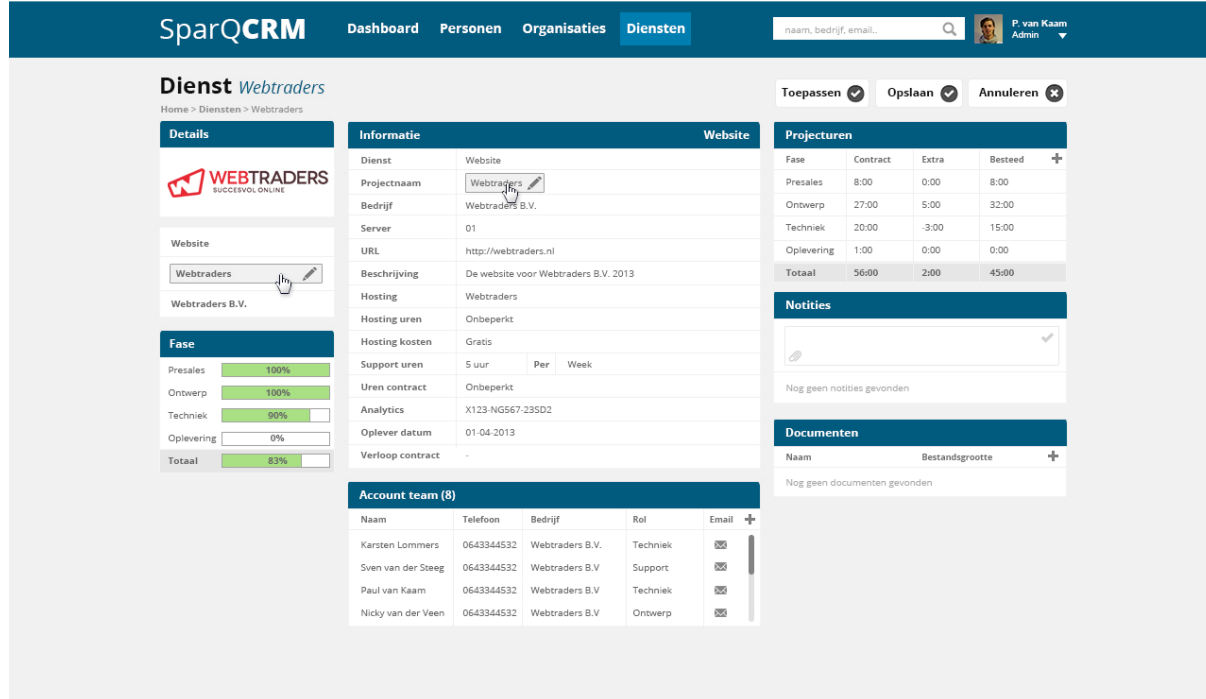

Afbeelding 17. Ontwerp dienst profiel

#### Notities overzicht:

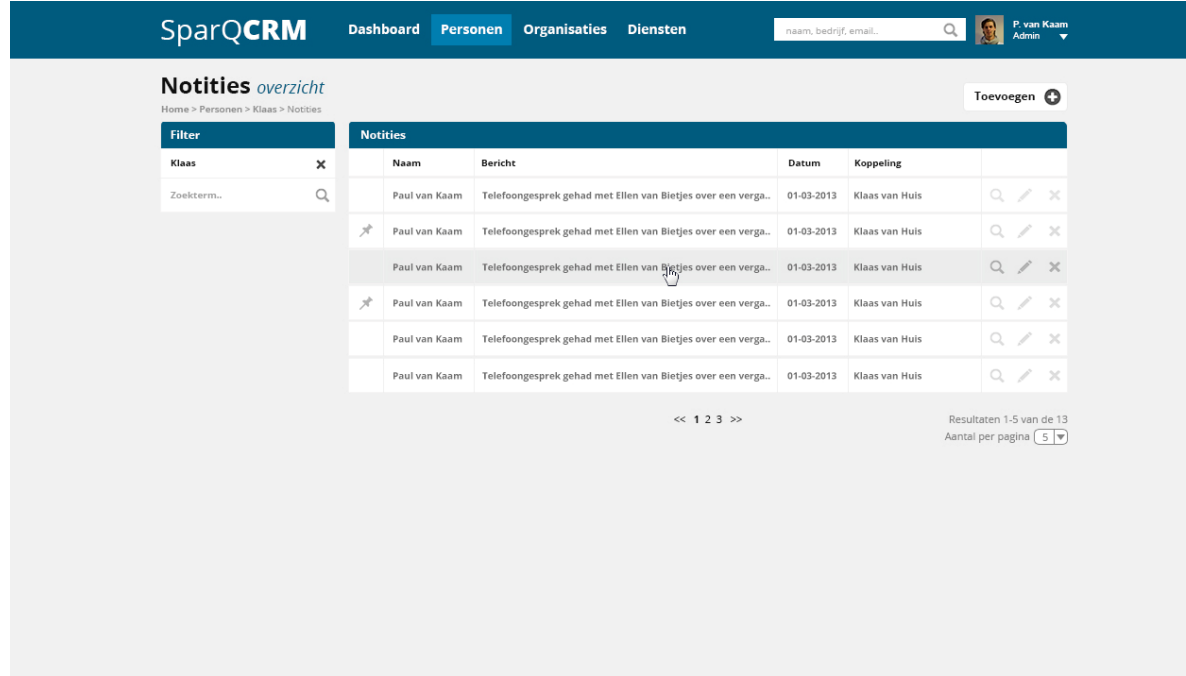

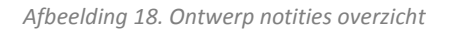

#### Notitie profiel:

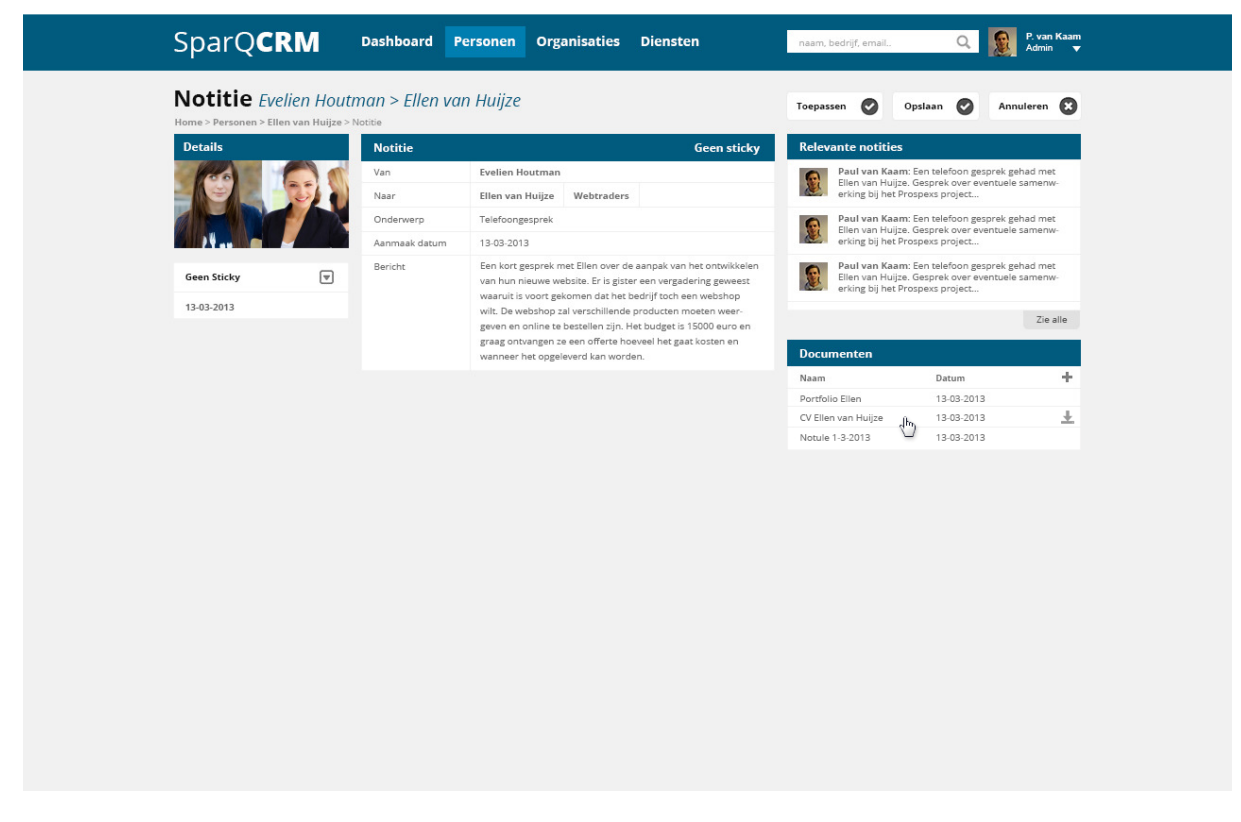

Afbeelding 19. Ontwerp notitie profiel

#### Documenten overzicht:

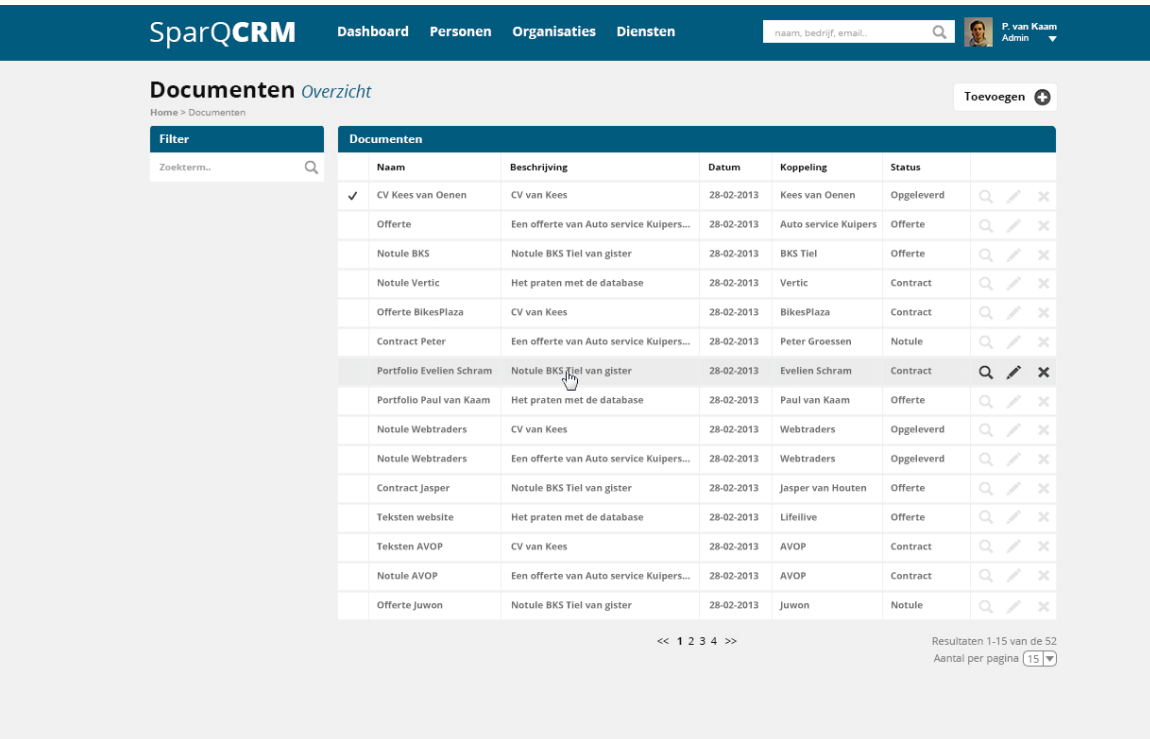

Afbeelding 20. Ontwerp documenten overzicht

## Document profiel:

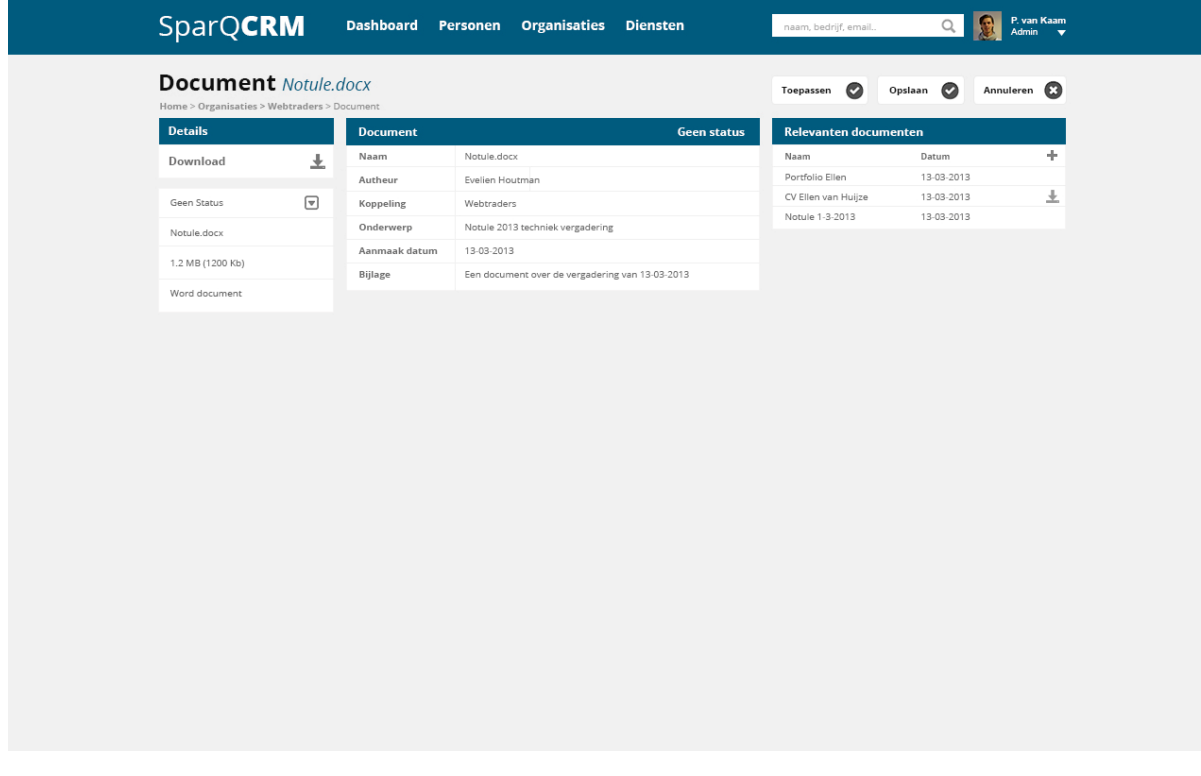

Afbeelding 21. Ontwerp document profiel

### Urenregistratie administrator view:

| Administrator Urenregistratie<br>Home > Administrator     |                 |                          |                |                |                      |                         |                  |                                                                  |                 | Opslaan @ |       | Annuleren <b>C</b>                   |        |
|-----------------------------------------------------------|-----------------|--------------------------|----------------|----------------|----------------------|-------------------------|------------------|------------------------------------------------------------------|-----------------|-----------|-------|--------------------------------------|--------|
| Team                                                      |                 |                          |                |                |                      |                         | Urenregistratie  |                                                                  |                 |           |       | Paul van Kaam                        |        |
|                                                           | Arnoud van Dorp |                          |                |                |                      |                         | Klant            | Werkzaamheden                                                    | Dienst          |           | Begin | Eind                                 | Totaal |
|                                                           | Arjen Elderson  |                          |                |                |                      |                         | Webtraders       | CRM aanpassingen                                                 | Webtraders CRM  |           | 8:00  | 9:00                                 | 1:00   |
| <b>R</b>                                                  |                 |                          |                |                |                      |                         | Vertic           | Blog module                                                      | Valbeveiliging  |           | 9:00  | 13:00                                | 4:00   |
|                                                           |                 | Nicky van der Veen       |                |                |                      |                         | Webtraders       | Kalender module                                                  | Webtraders webs |           | 13:00 | 15:00                                | 2:00   |
| G                                                         | Stefan Houtman  |                          |                |                |                      |                         | AVOP             | HTML/CSS                                                         | AVOP website    |           | 15:00 | 17:00                                | 2:00   |
| S,                                                        |                 | Sven van der Steeg       |                |                |                      |                         | AVOP             | Werkzaar<br>$\overline{\mathscr{O}}$<br><b>JK</b> <sub>c</sub> n | Werkzaamheden   |           | 0:00  | 0:00                                 | 0:00   |
| C                                                         | Paul van Kaam   |                          |                |                |                      |                         | Klant            | Werkzaamh                                                        | Werkzaamheden   |           | 0:00  | 0:00                                 | 0:00   |
| G                                                         |                 |                          |                |                |                      |                         | Totaal           |                                                                  |                 |           | 8:00  | 17:00                                | 9:00   |
|                                                           |                 | Karsten Lommers          |                |                |                      |                         |                  |                                                                  |                 |           |       |                                      |        |
| ÷                                                         |                 | Gebruiker toevoegen      |                |                |                      |                         | Ziekte en verlof |                                                                  |                 |           |       | Geef aan indien ziekte of verlof [v] |        |
| Kalender                                                  |                 |                          |                |                |                      |                         |                  |                                                                  |                 |           |       |                                      |        |
| ≺                                                         |                 |                          | Januari 2013   |                |                      | $\rightarrow$           |                  |                                                                  |                 |           |       |                                      |        |
| Ma                                                        | Di              | Wo                       | Do             | Vr             | Za                   | Zo                      |                  |                                                                  |                 |           |       |                                      |        |
|                                                           |                 |                          |                |                |                      |                         |                  |                                                                  |                 |           |       |                                      |        |
| 25                                                        | 26              | 27                       | 28             | 29             | 30                   | 31                      |                  |                                                                  |                 |           |       |                                      |        |
| $\mathbf{1}$                                              | $\overline{c}$  | $\overline{\mathbf{3}}$  | $\overline{4}$ | 5              | 6                    | $\overline{7}$          |                  |                                                                  |                 |           |       |                                      |        |
| 8                                                         | €               | 10                       | 11             | 12             | 13                   | 14                      |                  |                                                                  |                 |           |       |                                      |        |
| 15<br>22                                                  | 16<br>23        | 17<br>24                 | 18<br>25       | 19<br>26       | 20<br>27             | 21<br>28                |                  |                                                                  |                 |           |       |                                      |        |
| 29                                                        | 30              | 31                       |                | $\bar{z}$      | 3                    | $\Delta$                |                  |                                                                  |                 |           |       |                                      |        |
|                                                           |                 |                          |                |                |                      |                         |                  |                                                                  |                 |           |       |                                      |        |
| <b>Maand overzicht</b>                                    |                 |                          |                |                |                      |                         |                  |                                                                  |                 |           |       |                                      |        |
| ≺<br>Dag                                                  |                 | Begin                    | Januari 2013   | Eind           |                      | $\rightarrow$<br>Totaal |                  |                                                                  |                 |           |       |                                      |        |
|                                                           |                 | 9:00                     |                | 17:30          |                      | 8:30                    |                  |                                                                  |                 |           |       |                                      |        |
| $\bar{z}$                                                 |                 | 9:00                     |                | 17:00          |                      | 8:00                    |                  |                                                                  |                 |           |       |                                      |        |
| $\overline{3}$                                            |                 | 9:00                     |                | 17:10          |                      | 8:10                    |                  |                                                                  |                 |           |       |                                      |        |
| $\overline{4}$<br>5                                       |                 | 9:00<br>9:00             |                | 17:10<br>17:00 |                      | 8:10<br>8:00            |                  |                                                                  |                 |           |       |                                      |        |
| 8                                                         |                 | 8:50                     |                | 17:00          |                      | 8:10                    |                  |                                                                  |                 |           |       |                                      |        |
| $\overline{9}$                                            |                 | 8:00                     |                | 17:00          |                      | 9:00                    |                  |                                                                  |                 |           |       |                                      |        |
| gewerkt deze maand                                        |                 |                          |                |                |                      | 58:00                   |                  |                                                                  |                 |           |       |                                      |        |
| overuren totaal                                           |                 |                          |                |                |                      | 2:00                    |                  |                                                                  |                 |           |       |                                      |        |
| Ziekte en verlof                                          |                 |                          |                |                |                      |                         |                  |                                                                  |                 |           |       |                                      |        |
| ≺                                                         |                 |                          | 2013           |                |                      | >                       |                  |                                                                  |                 |           |       |                                      |        |
|                                                           |                 |                          |                |                |                      | dagen uren              |                  |                                                                  |                 |           |       |                                      |        |
| Totaal verbruikte vakantiedagen<br>Contract vakantiedagen |                 |                          |                |                | $\overline{2}$<br>10 | 16:00<br>80:00          |                  |                                                                  |                 |           |       |                                      |        |
|                                                           |                 | Resterende vakantiedagen |                |                | 8                    | 64:00                   |                  |                                                                  |                 |           |       |                                      |        |
|                                                           |                 |                          |                |                |                      |                         |                  |                                                                  |                 |           |       |                                      |        |
| Totaal verbruikte ziektedagen<br>Contract ziektedagen     |                 |                          |                |                | $\overline{2}$<br>10 | 16:00<br>80:00          |                  |                                                                  |                 |           |       |                                      |        |

Afbeelding 22. Ontwerp urenregistratie administrator

#### Urenregistratie:

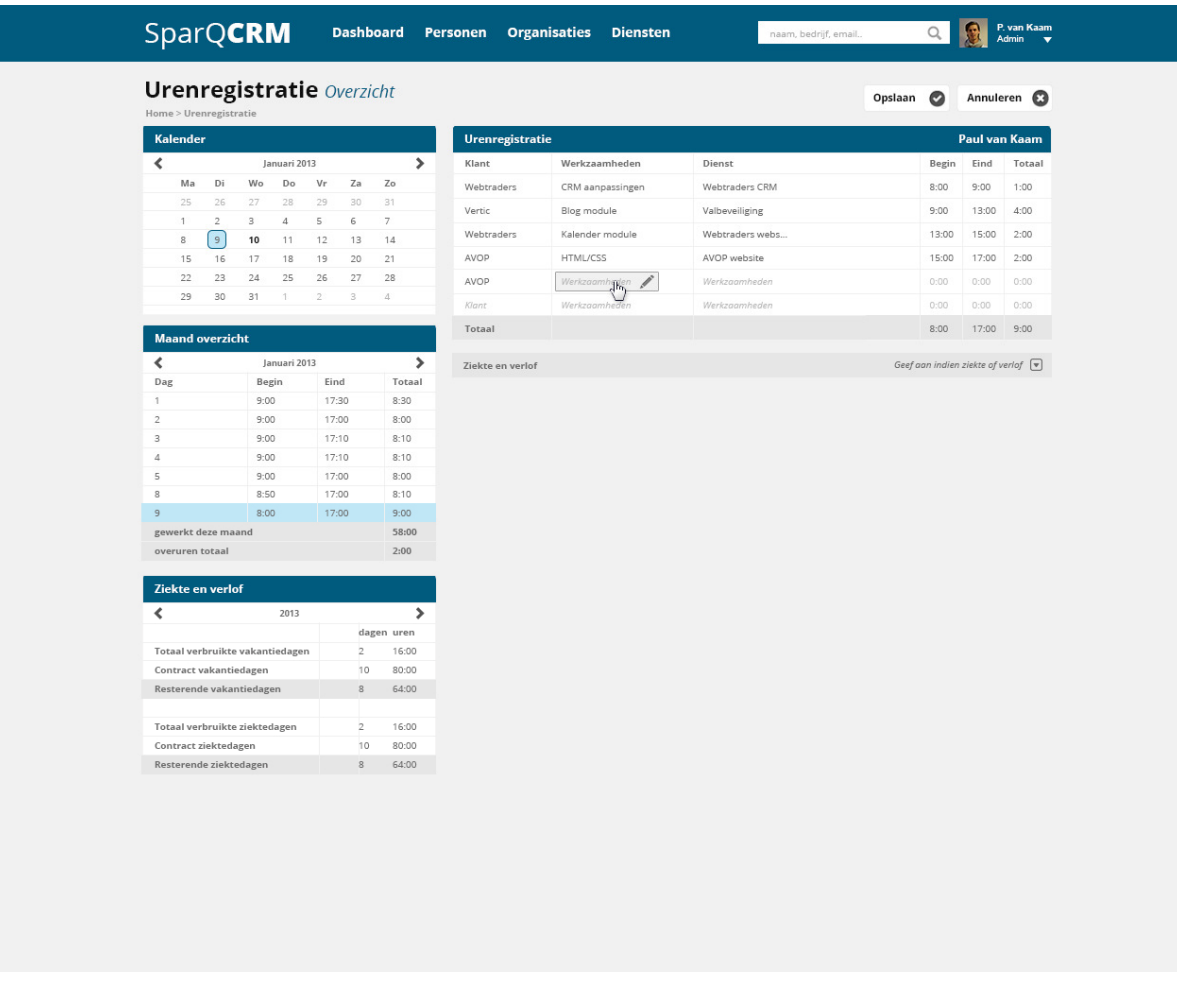

#### Afbeelding 23. Ontwerp urenregistratie

Het tot stand komen van de uiteindelijke ontwerpen is een invul proces geweest van de wireframes. De verschillende informatie onderdelen per element zijn zo efficiënt mogelijk ingevuld in overzichtelijke tabellen. Dit is een contante wisselwerking geweest tussen de verschillende hoofdstukken van het ontwerprapport. Na het afronden van de verschillende ontwerpen heb ik deze voorgedragen aan het team. Doordat ik in eerdere fases al heb verklaard en beargumenteerd welke informatie en functionaliteiten het systeem bevat ondervind ik tijdens het voordragen weinig negatieve feedback. Mijn rol tijdens het voordragen is het verklaren van de ontwerpen en verdedigen waarom er bepaalde keuzes zijn gemaakt. Overige feedback die ik van het team ontvang zijn voornamelijk wensen die ik opschrijf voor eventuele toekomstige functionaliteiten. De reden waarom ik deze functionaliteiten niet meer mee neem is om progressie te bevorderen. Door duidelijke mijlpalen te zetten en deze te verklaren aan het team vormt er zich een gestructureerd project.

## **5. De voorbereidingsfase**

Dit hoofdstuk beschrijft de voorbereidingfase. De voorbereidingsfase bevat al het belangrijk voorwerk voorafgaande de realisatiefase, het daadwerkelijke ontwikkelen van het systeem. Paragraaf 5.1 weergeeft het databasemodel dat gehanteerd is voor het CRM systeem. Gevolgd door paragraaf 5.2 waar de ontwikkelomgeving voor het systeem wordt bepaald.

## **5.1. Databasemodel**

Bij het tot stand komen van het databasemodel heb ik gebruik gemaakt van de systeemeisen die in het ontwerprapport behandeld zijn. Het databasemodel is een letterlijke vertaling van deze verschillende systeem eisen.

Ik ben begonnen met het plaatsen van de belangrijkste classes in een klassendiagram. In deze classes heb ik ook de attributen verwerkt die beschreven zijn in het ontwerprapport. Tijdens dit proces trok ik relatie lijnen tussen de verschillende classes om een databasemodel te vormen. Stapsgewijs resulteerde dit in het uiteindelijke databasemodel.

Door de constante wisselwerken tussen het ontwerprapport en het databasemodel begon ik met een klein onvolledig model die langzaam uitgroeide tot een compleet kloppend databasemodel.

Zo bevatte de eerste versie van het model nog incorrecte relaties tussen tabellen. Zie hieronder:

Afbeelding 24: Database model V1 (incorrect)

De relatie 1 op 1 is niet mogelijk binnen een databasemodel, dit houdt namelijk in dat je de tabellen kunt samenvoegen.

Na het uitbreiden, verbeteren en aanpassen van het databasemodel heb ik de verschillende classes in gekleurde vlakken verdeeld. Elk vlak staat voor een hoofdelement in de CRM systeem. Ik heb de keuze gemaakt het model zo in te delen om het overzichtelijker te maken. In één oogopslag kan je nu gemakkelijk zien welke tabellen bij elkaar horen.

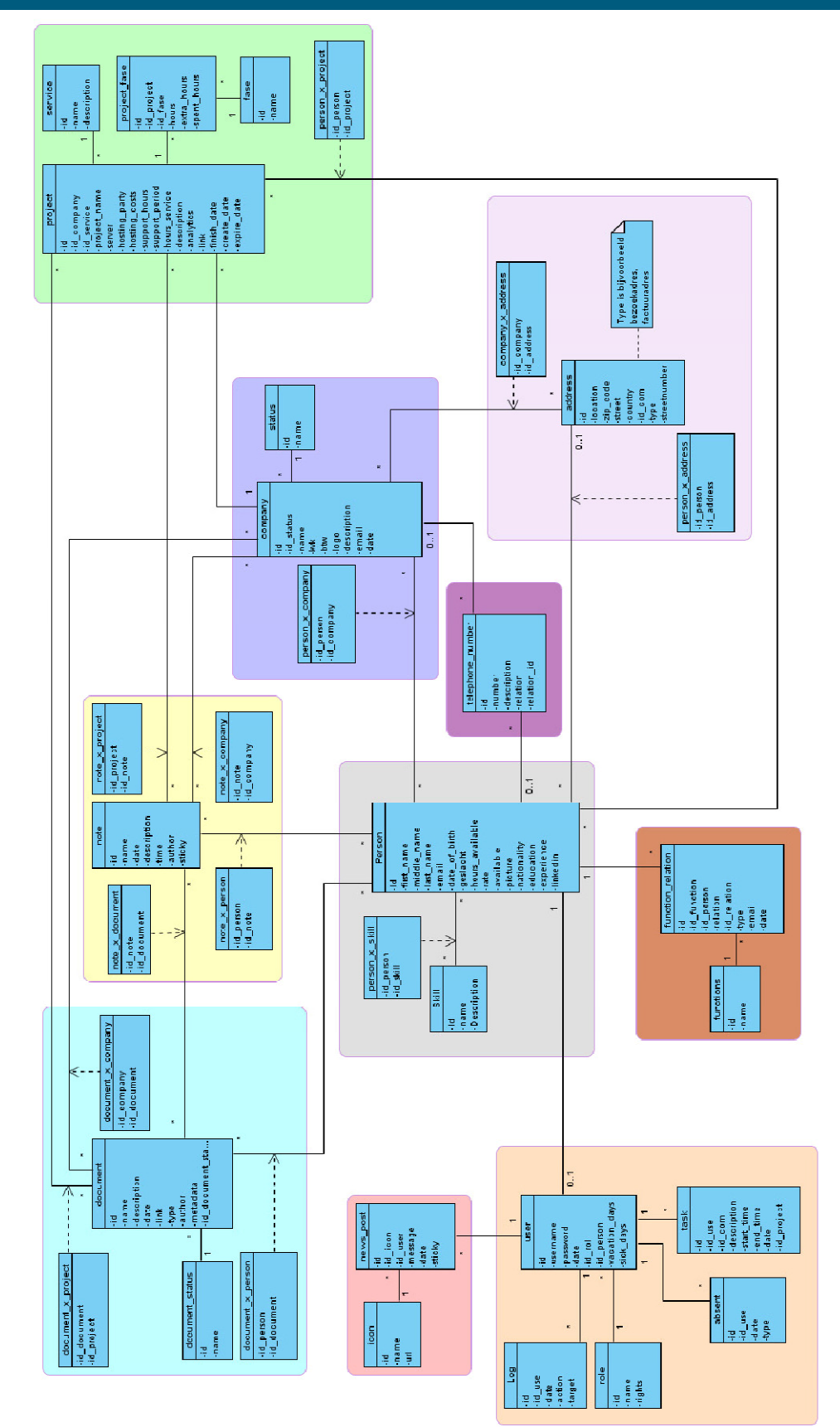

Afbeelding 25: Uiteindelijke database model

## **5.2. Ontwikkelomgeving**

Na het uitwerken van het database model is het van belang te gaan kijken naar geschikte ontwikkelomgevingen voor het systeem. Dit zal deels bepalen welke scripttalen en programmeertalen gebruikt gaan moeten worden.

Een bedrijfsstandaard van Webtraders is het ontwikkelen aan de hand van een hypertext preprocessor (PHP) framework. Een framework zorgt voor een gestructureerde opbouw van het systeem en heeft een hoop bruikbare hulpmiddelen. Dit zorgt ervoor dat je met weinig script- of programmeertaal al een hoop resultaat ziet. Doordat een framework een duidelijke structuur biedt is het ook gemakkelijk voor collega's om elkaars werk over te nemen, wat erg van belang is bij Webtraders. Zo kan namelijk als een programmeur op vakantie is of ziek is een collega snel en effectief werk overnemen of eventuele problemen oplossen indien die zich voordoen.

Een softwareframework is een geheel van softwarecomponenten dat gebruikt kan worden bij het programmeren van applicaties. Echter ook afspraken hoe die componenten gebruikt worden binnen een groep ontwikkelaars en welke code-standaarden en bibliotheken gebruikt worden kunnen onderdeel zijn van een framework.

#### (Bron: http://nl.wikipedia.org/wiki/Framework)

Op basis van de bedrijfsstandaarden heb ik twee frameworks voorgedragen aan de afdeling techniek. Deze twee frameworks zijn ZEND en Kohana. Ik heb de keuze gemaakt voor deze twee frameworks omdat mijn collega's hier al ervaring mee hebben. Doordat mijn opdracht een grote omvang heeft is het van groot belang dat ik interne support kan krijgen van mijn collega's. Voornamelijk omdat ik nog nooit met een framework heb gewerkt is het effectief dat ik een framework kies waarin mijn collega's mij kunnen assisteren. In de voordracht aan mijn technische collega's heb ik bruikbare input gehad waarop ik mijn uiteindelijke keuze heb gebaseerd. Het framework ZEND is een framework dat meer mogelijkheden biedt dan Kohana daarnaast biedt het een betere en nettere structuur. Bijkomend probleem is wel dat het framework ZEND ingewikkelder is als Kohana. Daarnaast is de laatste versie die is uitgebracht van het framework ZEND, versie 2.0, nog erg jong. Mijn collega's hebben ook alleen ervaring met ZEND 1.0 en de online community op het gebied van ZEND 2.0 is nog erg klein. Kohana daarentegen is een wat lichter framework en is eenvoudiger te leren. De online community en interne kennis van dit framework is ook groot. Het framework biedt alle functionaliteiten die het mogelijk maken het CRM systeem te ontwikkelen en zelfs meer. Mijn keuze is dus het framework Kohana versie 3.3.0. (de laatste versie).

## **6. De realisatiefase**

Bij het tot stand komen van het prototype CRM systeem is het van belang dat er een aantal fases worden doorlopen. Zo bestaat het ontwikkelen van een systeem uit het ontwikkelen van de voorkant en het ontwikkelen van de achterkant van het systeem, Frontend development & backend development. Dit hoofdstuk beschrijft de aanpak van dit proces. Paragraaf 6.1 omvat het ontwikkelen van de voorkant van het systeem gevolgd door paragraaf 6.2 waar de achterkant van het systeem wordt behandeld.

## **6.1. Frontend development**

Voor het ontwikkelen van de voorkant van het systeem zijn er een aantal stappen doorlopen. De eerste stap die is ondernomen is het kiezen van de geschikte technieken voor het ontwikkelen van het CRM systeem, dit wordt behandeld in paragraaf 6.1.1. Gevolgd door paragraaf 6.1.2 waar ik het daadwerkelijke ontwikkelproces van de voorkant van het systeem beschrijf.

### **6.1.1. Technieken**

Uit het concurrentie analyseis gebleken dat het steeds belangrijker wordt voor systemen zoals dit om benaderbaar te zijn op verschillende apparaten. Daarnaast is het van belang dat de gebruiker te allen tijde op verschillende computers kan inloggen. Zo is de gebruiker namelijk instaat ook vanuit huis te werken en in te loggen zonder eerst een programma te instaleren. Dit heeft geleid tot de keuze om het systeem online aan te bieden als "website". Belangrijk bij een online CRM systeem is dat het goed beveiligd is zodat enkel het team van Webtraders toegang heeft, gelukkig biedt het framework Kohana deze beveiliging. De keuze om een online systeem te bouwen zorgt ervoor dat je er optimaal gebruik van kan maken. Zo kan bij een online platform de sales afdeling ook als ze onderweg zijn informatie opvragen en invoegen. Daarnaast komt het ook voor dat collega´s thuis werken, door het CRM systeem online te zetten is het ook thuis benaderbaar.

Bij het tot stand komen van een online systeem zijn een aantal scripttalen van belang. Zo moet het systeem een structuur hebben, een opmaak en eventuele visuele animaties. Voor de structuur van het systeem moet de scripttaal Hypertext markup language (HTML) worden ingezet. De opmaak zal gerealiseerd worden door een cascading stylesheet (CSS) en eventuele visuele aspecten door de Javascript library genaamd Jquery.

### HTML

De HTML opmaak van het systeem is een letterlijke vertaling van de wireframes van het CRM systeem. Aan de hand van HTML-tags wordt de pagina gestructureerd opgebouwd. Het systeem zal meerdere HTML bestanden bevatten om alle verschillende opbouw mogelijkheden vast te leggen. HTML zorgt naast de gestructureerde opbouw van het systeem ook voor relevante informatie voor de browser. Zo verteld het HTML bestand wat de titel is van de pagina, in welke taal het is geschreven en welke andere documenten toegevoegd moeten worden. Voor het CRM project heb ik ervoor gekozen om de nieuwste versie van HTML te gebruiken, namelijk HTML 5. Ik heb hiervoor gekozen omdat het een bedrijfsstandaard is van Webtraders. In de toekomst zal HTML5 ook meer de standaard worden waardoor oudere versies van HTML misschien niet meer optimaal ondersteund worden. Om de leeftijdsboog van het systeem zo lang mogelijk te maken is het daarom verstandig voor HTML 5 te kiezen.

Dit brengt wel het probleem met zich mee dat verouderde browsers zoals Internet Explorer 6, 7 en 8 niet meer ondersteund zullen worden. Gelukkig zijn er verschillende "fixes" voor deze browsers om dit te repareren. Een fix houdt in dat er een javascript bestand wordt ingeladen die de verouderde browsers van Internet Explorer verteld hoe de nieuwe HTML 5 tags vertaald en gelezen moeten worden. Het invoegen van zo'n bestand ziet er als volgt uit:

#### $\langle$ !--[if IE]> <script src="http://html5shiv.googlecode.com/svn/trunk/html5.js"></script> <![endif]-->

Afbeelding 5: Internet Explorer HTML5 fix

#### **CSS**

Bij de eerste versie die uitkwam van HTML werd de opmaak van de pagina nog met HTML zelf gedaan. Dit is in het verloop van de jaren enorm veranderd, CSS is de nieuwe standaard geworden. CSS bestaat uit een extern bestand dat in al de verschillende HTML bestanden wordt ingeladen. De CSS sheet beschrijft de opmaak van de verschillende HTML elementen. Dit brengt het voordeel met zich mee dat de opmaak van een element maar op één plek staat beschreven, namelijk ik de CSS sheet. Deze opmaak kan voor al de HTML bestanden gebruikt worden. Zodra er een aanpassing is voor de opmaak van een element hoeft enkel het CSS bestand veranderd te worden en wordt de aanpassing op alle HTML bestanden doorgevoerd. Dit scheelt enorm in tijd en zorgt voor optimale consistentie tussen de verschillende pagina's van het systeem.

#### **Jquery**

Om het systeem bewegende elementen te laten bevatten, en om de gebruiker visueel prikkelende effecten als feedback te geven heb ik de keuze gemaakt een extra techniek toe te passen. Om een website bewegende elementen te geven zijn er een aantal mogelijke technieken die gebruikt kunnen worden. Dat kan gerealiseerd worden doormiddel van Adobe Flash, Jquery en zelfs CSS3. Bij het analyseren welke techniek het meest geschikt is voor het CRM systeem werd al snel duidelijk dat Jquery de beste optie is. Zo bied Adobe Flash geen ondersteuning voor verschillende platformen, dit kan in de toekomst erg vervelend zijn indien het CRM voor meerdere platformen geschikt gaat worden. Daarnaast bied CSS3 nog niet de optimale mogelijkheden om animaties te realiseren, tevens wordt CSS3 niet ondersteund door oudere browsers. Jquery daarentegen is een javascript library die ondersteund wordt door alle browsers. Daarnaast is de online community van Jquery erg groot en is het een bedrijfsstandaard van Webtraders. Jquery is een library die verschillende javascript functie vereenvoudigd heeft. Zo kan met de simpele instructie ".animate()" al een animatie tot stand komen. De gebruiker hoeft enkel de CSS van een HTML element te definiëren en de tijdsboog waarover dit moet gebeuren, Jquery doet de rest.

### **6.1.2. Ontwikkeling**

Voor de ontwikkeling van de voorkant van het systeem ben ik begonnen met het uitschrijven van de structuur, dit gebeurd aan de hand van HTML. Ik heb de wireframes gebruikt als uitgangspunt, de wireframes geven een visuele presentatie van hoe de HTML er uiteindelijk uit komt te zijn. Zo is de HTML een wireframe die van linksboven naar rechtsonder gelezen wordt.

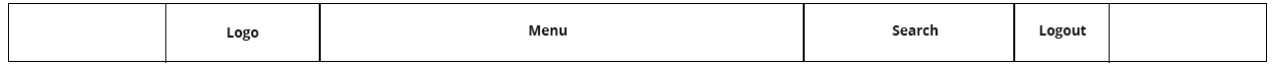

Afbeelding 26: Wireframe header

Het wireframe van de "header" (de bovenste balk van het systeem) bestaat uit één grote box. Binnen deze box bevindt zich de daadwerkelijke content die samen in een "wrapper" box in het midden zijn uitgelijnd. Deze wrapper is vervolgens opgebouwd uit vier verschillende elementen: logo, menu, search en logout.

| 1.            | $\langle$ div class="w100">       |
|---------------|-----------------------------------|
| 2             | <header class="wrapper"></header> |
| $\frac{3}{4}$ | <div class="col20 left"></div>    |
|               | Logo                              |
| 5             | $\langle$ /div>                   |
| 6             | <div class="col50 left"></div>    |
| 7             | Menu                              |
| 8             | $\langle$ /div>                   |
| 9             | <div class="col20 left"></div>    |
| 10            | Search                            |
| 11            | $\langle$ /div>                   |
| 12            | <div class="col10 right"></div>   |
| 13            | Logout                            |
| 14            | $\langle$ div $\rangle$           |
| 15            | $\langle$ /header>                |
| 16            | $\langle$ /div>                   |

Afbeelding 27: HTML voorbeeld

Zoals hierboven al te zien is in de HTML zijn er ook al "classes" toegekend aan de verschillende HTML elementen. De benaming van deze classes zijn voortgekomen uit een vergadering met de afdeling techniek. In deze vergadering is de HTML en CSS bedrijfsstandaard besproken en vastgelegd. Het is van groot belang dat er een eenheid is wat betreft het benoemen van de verschillende elementen door mijn technische collega's en mijzelf. Dit resulteert namelijk in een eenheid tussen producten die de afdeling<br>techniek oplevert. Als collega's ooit in elkaars code moeten werken kunnen ze zo snel ontcijferen waar<br>alles staat. D techniek oplevert. Als collega's ooit in elkaars code moeten werken kunnen ze zo snel ontcijferen waar alles staat. Dit optimaliseert het proces van werk overnemen van een collega. De classes die zijn toegekend staan voor een beschrijving van het element en een cijfer die beschrijft hoeveel procent het inneemt van de container waar het element zich in bevindt. De vier verschillende vlakken: logo, menu, search en logout vormen samen 100% van de wrapper inhoud. De opmaak van deze verschillende classes wordt in het CSS bestand vastgesteld. . De benaming van deze classes zijn voortgekomen uit een vergadering met de afdeling<br>1 deze vergadering is de HTML en CSS bedrijfsstandaard besproken en vastgelegd. Het is 1<br>1g dat er een eenheid is wat betreft het benoeme

De opmaak van de HTML-tags wordt beschreven in een CSS sheet.

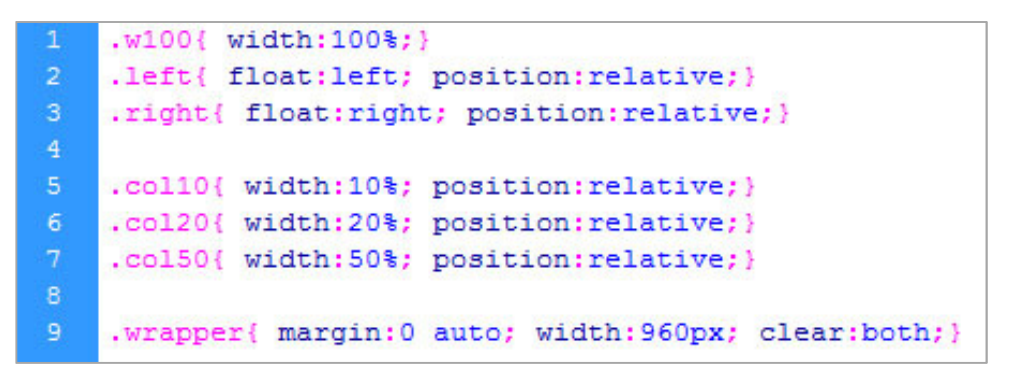

Afbeelding 28: CSS voorbeeld

Na het opbouwen van de structuur aan de hand van de wireframes ben ik verder gegaan met de opmaak en verder toekennen van "classes" en "id's" aan de HTML-tags aan de hand van de uiteindelijke ontwerpen. De uiteindelijke ontwerpen geven inzicht in welke kleuren de verschillende elementen bevatten, wat de tekst opmaak is en de verschillende content elementen.

Het ontwikkelen van de voorkant van het systeem is een constante samenwerking tussen het HTML bestand en het CSS bestand. Hierbij wordt zoveel mogelijk geprobeerd classes te hergebruiken. Dit houdt in dat als ik een tekst de kleur grijs wil geven, ik dit altijd met dezelfde class doe. Dit brengt namelijk het voordeel met zich mee dat als in een later stadium deze specifieke kleur grijs aangepast moet worden, ik dit maar op een plek hoef aan te passen. Vervolgens wordt dit overal doorgevoerd.

## **6.2. Backend development**

Na de volledige ontwikkeling van de voorkant van het systeem ben ik verder gegaan met het opbouwen en ontwikkelen van de achterkant van het systeem. Paragraaf 6.2.1 geeft inzicht in welke technieken ik voor dit proces heb gebruikt. Gevolgd door paragraaf 6.2.2 waarin de gehele ontwikkeling van de achterkant van het systeem wordt behandeld.

### **6.2.1. Technieken**

Kohana is gekozen als framework bij het ontwikkelen van het CRM systeem. Kohana is een PHP framework, dit houdt in dat voor het programmeren de taal PHP gebruikt gaat worden. PHP is een taal die voor communicatie tussen de voorkant en de achterkant van het systeem zorgt. Zo kan PHP in samenwerking met MySQL praten met de database en dit terug koppelen aan de voorkant. Vandaar dat ik ook de keuze heb gemaakt MySQL te gebruiken indien dit nodig is. Doordat er gebruik wordt gemaakt van een framework is dit in vele gevallen niet nodig omdat Kohana library's biedt die dit makkelijker maken.

#### PHP

PHP is een scripttaal die het mogelijk maakt object en functiegericht te programmeren. Hierdoor is het mogelijk een dynamische webpagina te ontwikkelen die een statische pagina weergeeft.

PHP maakt zowel object- als functiegeoriënteerd programmeren mogelijk. Oorspronkelijk was functiegeoriënteerd programmeren het belangrijkste, maar de aandacht verschuift steeds meer naar objectgeoriënteerd programmeren.

Een server-side scripting-taal, die hoofdzakelijk wordt gebruikt om op de webserver dynamische webpagina's te creëren, is voor de gebruiker onzichtbaar. Alleen het resultaat is zichtbaar en dat ziet eruit als een gewone HTML-pagina. De voordelen van PHP zijn: het is opensourcesoftware, het is zeer populair, makkelijk te leren en er is een brede ondersteuning mogelijk op het internet.

PHP wordt vaak in combinatie met een relationele database gebruikt. De meest gebruikte relationele databases voor PHP zijn MySQL en PostgreSQL.

(Bron: https://nl.wikipedia.org/wiki/PHP)

Het framework wat gebruikt gaat worden is een PHP framework en maakt dus ook al gebruik van verschillende PHP functies. Het is dan ook noodzakelijk om bij dit framework PHP te gebruiken.

#### MySQL

Het CRM systeem moet ook gebruik gaan maken van een database om alle gegevens op te slaan. Ik heb gekozen om gebruik te maken van een MySQL database. MySQL biedt de mogelijkheid een database te bouwen, informatie op te vragen en informatie te onderhouden. MySQL is een zeer bekende database die open source is. Dit betekend dat het een hele grote community heeft die een hoop support biedt. Doordat het framework Kohana ook gebruik maakt van MySQL is dit dan ook een vereiste.

#### **Ajax**

Voor een optimaal gebruiksvriendelijk systeem is interactie tussen de gebruiker en het systeem van groot belang. Vandaar dat het ook belangrijk is dat de gebruiker snelle feedback krijgt van het systeem. Het probleem van interactie tussen de voorkant en achterkant van het systeem is dat de webpagina ververst moet worden om data door te geven of om data op te halen en weer te geven. Dit is erg vervelend voor de gebruiker en heeft zijn weerslag op de user experience van het systeem. Om dit te voorkomen heb ik de keuze gemaakt om Asynchronous JavaScript and XML (Ajax) te implementeren. Ajax zorgt ervoor dat er asynchroon gevraagde gegevens worden opgehaald van de webserver en worden weergegeven op een webpagina, zonder dat deze pagina volledig ververst hoeft te worden.

### **6.2.2. Ontwikkeling**

Deze paragraaf omvat het ontwikkelen van het gehele CRM systeem en is tevens de grootste fase geweest binnen het project. De ontwikkeling is in dit hoofdstuk ingedeeld in vijf kopjes, paragraaf 6.2.2.1 beschrijft welke methode is gehanteerd tijdens deze fase en waarom. Gevolgd door paragraaf 6.2.2.2 die verder ingaat op de versie beheer tijdens dit proces. Paragraaf 6.2.2.3 omschrijft de verschillende problemen die ik ben tegen gekomen en hoe ik deze heb opgelost. Tot slot verteld paragraaf 6.2.2.4 meer over de uitbreidingen die zijn uitgevoerd en paragraaf 6.2.2.5 de oplevering van het product.

### **6.2.2.1. Methode**

Voorafgaande het starten van de ontwikkeling van de achterkant van het systeem is er de keuze gemaakt IAD als ontwikkelmethode te gaan gebruiken. Iterative application development (IAD) is een ontwikkelmethode die het voordeel heeft dat het steeds kleine delen van het systeem aanpakt. Zo wordt een groot en complex systeem zoals het CRM systeem een meer aannemelijk en realiseerbaar project. Het systeem wordt opgedeeld in verschillende onderdelen die ontwikkeld moeten worden en deze onderdelen worden vervolgens stap voor stap ontwikkeld. Dit brengt met zich mee dat er snel een tastbaar resultaat is en risico's beter beheerst kunnen worden doordat er kleine stukjes worden ontwikkeld. Knelpunten komen sneller aan het licht. De reden dat er voor IAD is gekozen en niet voor een andere ontwikkelmethode zoals Scrum, Agile-software-ontwikkeling of Extreme programming is dat deze ontwikkelmethodes een team van verschillende programmeurs vereisen. Helaas is het bij mijn project van belang dat het gehele systeem door mij wordt ontwikkeld met enkel ondersteuning van mijn technische collega's. Doordat IAD het gehele ontwikkelproces in kleine stukjes hakt is dit een uitermate geschikte methode voor een solo project.

Het systeem is aan de hand van de IAD methode en het ontwerprapport opgedeeld in de volgende elementen:

- **Gebruikers**
- Personen
- Nieuws
- Adressen
- Organisaties
- Telefoonnummers
- Vaardigheden
- Koppeling tussen persoon, organisatie en dienst
- Contactpersonen bedrijf
- Diensten
- Projectfases
- Notities
- Notitie koppeling persoon, organisatie en dienst
- Documenten
- Document koppeling persoon, organisatie en dienst
- Zoekfunctie personen, organisaties, diensten
- Algemene zoekfunctie
- Log bestand
- Rollen systeem
- (Urenregistratie)
- (Eventuele extra functionaliteiten)

Voor de ontwikkelomgeving heb ik XAMPP geïnstalleerd. XAMPP is een programma wat ervoor zorgt dat een PHP web applicatie lokaal gedraaid kan worden. Dit brengt als voordeel met zich mee dat er in dit stadium nog niet gekeken hoeft te worden naar een geschikte online locatie voor het systeem. Hierdoor wordt ik niet belemmerd door enige hardware problemen of hardware beperkingen. Ook zorgt XAMPP ervoor dat er lokaal een database kan worden opgesteld.

Om kennis te maken met het framework Kohana heb ik als eerste stap een online tutorial gevolgd over de basis aspecten van het Kohana framework. Deze tutorial behandelde het ontwikkelen van een basic blog module aan de hand van MVC (Model-view-controller).

Model-view-controller (of MVC) is een ontwerppatroon ("design pattern") dat het ontwerp van complexe toepassingen opdeelt in drie eenheden met verschillende verantwoordelijkheden: datamodel (model), datapresentatie (view) en applicatielogica (controller). Het scheiden van deze verantwoordelijkheden bevordert de leesbaarheid en herbruikbaarheid van code. Het maakt ook dat bijvoorbeeld veranderingen in de gebruikersinterface niet direct invloed hebben op het datamodel en vice versa.

(Bron: http://nl.wikipedia.org/wiki/Model-view-controller-model)

De tutorial beschreef ook stapsgewijs hoe ik alle core bestanden moest instellen om een connectie te kunnen maken met de lokale database.

Na de basis aspecten geleerd te hebben van het Kohana framework heb ik op advies van een technische collega een login module voor Kohana geïnstalleerd. Deze module omvat het eerste element van het CRM systeem namelijk de gebruikers en het inloggen voor gebruikers. Het is van groot belang dat het systeem goed beveiligd is, de login module speelt hierin een cruciale rol. Vandaar dat ik voor een bestaande module ben gegaan wat me ook veel tijd bespaard.

Na het installeren van deze module ben ik het gaan implementeren in het systeem. Zo heb ik het gekoppeld aan het eerder ontwikkelde loginscherm.

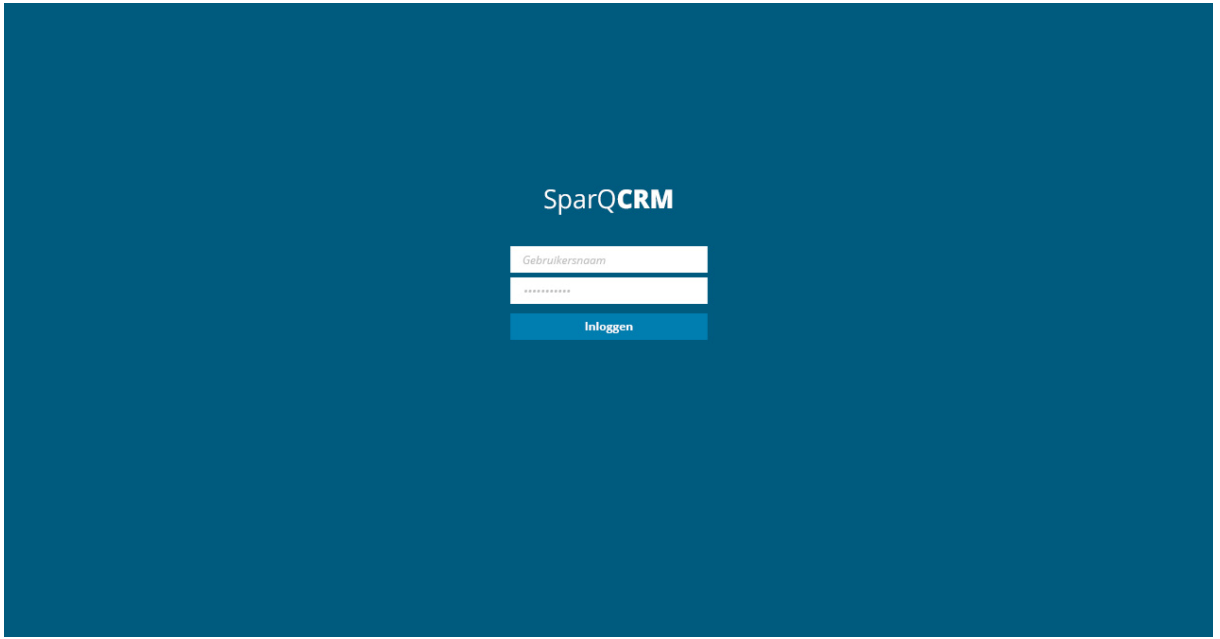

Vervolgens ben ik alle elementen van het systeem één voor één gaan ontwikkelen. De ontwikkeling gebeurt aan de hand van de systeemeisen en bestaat voor elk element uit een "model", "view" en "controller". De "model" omvat database relaties en database eisen voor een bepaald element. De "controller" bepaald de data die moet worden doorgegeven aan de view, in de controller wordt dan ook gepraat met de database. Daarnaast geeft de "controller" aan welke "view" moet worden weergegeven. Tot slot omvat de "view" de opbouw van de specifieke pagina.

Afbeelding 29. Ontwerp login pagina

Voorbeeld Model van personen:

```
\prec?
     class Model People extends ORM {
         protected $ table name = 'people';
         protected $ has many = array('address' => array('model' => 'address',
                   'through' => 'addresses people',
              \mathcal{L}'skill' => array(11'model' \Rightarrow 'skill',
                   'through' => 'people skills',
              \mathcal{L}'telephone' => array(
                   'model' => 'telephone',
16\mathcal{L}17'functionrelation' => array(
18
                  'model' => 'functionrelation',
19
              \mathcal{L}20<sup>°</sup>\rightarrow21protected $ belongs to = array(
              'user' => array(22
                  'model' => 'user',
24
             \lambda.
        \rightarrowpublic function rules () {
            return array(
                  'first name' => array(
29
                       array ('not empty')
30
                  \rightarrow31'last name' => array(
32
                       array ('not empty')
33
                  \rightarrow34
              \rightarrow35
         \mathbf{A}l y
36
```
Afbeelding 30. Model voorbeeld (PHP)

In de bovenstaande Model zijn duidelijk de database relaties te zien. Zo kan een persoon meerdere adressen, vaardigheden (skills), telefoonnummers en functies bij een bedrijf hebben. De relatie 0 of meer wordt aangegeven met "\$ has many". De verschillende "models" die voor het systeem zijn ontwikkeld komen dan ook overeen met het databasemodel. Verder is in de "model" te zien dat er ook eisen worden gesteld aan verschillende class attributen, zo mag de voornaam en achternaam van een persoon niet leeg zijn.

Tijdens de ontwikkeling is er een contante terugkoppeling naar het databasemodel en de functionele eisen van het systeem. Tijdens deze terugkoppeling wordt er gecontroleerd of de relaties van de verschillende elementen nog overeenkomen met die in het database model en of het systeem de functionaliteiten biedt die beschreven zijn in het ontwerprapport.

### **6.2.2.2. Beheer**

Tijdens het ontwikkelen is er gebruik gemaakt van Bitbucket. Bitbucket is een website die hosting aanbied voor versie beheer. Dit houdt in dat het CRM systeem online bijgehouden wordt, dit heeft als voordeel dat er te allen tijde een back-up beschikbaar is en er gemakkelijk oudere versies terug kunnen worden gezet. Bitbucket houdt nauwkeurig bij welke bestanden wanneer gewijzigd zijn en wat er in de code is toegevoegd en verwijderd.

Naast de online versie beheer wordt er elke week een back-up van het systeem gemaakt om zeker te zijn dat het systeem niet verloren gaat door hardware problemen. Webtraders heeft een interne server waar een back-up wordt bijgehouden en er wordt gebruik gemaakt van Dropbox. Dropbox is een organisatie die gratis online ruimte aanbied om data op te slaan. Ook de back ups worden in versies bijgehouden.

| Naam               | Gewijzigd op    | Type        |
|--------------------|-----------------|-------------|
| CRM <sub>v1</sub>  | 5-4-2013 15:46  | Bestandsmap |
| CRM <sub>v2</sub>  | 11-4-2013 14:46 | Bestandsmap |
| CRM <sub>v3</sub>  | 17-4-2013 15:45 | Bestandsmap |
| CRM <sub>v4</sub>  | 25-4-2013 15:08 | Bestandsmap |
| CRM <sub>v5</sub>  | 2-5-2013 13:40  | Bestandsmap |
| CRM <sub>v6</sub>  | 8-5-2013 17:13  | Bestandsmap |
| CRM <sub>v</sub> 7 | 10-5-2013 15:16 | Bestandsmap |
| fases status       | 9-4-2013 17:36  | Bestandsmap |
| <b>HTML CSS</b>    | 9-4-2013 17:36  | Bestandsmap |
| login              | 20-3-2013 13:30 | Bestandsmap |
| crm_systemv1       | 11-4-2013 14:45 | SQL-bestand |
| crm_systemv2       | 15-4-2013 15:38 | SQL-bestand |
| crm_systemv3       | 17-4-2013 15:45 | SQL-bestand |
| crm_systemv4       | 25-4-2013 15:08 | SQL-bestand |
| crm_systemv5       | 2-5-2013 13:38  | SQL-bestand |
| crm_systemv6       | 8-5-2013 17:14  | SQL-bestand |
| crm_systemv7       | 10-5-2013 15:15 | SQL-bestand |

Afbeelding 31. Versiebeheer in Dropbox

 Het is bij een project van deze omvang enorm belangrijk dat er altijd recente back ups beschikbaar zijn. Op deze manier kan er altijd naar een vorige versie worden gegaan als er iets mis gaat tijdens het ontwikkelen. Ook kan er terug gekeken worden naar het verleden en welke stappen er zijn genomen.

### **6.2.2.3. Problemen**

Doordat de functionaliteiten en relaties al volledig uitgeschreven, uitgedacht en ontworpen zijn heb ik hier weinig grote problemen ondervonden. De gehele basis van het systeem heb ik stapsgewijs aan de hand van de IAD methode kunnen ontwikkelen. Tijdens het ontwikkelen zijn er wel een aantal kleine problemen aan het licht gekomen. Zo werd bij de personen detail pagina het vaardigheden lijstje te lang. In het ontwerp worden de vaardigheden weergegeven in een lijstje onder elkaar. Doordat een persoon een hele hoop vaardigheden kan hebben is dit niet een effectieve manier van weergeven aangezien de lijst dan enorm lang wordt. Een simpele oplossing voor dit probleem is de weergave aanpassen van de vaardighedenlijst. Bij het aanpassen van de vaardighedenlijst ben ik begonnen met het nagaan wat de expliciete functie is van de vaardigheden. Vaardigheden worden toegevoegd aan personen om zo efficiënt mogelijk geschikte kandidaten te vinden voor vacatures. Het zijn dus eigenlijk termen waar op gezocht kan worden. Dit bracht me tot de Engelse term "tags". Tags zijn zoektermen die gekoppeld worden aan een object. Om zoveel mogelijk ruimte te besparen heb ik de keuze gemaakt de tags naast elkaar te plaatsten.

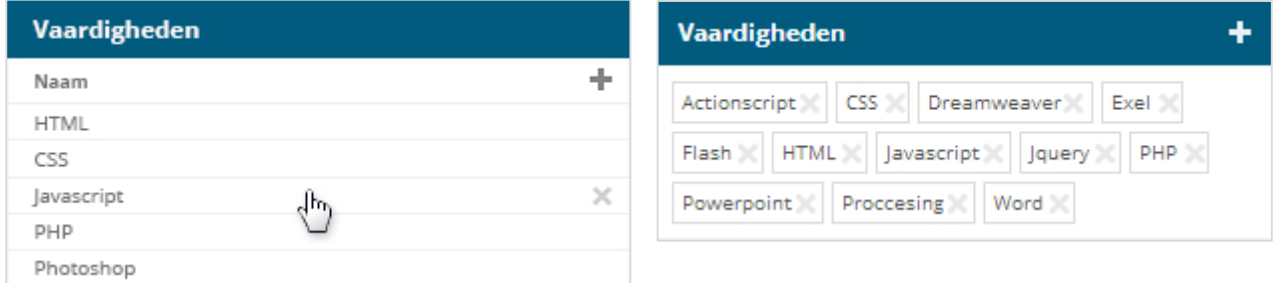

Afbeelding 32. Aanpassing vaardigheden

Een ander probleem heb ik ondervonden bij de telefoonnummers. Het database model geeft een één op meer relatie weer tussen personen en telefoonnummers. Het ontwerp bevat daarin tegen een één op één relatie. Om dit te verbeteren en het databasemodel aan te houden heb ik dezelfde look en feel van de vaardigheden doorgevoerd. Op deze manier wordt er een hoge consistentie tussen de elementen van het systeem gerealiseerd. Dit zorgt er ook voor dat de gebruiker meerdere telefoonnummers aan een persoon kan toevoegen.

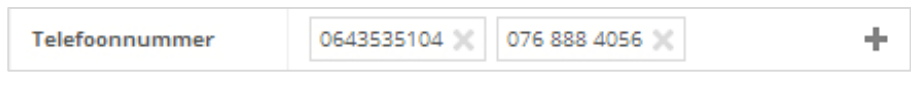

Afbeelding 32. Aanpassing telefoonnummers

 Het een ander probleem dat ik tegen ben gekomen op de personen detail pagina is het koppelen van een persoon aan een organisatie en/of een afgenomen dienst. Het ontwerp bevat een venster waar een persoon gekoppeld kan worden aan een organisatie maar geen venster waar een persoon kan worden toegevoegd aan het accountteam van een afgenomen dienst. Om dit toch te verwerken in het systeem heb ik een extra venster toegevoegd waar dit gerealiseerd kan worden.

 Doormiddel van de twee vensters kan een persoon nu aan een organisatie gekoppeld worden en aan een accountteam van een afgenomen dienst.

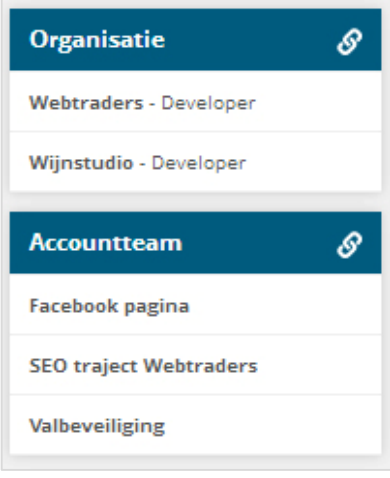

Afbeelding 33. Aanpassing persoonskoppeling aan bedrijf

Op het dashboard is er gekozen voor een weergave van

nieuws items. In het ontwerp beschikte deze nieuwsitems over icons. Maar er is uiteindelijk toch gekozen voor een afbeelding van de persoon die het bericht heeft geplaats. Dit is nuttige informatie voor de gebruiker en heeft daarom meer waarde als alleen maar een icon. Ik heb deze keuze gebaseerd op feedback van het Webtraders team. Het was niet geheel duidelijk waar de iconen voor stonden, en wie het bericht had geplaatst. Met deze input heb ik het hieronder staande ontwerp gemaakt en dit voorgedragen aan mijn collega's.

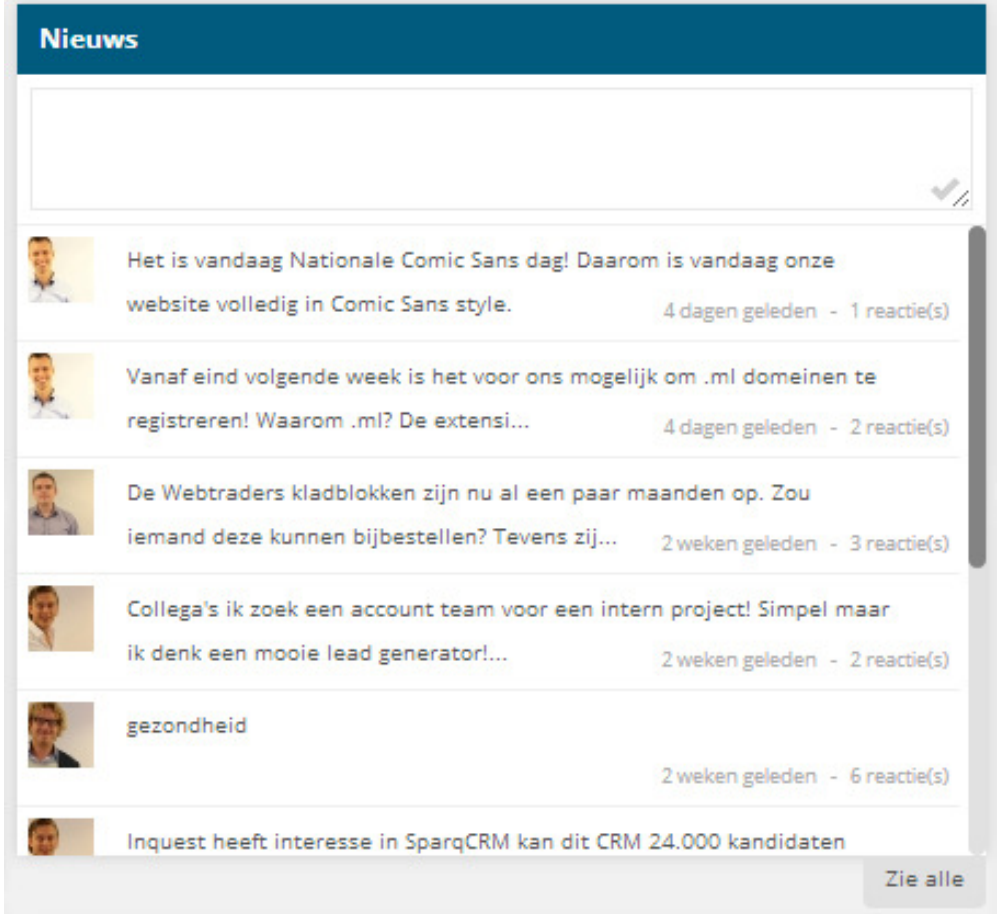

Afbeelding 34. Aanpassing nieuwsfeed

Tijdens het ontwikkelen van de notitie detail pagina zijn er ook nog een aantal dingen aan het licht gekomen. Zo was het visueel nog niet geheel duidelijk hoe de verschillende ontvangers van het bericht weergegeven zouden worden. Vandaar dat er gekozen is om de consistentie van de tags look door te trekken op de notitie detail pagina. Ook is er de keuze gemaakt om links een grote afbeelding te tonen van de persoon die het bericht heeft aangemaakt en klein daaronder alle afbeeldingen van de personen aan wie het bericht gericht is.

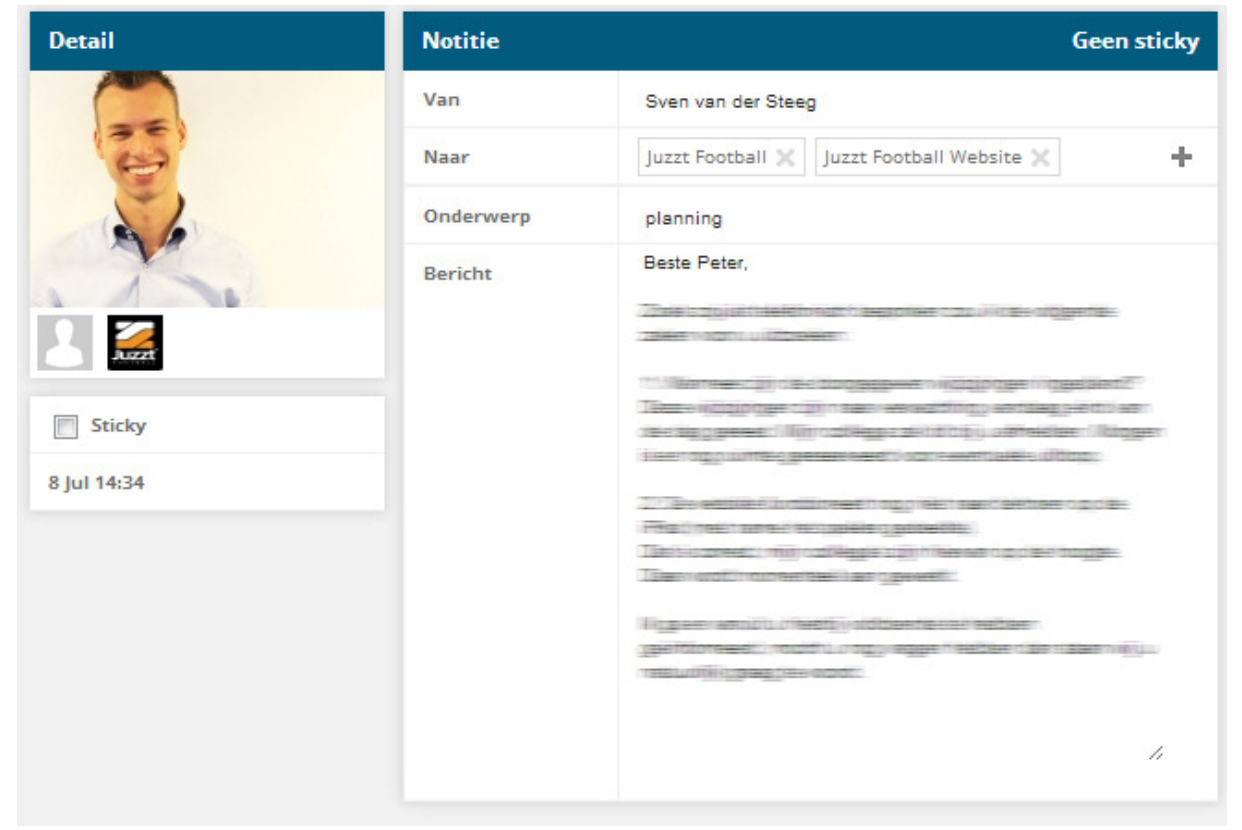

Afbeelding 35. Aanpassing notitie koppeling

Deze look is vervolgens ook doorgetrokken in de documenten detail pagina. Hier was het namelijk ook niet duidelijk hoe de ontvangers visueel weergegeven zouden worden. Om consistentie binnen het systeem te behouden is de look overeenkomend met de look notitie detail. Daarnaast was op de document pagina een download knop maar geen mogelijkheid om het geuploaden bestand te vervangen met een ander bestand. Vandaar dat er een wijzig knop bij is gekomen om deze functie toch te realiseren.

Ik heb ook een Probleem ondervonden met de feedback van het verwijderen van een item. Het item werd direct verwijderd. Dit is niet gebruiksvriendelijk en voldoet niet aan het verwachtingspatroon van de doelgroep. Vandaar dat ik de keuze heb gemaakt een extra stap toe te voegen in het verwijder proces. De stap die ik heb toegevoegd is het uitklappen van een waarschuwing op het moment dat de gebruiker een item wilt verwijderen. Deze waarschuwing dient als een "weet u het zeker" waarschuwing en zorgt ervoor dat de gebruiker nogmaals op verwijderen moet klikken om het gewenste verwijder proces te bevestigen.

Een andere keuze die ik heb gemaakt halverwege het project is om het "wijzig" icoon weg te halen bij alle overzicht pagina's. Tijdens het programmeren kwam ik erachter dat de wijzig knop en de bekijk knop allebei naar de detailpagina linken. Er is namelijk geen wijzig pagina doordat de gebruiker de content rechtstreeks kan wijzigen op de detail pagina. Om verwarring te voorkomen bij de gebruiker en om de slogan "Less is more" door te voeren in het systeem heb ik besloten de wijzig knop weg te halen.

### **6.2.2.4. Uitbreidingen**

Voor de urenregistratie module ben ik terug gegaan naar het database model om te kijken hoe de tabellen in de database opgebouwd zijn. Tijdens het ontwerpen van het databasemodel heb ik de urenregistratie module al mee genomen. De reden hiervoor was om in de toekomst weinig tot geen aanpassingen te moeten maken aan het database model. De ontworpen tabellen in het database model heb ik vervolgens doorgevoerd in de MySQL database. De keuze om dit eerst te doen is omdat op deze manier de database van het systeem al geoptimaliseerd is en klaar staat voor de nieuwe module die ontwikkeld moet worden. Vervolgens heb ik de achterkant van het systeem klaar gezet. Ook deze module wordt weer hetzelfde opgebouwd als alle andere modules. Ik start met het programmeren van de "Model" hierin worden de database relaties gedefinieerd. De "Model" komt overeen met het database model en de relaties die hierin beschreven zijn. Vervolgens ben ik verder gegaan met de "View". Doordat de urenregistratie module nog niet mee genomen was bij de ontwikkelfase van de voorkant was hier nog geen HTML en CSS bestand van. Mijn aanpak om dit snel te realiseren is het dupliceren van de personen overzicht pagina om hier vervolgens de overbodige elementen te verwijderen. Doordat mijn CSS bestand op een goed geoptimaliseerde manier is geschreven kunnen een hoop classes worden hergebruikt. Zo bestaat de indeling van deze module uit twee kolommen een kolom van 30% en een kolom van 70% Deze kolommen kunnen opgebouwd worden door de classes "col30" en "col70" die al eerder gemaakt zijn. Op deze manier kon een groot deel van de pagina al worden opgebouwd. Overige elementen zijn daarna nog toegevoegd aan het CSS bestand en HTML bestand, dit opnieuw aan de hand van de wireframes en definitieve ontwerpen.

Tijdens dit proces ben ik nog een probleem tegen gekomen, namelijk het aanvragen van ziekte en verlof. Het huidige ontwerp biedt de gebruiker enkel de mogelijkheid ziekte of verlof aan het vragen voor een hele dag. Tijdens het ontwikkelen ondervond ik dat dit niet optimaal is, er bestaat namelijk ook de mogelijkheid dat een gebruiker enkel een middag wil vrij vragen of halverwege de dag besluit naar huis te gaan wegens ziekte. Om dit probleem op te lossen ben ik terug gegaan naar het ontwerp en heb ik kleine aanpassingen hierin gemaakt. De aanpassing geeft de gebruiker de mogelijkheid de begin tijd en eind tijd van de ziekte of het verlof in te stellen.

#### Oud ontwerp:

Geef aan indien ziekte of verlof  $\lceil \Psi \rceil$ 

Afbeelding 36. Aanpassing ziekte en verlof oud

#### Nieuw ontwerp:

Ziekte en verlof

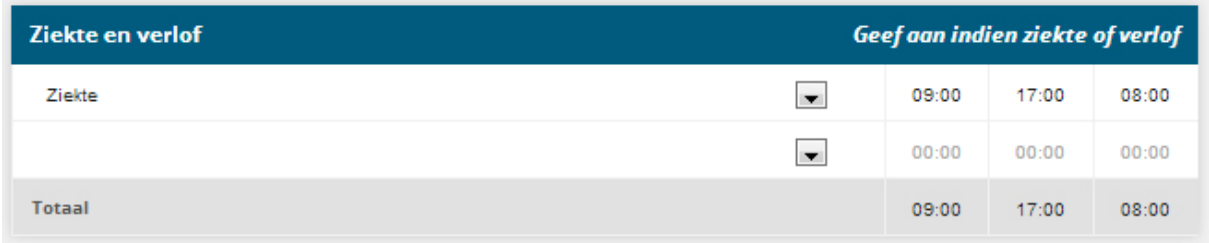

Afbeelding 37. Aanpassing ziekte en verlof nieuw

Om de interne communicatie van het bedrijf te verbeteren bied het CRM systeem een extra functionaliteit. Het dashboard van het CRM systeem bevat namelijk een interne nieuws feed. Via de nieuws feed kunnen collega's nieuwtjes met elkaar delen. Om de nieuws feed meer uit te lichten zodat de gebruikers van het systeem ook daadwerkelijk de nieuwsitems gaan lezen heb ik een annotatie functie in het systeem ingebouwd. De annotatie functie biedt de gebruiker visuele feedback zodra er een nieuw bericht wordt geplaatst. Om de visuele feedback binnen het gehele systeem zichtbaar te maken heb ik gekeken naar hoe andere websites en systemen dit aanpakken. Dit bracht me tot Facebook, de meest gebruikte website onder de doelgroep. Het social media genaamd Facebook maakt gebruik van een simpele maar effectieve annotatie functie. Doormiddel van een visueel nummertje wordt aangegeven hoeveel nieuwe berichten er voor de gebruiker klaar staan.

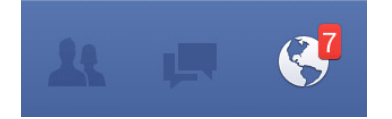

Afbeelding 38. Facebook annotatie fucntie

Om de learning curve van het CRM systeem laag te houden en te voldoen aan het verwachtingspatroon van de gebruiker heb ik de keuze gemaakt het zelfde annotatie systeem toe te passen in het CRM systeem. De doelgroep is al bekend met deze manier van feedback krijgen zodra er een nieuw bericht is, dit resulteert in een positieve reactie op de annotatie.

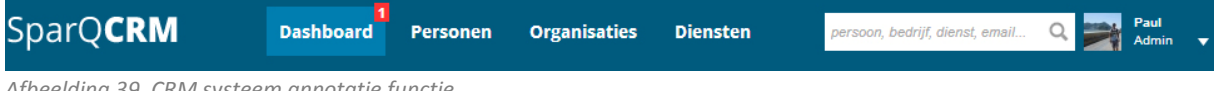

Afbeelding 39. CRM systeem annotatie functie

Een ander probleem dat aan het licht kwam is zodra de gebruiker zich in een ander tabblad bevindt. Om de gebruiker ook op de hoogte te stellen van het nieuwe bericht zodra hij zich in een ander tabblad bevindt moest er een uitbreiding komen op de annotatie functie. Opnieuw is er gekeken naar hoe Facebook dit oplost. De oplossing moet verwerkt worden in de titel van de pagina, aangezien dit het enige is wat de gebruiker nog ziet van het systeem. Facebook plaatst een nummertje voor de titel indien er een nieuw bericht is. Dit heb ik ook doorgevoerd in het CRM systeem.

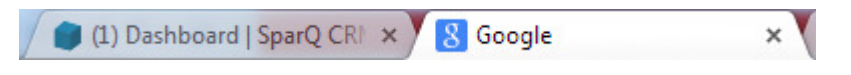

Afbeelding 40. CRM systeem annotatie functie

De annotatie functie is zo gebouwd dat er om de vijf seconden aan de database wordt gevraagd of er een nieuw bericht beschikbaar is. Indien er een nieuw bericht is wordt dit direct visueel weergegeven binnen het systeem. Ik heb gekozen om het op deze manier te doen omdat dit er voor zorgt dat de gebruiker de pagina niet hoeft te verversen. Dit resulteert in een te allen tijde up to date systeem die optimale interactie biedt aan de gebruiker.

Om vervolgens duidelijk te maken aan de gebruiker wat precies nieuw is op het dashboard wordt er ook doormiddel van een visueel nummertje het nieuws blok uitgelicht zodra de gebruiker zich op het dashboard bevindt.

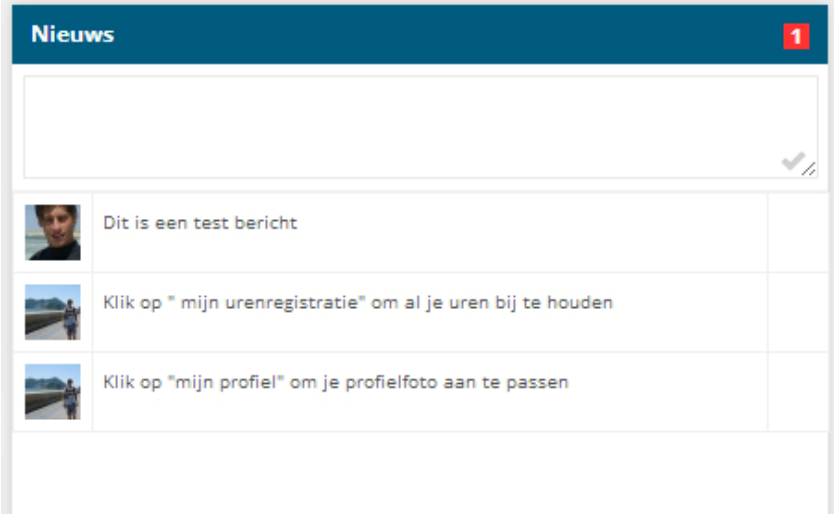

Afbeelding 41. CRM systeem annotatie functie op het dashboard

Deze extra functionaliteit heeft niet direct invloed op de doelstelling van Webtraders. De keuze om deze functionaliteit toch te bouwen komt ook door wat afwisseling te hebben binnen de ontwikkelfase. Als programmeur ben je constant gefocust op de hoofdfunctionaliteiten die nog gedaan moeten worden. Ik merkte aan mezelf dat het soms prettig is om deze hoofdfunctionaliteiten even aan de kant te schuiven en een kleinere functionaliteit uit de wishlist te halen en deze te ontwikkelen. Zo houdt je jezelf scherp en blijft de ontwikkelfase leuk.

### **6.2.2.5. Oplevering**

De laatste stap van de ontwikkelfase omvatte het doorlopen en live zetten van het systeem. Tijdens het doorlopen van het systeem test ik alle functionaliteiten die beschreven zijn in het ontwerprapport. Hierbij controleer ik of de functionaliteit succesvol en efficiënt kan worden uitgevoerd. Dit brengt enkele kinderziektes aan het licht. Tijdens deze controle doorloop ik alle mogelijke "paden" die de gebruiker kan hanteren en test ik verschillende internet browsers.

Van belang is om het systeem door de ogen van de doelgroep te bekijken. De manier waarop ik te werk ben gegaan is mogelijke situaties inbeelden en deze uitvoeren. Deze situaties neem ik ook mee in de nazorgfase waar ik ze zal verwerken in het testplan. Situaties die ik heb gehanteerd zijn bijvoorbeeld een telefoongesprek met een klant die vraagt om verschillende informatie over een project. Hierdoor kom ik achter fouten en verbeterpunten waar ik normaal niet achter zou komen. Deze handeling heet "Error guessing" en is een manier waarop je als ontwikkelaar nog voor de testfase kinderziektes uit het systeem kan halen.

Tot slot heb ik het gehele CRM systeem online gezet. Hiervoor zijn servers van Webtraders beschikbaar waar ik gebruik van mag maken. De server waar ik gebruik van maak is geschikt voor deze versie van Kohana (PHP 5.3 of hoger is een vereiste). Na het live zetten heb ik nogmaals alle functionaliteiten doorlopen om het systeem te controleren. Eventuele technische mankementen heb ik rechtstreeks opgelost.

Na dat dit proces was afgerond ben ik verder gegaan met de volgende fase, namelijk de nazorgfase.

## **7. De nazorgfase**

Na de ontwikkelfase ben ik verder gegaan met de nazorgfase. De nazorgfase dient als overkoepelende fase die het systeem nog eens onder de loep neemt. Aan de hand van de eerder opgestelde documenten wordt er in deze fase een testplan opgesteld. Het testplan omschrijft hoe het uiteindelijke gebruikers testen in zijn werk gaat en wat er precies getest wordt. Paragraaf 7.1 omschrijft het proces van het tot stand komen van dit plan. Gevolgd door paragraaf 7.2 waar het uiteindelijke testen behandeld wordt. Paragraaf 7.3 beschrijft het proces dat vooraf ging aan het presenteren en de uiteindelijke presentatie. Gevolgd door paragraaf 7.4 waar het adviesrapport onder de loep wordt genomen.

## **7.1. Testplan**

Voor het opstellen van het testplan heb ik een methode opgezocht die geschikt is voor software testing. Dit bracht me tot een testing standaard genaamd "IEEE-829 Standard for Software Test Documentation". IEE-829 hanteert een standaard structuur voor het opstellen van een software test. Omdat dit een algemeen bekende test methode is en eenvoudig een chronologisch basis geeft heb ik gekozen deze structuur te hanteren.

In overleg met de opdrachtgever is er in het begin stadium van het project de keuze gemaakt vooral te focussen op de ontwikkelfase. Hierdoor is er minder tijd om een uitgebreid testplan te schrijven. Vandaar dat de IEE-829 voldoende input biedt voor een volledig gestructureerd testplan.

Aan de hand van de IEE-829 structuur heb ik het plan stapsgewijs opgebouwd. Met input van de doelstelling heb ik vervolgens de onderzoeksvraag met bijhorende deelvragen vastgesteld.

#### Onderzoeksvraag:

"Hoe ervaart de gebruiker het bijhouden en opzoeken van belangrijke informatie in het "customer relationship management"-systeem?"

#### Deelvragen:

- Hoe ervaart de gebruiker de navigatie en indeling van het systeem?
- Hoe gebruiksvriendelijk is het beheren van personen, organisaties, diensten, notities en documenten?
- In hoeverre wordt de zoekmogelijkheid binnen het systeem als gebruiksvriendelijk ervaren?
- Hoe ervaart de gebruiker het bijhouden van zijn of haar uren aan de hand van de urenregistratie module?

De doelstelling van het CRM systeem is:

"Webtraders moet binnen een half jaar over een prototype CRM systeem beschikken die de gebruiker de mogelijkheid biedt personen, organisaties en diensten te beheren"

Het is dus van belang dat de test als uitkomst aangeeft hoe de gebruiker het beheren van de belangrijke informatie binnen het systeem ervaart. Hier zal de onderzoeksvraag antwoord op geven. De deelvragen zijn specifiekere onderdelen van de onderzoeksvraag, daarnaast zijn de deelvragen ook uitgebreider dan de doelstelling. De deelvragen testen namelijk ook de onderdelen notities, documenten en de urenregistratie module. Deze onderdelen worden mee genomen in de test omdat ze in eerste instantie geen prioriteit hadden maar al wel ontwikkeld zijn.

(Bron H: Testplan - Opstellen onderzoeksvragen)

## **7.2. Testen**

Voor het testen zelf heb ik nauwkeurig mijn testplan aangehouden. De ingeplande data waarop de testen gehouden zouden worden zijn gehanteerd en de testruimte was beschikbaar. Het testen zelf heeft een hoop nieuwe informatie opgeleverd die ik mee ga nemen in de adviesfase. De testpersonen (mijn collega's) werkte goed mee en hadden een kritisch, professionele en duidelijke mening over het systeem. Tijdens het doorlopen van de test kwamen er een aantal kleine mankementen aanbod. Zo is de test ook een uiterst geschikte manier om de kinderziektes uit het systeem te halen.

De test is met name gericht op het uitvoeren van dagelijkse bezigheden die gericht zijn op contactmomenten met een relatie van Webtraders. Door het testen van deze bezigheden binnen het ontwikkelde systeem kan goed geobserveerd worden of het systeem bevorderend is om de gewenste doelen te behalen. En hiermee contact momenten met de klant vast te leggen en de relatie met de klant inzichtelijk maken voor het gehele team.

Doordat het uiteindelijk ontwikkelde systeem geen prototype meer is maar een daadwerkelijke eerste versie van het systeem was het van groot belang eerst de werking van het systeem te testen. Hierbij is dan ook de keuze door mij gemaakt om de test iets meer te richten op het testen van taken binnen het CRM systeem. Ik heb deze keuze gemaakt omdat het opleveren van een geheel werkend systeem in deze fase aantrekkelijk is voor de opdrachtgever. Bij een prototype was het verstandiger geweest de test meer te richten op het daadwerkelijk behalen van de doelstelling (een validatie test) om vervolgens het vervolg van het project te bepalen. Maar doordat het systeem een omvang heeft bereikt dat het daadwerkelijk in gebruik kan worden genomen heb ik de keuze gemaakt het systeem functioneel geheel te testen (Verificatie test). Zo kan namelijk de doelstelling en validatie test plaats vinden in de proeftijd van het systeem. Dit geeft nog meer betrouwbare informatie en aantoonbare feiten.

Uit eigen initiatief en ervaring heb ik de keuze gemaakt het systeem zo snel mogelijk stabiel en functioneel geheel werkend te krijgen zodat de opdrachtgever het systeem zo snel mogelijk in gebruik kon nemen. Gedurende mijn stageperiode werd het namelijk steeds essentiëler dat er een werkend CRM systeem beschikbaar was, de Excel sheets werden namelijk steeds onhandiger naarmate de relaties van het bedrijf zich uitbreide.

## **7.3. Presentatie**

In de een na laatste week heb ik op verzoek van de opdrachtgever een presentatie ingepland. De presentatie heb ik zo ingericht dat het een korte uitleg is over het probleem wat zich voordoet bij Webtraders en wat de insteek en doelstelling was van mijn opdracht. Vervolgens vertel ik het team kort wat een CRM systeem precies inhoud en wat het voor ons gaat betekenen.

"Ik zie het systeem als een centrale plek waar we belangrijke interne en externe informatie in bij kunnen houden. Met als doel de interne communicatie te verbeteren en het proces van informatie verschaffen te vereenvoudigen. Het systeem gaat informatie verschaffen die altijd up to date is, hierdoor beschikt iedereen over dezelfde informatie en gaan er geen drie honderd verschillende Excel sheets meer rond."

#### (Bron: Quote uit presentatie)

Na deze korte introductie ronde geef ik een uitgebreide demonstratie van het systeem. Tijdens deze demonstratie verzoek ik het team vragen te stellen, feedback te geven en mee te denken. Het systeem is immers een systeem wat uitgebreid kan worden, samen maken we het beter.

Tijdens de demonstratie behandel ik alle verschillende elementen van het systeem. Ik doe dit in dezelfde volgorde als hoe het systeem is ingericht. Ik vertel het op deze manier omdat dit overeenkomt met het denkpatroon van de gebruiker en ik zo eenvoudig stapsgewijs door het systeem kan gaan. Het team was erg positief en gaf een hoop input en feedback.

Er ontstaat tijdens deze demonstratie een gesprek en brainstorm sessie over het systeem. Dit was ook mijn insteek. Tijdens dit gesprek snij ik de verschillende verbeterpunten aan die uit te test naar voren zijn gekomen, ook de verschillende testpersonen die bij deze presentatie aanwezig zijn bevestigde en onderbouwde deze verschillende verbeterpunten. Doordat het systeem niet echt meer een prototype is maar eerder een eerste versie van een werkend systeem en de test al uitgebreid besproken is stel ik voor het adviesrapport achterwegen te laten. Op deze manier kan er meer gefocust worden op het doorvoeren van de laatste verbeterpunten en het opstellen van een nieuwe MoSCoW aan de hand van de input van het gehele Webtraders team.

Mijn rol tijdens de presentatie en later brainstorm sessie was het leiden van het team. Daarnaast was mijn rol tijdens de presentatie het professioneel beargumenteren waarom ik bepaalde keuzes heb gemaakt binnen het systeem.
# **8. Evaluatie**

Dit hoofdstuk geeft inzicht in mijn evaluatie over het gehele afstudeerproject. Wat ging er goed en wat ging er minder goed. Waar liggen mijn verbeterpunten en wat ben ik trots op. Paragraaf 8.1 geeft beschrijft mijn procesevaluatie. Deze paragraaf bevat een procesevaluatie over elke fase van Roel Gritt die ik doorlopen heb. Gevolgd door paragraaf 8.2 waar mijn mening wordt gegeven over de opgeleverde producten.

## **8.1. Procesevaluatie**

Deze paragraaf bevat een uitgebreide procesevaluatie over alle fases die ik doorlopen heb tijdens mijn afstudeerstage. Per fase wordt aangegeven wat goed ging en wat minder goed ging. Zo wordt heel het project gereflecteerd en geëvalueerd. Paragraaf 8.1.1 behandelt de initiatieffase gevolgd door de definitiefase in paragraaf 8.1.2. Paragraaf 8.1.3 bevat mijn evaluatie over de ontwerpfase. Tot slot behandelt paragraaf 8.1.4 de ontwikkelfase en paragraaf 8.1.5 evalueert de nazorgfase.

## **8.1.1. Initiatieffase**

De initiatieffase ging erg gestaagd. De opdracht was snel duidelijk en de opdrachtgevers namen veel tijd voor mij om het project duidelijk uit te leggen. De vergaderingen die zijn gehouden in deze fase heb ik als erg prettig ervaren, het zorgde voor een specifiek en duidelijk beeld wat de wens was van de opdrachtgever. Zo heb ik ook snel een goedkeuring gehad op de debriefing, met maar een enkele keer verbeterpunten door gevoerd te hebben kwam de debriefing al overeen met de wens van de opdrachtgever. Vervolgens ben ik aan de slag gegaan met het projectmethodiek onderzoek. Ik ben erg tevreden over het feit dat ik dit onderzoek heb gedaan in de initiatieffase van het project. Het heeft me een goed beeld gegeven over hoe ik het project ging aanpakken. Daarnaast gaf het me een prettige structuur die ik heb gehanteerd tijdens het project. Ik ben erg blij met de keuze voor de project methode van Roel Grit. De projectmethode is me erg goed bevallen en was perfect voor een solo project van deze omvang. Het heeft gezorgd voor een goede structuur die mij enige speelruimte biedt. Deze speelruimte heb ik goed kunnen invullen met technieken die geschikt en bruikbaar zijn voor dit project. Het is de eerste keer dat ik gebruik heb gemaakt van de projectmethode van Roel Gritt, maar het is meteen bevallen. Ik heb gemerkt dat de methode erg overeenkomt met mijn denkwijze. Ik pak projecten graag in verschillende gestructureerde fases aan, deze methode biedt deze mogelijkheid als geen ander.

## **8.1.2. Definitiefase**

Na succesvol de initiatieffase afgerond te hebben ben ik verder gegaan met de definitiefase. Deze fase omvatte het opstellen van het plan van aanpak. Ik heb deze fase prettig doorlopen en heb weinig problemen ondervonden. Ik heb bij deze fase al goed nagedacht over hoe ik de verschillende fases van de projectmethode van Roel Grit zou gaan invullen. Hierbij heb ik goed gekeken naar welke technieken nuttig zijn voor het project en heb deze in de juiste volgorde ingedeeld in de verschillende fases. Hier ben ik erg tevreden over, het was meteen duidelijk welke verschillende stappen ik moest gaan ondernemen om tot een goed eind resultaat te komen. Ook zorgde het voor een structuur die ik gedurende het project te allen tijde aan heb kunnen houden.

Wat iets minder goed ging in de definitiefase is het bepalen van mijn planning. Ondanks dat ik wist dat de ontwikkelfase van het project van enorme omvang zou worden had ik toch nog te weinig tijd hiervoor ingepland. Gelukkig heb ik de eerste fases, tot en met de ontwerpfase, sneller afgerond dan in mijn planning stond. Dit bood mij de ruimte meer tijd te besteden aan de ontwikkelfase. Uiteindelijk heeft het dus niet voor problemen gezorgd, wel veroorzaakte het dat mijn eerste planning halverwege mijn afstudeerproject aangepast moest worden.

## **8.1.3. Ontwerpfase**

De ontwerpfase was een uitgebreide en grote fase. Het was een lang en ingewikkeld proces die ik uiteindelijk wel gestructureerd heb doorlopen. Ik ben erg tevreden over hoe ik stapsgewijs het systeem heb uitgedacht. Het heeft een hoop inspanning gekost om het systeem volledig gedocumenteerd te krijgen. Maar ik ben trots op hoe ik de geplande activiteiten gestructureerd heb uitgevoerd en zo tot een volledig ontwerprapport ben gekomen. Het proces om te beginnen met de doelgroep en de concurrenten om vervolgens het systeem uit te gaan denken was een slimme zet. Door een duidelijk beeld te hebben van de doelgroep voorafgaande het ontwerprapport kon ik hier nauw rekening mee houden tijdens het uitdenken van het CRM systeem. Het zelfde geldt voor het uitvoeren van een concurrentieanalyse voorafgaande het ontwerprapport. Dit proces creëerde een duidelijk beeld wat de concurrentie op CRM gebied doet en waar zij rekening mee houden. Al deze input zorgde ervoor dat ik het ontwerprapport erg efficiënt kon opstellen.

Waar ik ook tevreden over ben is de verschillende vergaderingen die ik tijdens dit proces heb gehouden. De informatie die ik van de verschillende afdelingen heb kunnen krijgen gaf enorm veel belangrijke en onmisbare data die ik heb kunnen verwerken in het CRM systeem. Doordat ik tijdens dit proces zoveel contactmomenten heb gehad met de verschillende afdelingen zorgde dit voor een ontwerp diat volledig aansluit op de doelgroep, namelijk Webtraders zelf. Over het algemeen heb ik de ontwerpfase naar mijn mening erg goed doorlopen.

Wat iets minder goed ging tijdens dit proces was de doorloop van de ontwerpmethode Jesse James Garrett. De methode is erg gestructureerd wat prettig is voor een project zoals dit maar helaas kwamen er in latere planes nog nieuwe dingen aanbod die met terugwerkende kracht verwerkt moesten worden in voorgaande planes. Doordat het een groot en complex systeem is bracht dit met zich mee dat ik zo nu en dan kleine puntjes over het hoofd zag, of juist nieuwe dingen bedacht later in het proces. Hierdoor werd de doorloop van het ontwerpproces iets rommeliger. Maar dat neemt niet weg dat het proces over het algemeen erg goed is verlopen.

#### **8.1.4. Ontwikkelfase**

Ik ben het meest trots en tevreden over deze fase, de ontwikkelfase. De ontwikkelfase was de grootste fase van allemaal en vergde een heel nieuw niveau van mijn kennis. Ik ben erg tevreden over de keuzes die ik heb gemaakt op het gebied van programmeer talen en het framework Kohana. Ook is de gestructureerde aanpak van IAD erg goed bevallen. Doordat ik op deze manier het systeem in verschillende stukken kon opdelen maakte dit het een veel uitvoerbaarder project. Het gaf me een duidelijke visie over hoe ik het moest aanpakken en welke elementen er gemaakt moesten worden. Wat mij het meest geholpen heeft tijdens het ontwikkelproces was dat ik in de beginfase van de ontwikkeling een databasemodel heb opgesteld. Dit databasemodel is mijn Bijbel geweest tijdens het ontwikkelen, een dataoverzicht dat te allen tijde voor mij heeft gelegen. Doordat ik tijdens dit proces het databasemodel al had uitgedacht was het enkel nog stapsgewijs het systeem opbouwen zoals weergegeven in het model.

Doordat ik al enig ervaring heb met websites ontwikkelen heb ik een aanpak toegepast die ik ook altijd bij websites toepas, namelijk eerst de voorkant ontwikkelen en daarna de achterkant van het systeem. Het voordeel van eerst de voorkant van het systeem ontwikkelen is dat je nog niet hoeft te kijken naar kloppende data en koppelingen met de database. Activiteiten zoals dit zorgen er namelijk vaak voor dat je als programmeur overzicht verliest en te diep ingaat op bepaalde elementen waar door je andere elementen vergeet. Doormiddel van eerst enkel de voorkant te ontwikkelen kan ik me volledig concentreren op consistentie met het ontwerp. Waarop ik vervolgens in de twee fase van het ontwikkelen alleen nog maar hoef te kijken naar de koppeling tussen het systeem en de database zonder nog te hoeven stijlen. Dit heeft me ook de mogelijkheid gegeven al na de voorkant ontwikkeld te hebben een kleine demo te kunnen geven. Op deze manier kunnen zelfs in de ontwikkelfase nog kleine wijzigingen doorgevoerd worden zonder grote aanpassingen te hoeven maken.

Verder ben ik tevreden over de ondersteuning van mijn collega's. Helaas hebben mijn collega's me niet heel veel kunnen helpen met het leren van Kohana en verder hebben ze ook geen tijd gehad om stukjes voor te kunnen doen. Maar dit heb ik eerder positief als negatief ervaren. Doordat dit het geval was heb ik het mezelf aan moeten leren en met de kennis die ik al had en informatie die online is te vinden heb ik het volledige systeem in mijn eentje kunnen ontwikkelen. De ondersteuning die mijn collega's me wel hebben kunnen bieden was zo nu en dan meedenken over hoe ik bepaalde dingen het beste kon aanpakken. Zo kon ik problemen aan hen voordragen waar we dan samen een oplossing voor verzonnen. Het is erg prettig om af en toe te kunnen sparren met collega's over bepaalde vraagstukken. Dit geeft vaak inzicht in nieuwe richtingen waar jezelf nog niet aan gedacht had.

Waar ik minder tevreden over ben tijdens deze fase is het laten controleren van mijn code door mijn technische collega's. Ik had mij voorgenomen om om de twee weken even te gaan zitten met mijn collega's om ze feedback te laten geven op mijn werk. Helaas door drukte op werk was hier geen tijd voor. Nu heb ik het wel een aantal keer laten controleren door een collega, dit gaf me inzicht of ik op de goede weg zat. Verder heb ik gelukkig al een hoop werkervaring binnen het bedrijf Webtraders waardoor ik alle bedrijfsstandaarden goed ken.

## **8.1.5. Nazorgfase**

Ik heb de nadruk van mijn project het meest op de ontwikkelfase gelegd waardoor de nazorgfase kwalitatief iets minder sterk is. Wel heb ik me netjes aan mijn planning gehouden en ben ik erg tevreden over hoe de testen zijn verlopen. Ze hebben mij nieuw inzicht gegeven in verbeterpunten voor het systeem die ik kort en bondig heb voorgedragen tijdens mijn presentatie. Het testproces verliep gestaagd en volgens planning.

Verder ben ik erg trots op de presentatie die ik heb gegeven. De presentatie stond niet opgenomen in mijn planning maar is ontstaan uit wens van de opdrachtgever. Verder vind ik het erg leuk mijn project waar ik 17 weken aan heb gewerkt te presenteren aan het gehele team. Doordat ik trots ben op het eindresultaat kan ik het ook enthousiast vertellen, daarnaast zit ik volledig in het project waardoor ik ook alle vragen die gesteld worden met lof kan beantwoorden.

Waar ik minder tevreden over ben is dat ik niet echt rekening heb gehouden met het live zetten van het systeem. Dit staat namelijk niet opgenomen in mijn planning en kost toch nog enige tijd. Gelukkig kan dit proces in samenwerking met mijn collega's redelijk snel gebeuren. De rede dat dit niet opgenomen stond in mijn planning was omdat ik niet verwacht had een daadwerkelijk afgewerkt product op te leveren. Zo is ook in mijn plan van aanpak te zien dat er een prototype op de planning stond. Dit is uiteindelijk een geheel werkend CRM systeem geworden. Dit heeft geresulteerd in een minder sterke nazorgfase maar een naar mijn mening zeer sterke realisatiefase.

# **8.2. Productevaluatie**

In het plan van aanpak heb ik een aantal eind producten opgesomd die mijn afstudeerproject zouden opbrengen (bron C: Plan van aanpak - Op te leveren producten). Deze paragraaf geeft een uitgebreide evaluatie op deze producten. De evaluatie omvat mijn mening over het uiteindelijke product, verbeterpunten en bijzonderheden.

## **8.2.1. Debriefing**

De debriefing heeft mij een duidelijke bevestiging gegeven wat precies de opdracht was. Ik ben dan ook zeer tevreden over dit product en het heeft gezorgd voor een prettige start van mijn afstuderen. Voornamelijk is het leuk om te zien wat een debriefing betekend voor de opdrachtgevers. Doordat ik de debriefing een dag na de briefing opstuurde gaf dit een prettige bevestiging voor de opdrachtgevers. Zo wisten zij zeker dat we samen op één lijn zaten. Een eventuele verbetering voor de debriefing is om het misschien iets specifieker te maken. Achteraf gezien was de debriefing nog erg mager ten opzichte van het uiteindelijke product.

#### **8.2.2. Plan van aanpak**

Ik ben zeer tevreden over het plan van aanpak. Doordat ik goed de tijd heb genomen voor dit product en er serieus tijd in heb gestoken had ik in de begin fase van het project al een duidelijke structuur en plan voor het project. Het plan van aanpak heb ik gedurende het project nauwkeurig gevolgd wat ik als erg prettig heb ervaren. Er was geen dag dat ik niet wist wat ik moest doen mede dankzij dit plan van aanpak.

#### **8.2.3. Doelgroeponderzoek**

Ik ben persoonlijk iets minder tevreden over het doelgroeponderzoek. De voornaamste reden is omdat de doelgroep de werknemers van Webtraders zijn. Hierdoor had ik in mijn hoofd al een heel duidelijk beeld van de doelgroep. Dit bracht als nadeel met zich mee dat ik het minder goed heb omschreven in het doelgroeponderzoek. Des al niet te min heeft het doelgroeponderzoek wel als bruikbaar product gediend tijdens de ontwerpfase. Alle keuzes die tijdens de ontwerpfase zijn gemaakt zijn gebaseerd en gerelateerd aan het doelgroeponderzoek. Een verbeter punt voor het doelgroeponderzoek is meer gegevens en feiten van de doelgroep erbij betrekken. De diepgang van het verslag is naar mijn mening nog te zwak. Dit heeft voor een groot deel te maken met de omvang van het project en de relatief korte periode waarin het gerealiseerd moest worden.

#### **8.2.4. Concurrentieanalyse**

De concurrentieanalyse is naar mijn mening een mooi en bruikbaar product. De analyse heeft vooral geleidt tot een duidelijker beeld van wat een CRM systeem allemaal kan. Met name inzicht in bruikbare en effectieve functionaliteiten die een CRM systeem kan bieden. Daarnaast is het een overzichtelijk document die laat zien hoe concurrenten de doelgroep benaderen, en welke strategieën aanslaan. Wat minder goed aan het product is, is de uiteindelijke conclusie. Deze is naar mijn mening nog wat mager. Dit is gekomen doordat ik zoveel mogelijk tijd in het ontwikkelen wou investeren. Een verbeterpunt voor in de toekomst zou zijn om meer tijd in deze analyse te investeren, dit had het meer diepgang kunnen geven.

## **8.2.1. Ontwerprapport**

Naast het uiteindelijke systeem ben ik het meest trots op het ontwerprapport. Het is een volledig en goed uitgewerkt document wat mijn grootste houvast was tijdens het project. De ontwerpmethode van Jesse James Garrett heeft gezorgd voor een prettige structuur voor het document en zo leidt het document stapsgewijs tot een volledig ontworpen CRM systeem. Het meest tevreden ben ik over de diepgang van het document. Door al goed na te denken over zowel structuur als inhoud van het systeem heb ik bij het maken van verdere producten vrijwel geen wijzigingen meer hoeven aan te brengen aan het ontwerp. Dit product als basis voor de ontwikkelfase was dan ook een fantastische handleiding.

Ik ben daarnaast ook erg trots op dit product omdat het mijn kennis op de proef heeft gesteld. Het ontwerprapport beschrijft alle fases die nodig waren voor het tot stand komen van het CRM systeem. De hele structuur hiervoor moest ik van de grond af aan opbouwen. Ik heb nog nooit een systeem van deze omvang moeten uitdenken, ontwerpen en ontwikkelen en dit is naar mijn mening boven verwachting goed gelukt.

## **8.2.2. Databasemodel**

Een product waar ik enorm trots op ben en mij enorm heeft geholpen tijdens het ontwikkelen. Het databasemodel is ook meteen het product dat de meeste updates heeft ondergaan. In het begin waren er alleen de hoofdtabellen. Later groeide dit uit tot een volledig en uit genormaliseerd datamodel. Door regelmatig reflecteren op wat gebouwd was en toevoegingen hierop kon ik het model structureren en delen her gebruiken. Daardoor is het nu ook goed uitbreidbaar voor de toekomst. Ik ben dan ook erg tevreden met het eind resultaat, en het database model heeft gedurende mijn afstudeerstage elke dag voor mijn neus gelegen als blauwdruk van het systeem. Minder tevreden ben ik over een aantal kleine aanpassingen die ik later heb moeten aanbrengen na de testfase, ik had deze liever al vroegtijdiger willen ontdekken.

## **8.2.3. Prototype CRM**

Ik kan met trots zeggen dat het woord prototype eindelijk weggelaten kan worden bij dit product. Ik heb namelijk tijdens mijn afstudeerstage een volledig functioneel CRM systeem opgeleverd waar Webtraders als bedrijf ook daadwerkelijk gebruik van maakt. Ik ben dan ook enorm tevreden over het systeem. Het is een buitengewoon gecompliceerd systeem die ik helemaal alleen tot stand heb gebracht. Elk bouwsteentje van het systeem is door mij bedacht, ontworpen en ontwikkeld. Dit maakt mij erg trots op mezelf en voornamelijk trots op het systeem.

Het CRM systeem heeft een nette zakelijke uitstraling en richt zich voornamelijk op functioneel en bruikbaar zijn. Dit doel is naar mijn mening behaald. Eventuele verbeteringen die ik zou toekennen aan het systeem zijn voornamelijk kleine aanpassingen aan de code. Gedurende een proces zoals dit leer je een hoop nieuwe dingen op het gebied van programmeren. Zo zit mijn hoofd nu dan ook vol met allerlei kleine ideeën om stukjes code korter en efficiënter te maken.

Desalniettemin kan ik zelfverzekerd zeggen dat dit systeem een hoogwaardig product is wat een groot deel van mijn kennis en expertise laat zien. Het is dan ook een product die ik met veel trots op mijn portfolio zet en waar ik nog lang met veel enthousiasme over kan praten. Daarnaast heb ik het tot stand komen van een systeem van deze omvang als enorm leuk ervaren, het is zeker iets waar ik mijn beroep van wil maken en waar ik in de toekomst meer mee wil gaan doen. Misschien zelfs wel zelf een systeem bedenken en online beschikbaar maken voor heel de wereld.

Wat ook een hele goede indicatie is geweest voor mij is om de werking van het systeem te zien binnen het bedrijf Webtraders. Het bedrijf maakt sinds begin juli gebruik van het CRM systeem en het is leuk te ervaren hoe het ontvangen wordt binnen het team. Een paar weken na lancering hoorde ik collega's nog aan de support afdeling vragen naar telefoonnummers van klanten. Gelukkig heeft de supportafdeling er veel baat bij als het hele team het CRM systeem gebruikt en hierop antwoorden deze afdeling dan ook: "Dit staat in het CRM systeem". Een paar weken verder valt het op dat het team niet meer vraagt om een telefoonnummer, maar soms nog zegt "Het telefoonnummer van deze klant staat nog niet in het CRM". De gehele gedachten gang van het team is dus al veranderd naar eerst controleren of het in het CRM systeem staat, en daarna pas vragen aan de supportafdeling. Het hele team maakt ook dagelijks gebruik van de urenregistratie module. De Excel sheets die elke werknemer elke dag moest invullen voor zijn uren is in zijn geheel vervallen. Zo ook de Excel sheets voor de detachering afdeling van Webtraders.

#### **8.2.4. Testplan**

Het testplan is een mooi product geworden naar mijn mening. Het heeft me inzicht gegeven in de daadwerkelijke werking van het systeem. Zeker na het lange ontwikkelproces die ik had doorstaan merk je dat je als ontwikkelaar enorm in het project wordt gezogen. Het testplan heeft ervoor gezorgd dat ik weer met een nieuwe en frisse blik mijn eigen systeem kritisch ging bekijken. Dit heeft geresulteerd in een testplan met goed meetbare vragen, die mijn systeem op de proef heeft gesteld. Een verbeterpunt voor het testplan is om de totstandkoming van de verschillende meet- en deelvragen beter te verantwoorden. Daarnaast was het testplan niet erg geschikt om te testen of de doelstelling behaald was. Hier is bewust voor gekozen maar het zou achteraf mooier zijn geweest als de functionaliteiten en de doelstelling beide getest zouden zijn. Dit is een verbeterpuntje voor in de toekomst.

# **Literatuurlijst**

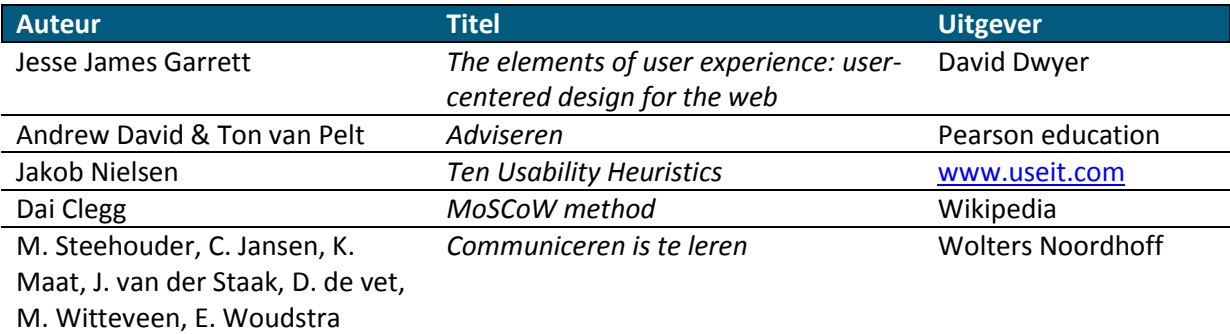